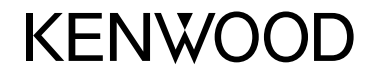

#### **DDX4017DAB DDX4017BT DDX4017BTR DDX317BT**

MONITOR MET DVD-ONTVANGER **GEBRUIKSAANWIJZING**

JVCKENWOOD Corporation

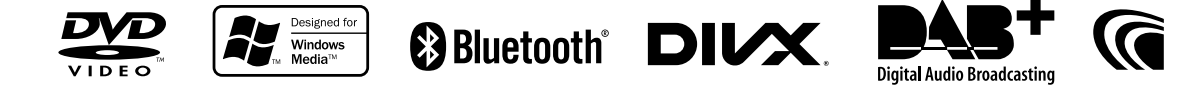

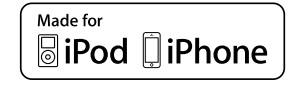

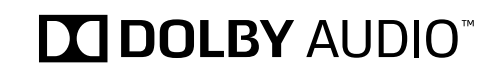

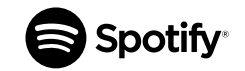

© 2016 JVC KENWOOD Corporation B5A-1596-13 (EN)

# **INHOUD**

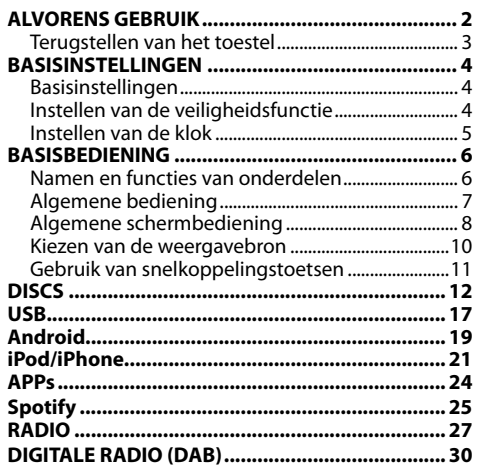

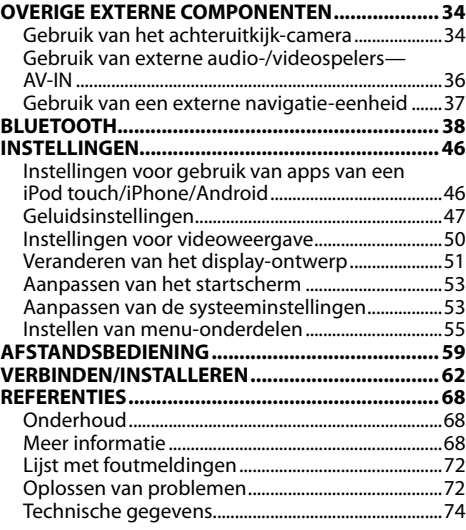

# **ALVORENS GEBRUIK**

#### **BELANGRIJK**

Lees alvorens dit product in gebruik te nemen deze handleiding door voor een juist gebruik. Het is vooral belangrijk dat u de WAARSCHUWINGEN en VOORZORGEN in deze handleiding goed doorleest en opvolgt. Bewaar deze handleiding ter referentie op een veilige en toegankelijke plaats.

#### V **WAARSCHUWINGEN: (Voorkomen van ongelukken en beschadiging)**

- Installeer toestellen en aansluitkabels NIET op plaatsen waar;
	- het kan de werking van het stuur en de versnellingshendel hinderen.
	- het kan de werking van veiligheidsvoorzieningen, bijvoorbeeld airbags, hinderen.
	- dit het uitzicht belemmert.
- Bedien het toestel NIET tijdens het besturen van de auto.

Kijk uitermate goed uit indien u het toestel tijdens het rijden moet bedienen.

• De bestuurder dient tijdens het rijden niet naar de monitor te kijken.

#### **Markering op produkten die laserstralen gebruiken**

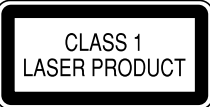

Het label is aan de behuizing/frame bevestigd en meldt dat het component laserstralen van Klasse 1 gebruikt. Dit betekent dat het toestel laserstralen van een lagere klasse gebruikt. Dit betekent dat er geen gevaar van straling buiten het toestel is.

### **Meer over deze gebruiksaanwijzing:**

- Voor de uitleg worden voornamelijk afbeeldingen van de DDX4017BT gebruikt. De schermen en panelen in deze gebruiksaanwijzing zijn slechts bedoeld als voorbeeld om de uitleg van de bediening te verduidelijken. Deze kunnen daarom afwijken van de werkelijke schermen of panelen.
- Deze gebruiksaanwijzing beschrijf de bediening met gebruik van de toetsen op het monitorpaneel en aanraakpaneel. Voor bediening met de afstandsbediening (KNA-RCDV331: los verkrijgbaar), zie bladzijde 59.
- **< >** toont de variabele schermen/menu's/bedieningen/instellingen die op het aanraakpaneel verschijnen.
- **[ ]** toont de toetsen op het aanraakpaneel.
- **Taal voor aanduidingen:** De schermaanduidingen voor de uitleg worden in het Engels getoond. U kunt de taal voor de aanduidingen kiezen met het **<Setup>** menu. (Bladzijde 58)
- Bijgewerkte informatie (de laatste handleiding, systeem-updates, nieuwe functies etc.) is beschikbaar via <http://www.kenwood.com/cs/ce/>.

# **ALVORENS GEBRUIK**

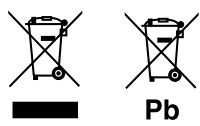

#### **Informatie over het weggooien van gebruikte elektrische en elektronische apparatuur en batterijen (voor landen die gescheiden vuilverwerkingssystemen gebruiken)**

Producten en batterijen met dit symbool (doorkruiste vuilnisbak) kunnen niet als gewoon huisvuil worden weggegooid.

Oude elektrische en elektronische apparaten en batterijen moeten worden gerecycled door een hiervoor geschikte faciliteit.

Raadpleeg de lokale betreffende instantie voor details aangaande een geschikte recycle-faciliteit in uw buurt.

Het juist recyclen en weggooien van vuil helpt bronnen te besparen en vermindert een schadelijke invloed op uw gezondheid en het milieu. Opmerking: De "Pb"-markering onder het symbool

voor batterijen geeft aan dat de batterij lood bevat.

#### V **Voorzorgen voor de monitor:**

- De in dit toestel ingebouwde monitor is met hoogwaardige technologie gefabriceerd, maar kan echter een aantal ineffectieve beeldpunten hebben. Dit is onvermijdelijk en duidt niet op een defect.
- Stel de monitor niet aan het directe zonlicht onderhevig.
- Raak het aanraakpaneel niet met een pen of ander voorwerp met scherpe punt aan. Raak de toetsen op het aanraakpaneel direct met uw vingers aan (trek uw handschoenen uit indien u deze aan heeft).
- Indien de temperatuur zeer laag of hoog is...
	- Het toestel werkt mogelijk onjuist vanwege een abnormale temperatuur.
	- De beelden worden niet helder getoond of de beweging van beelden is traag. Het beeld en geluid is niet synchroon en de beeldkwaliteit is onder dergelijk omstandigheden mogelijk slechter.

#### **Denk aan de veiligheid...**

- Stel voor de veiligheid het volume niet te hoog in daar u anders mogelijk geen geluiden van buitenaf hoort en uw gehoor tevens mogelijk wordt beschadigd.
- Zet de auto stil voordat u ingewikkelde handelingen met het apparaat gaat verrichten.

#### **Temperatuur binnen de auto...**

Als de auto gedurende lange tijd in de kou of in de warmte heeft gestaan, mag u het apparaat pas gebruiken nadat de temperatuur in de auto weer normaal waarden heet bereikt.

## ❏ **Terugstellen van het toestel**

Als het toestel niet naar behoren functioneert, drukt u op de terugsteltoets.

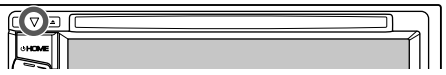

# **BASISINSTELLINGEN**

# **Basisinstellingen**

Het basisinstelscherm verschijnt wanneer u het toestel voor het eerst inschakelt of na het terugstellen van het toestel.

- U kunt deze instellingen tevens veranderen op het **<Setup>** scherm. (Bladzijde 55)
- **1** Maak de basisinstellingen.

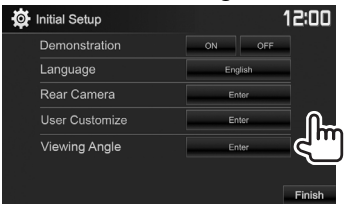

**<Demonstration>** Activeren of (Bladzijde 57)

**<Language>** (Bladzijde 58) uitschakelen van de displaydemonstratie. Kiesde taal voor de tekstinformatie op het scherm.

• Stel **<GUI Language>** in om de bedieningstoetsen en menu-onderdelen te tonen in de gekozen taal (**[Local]**) of in het Engels (**[English]**).

## **<Rear Camera>**

(Bladzijde 34)

**<User Customize>** (Bladzijde 51) **<Viewing Angle>** (Bladzijde 57)

voor het tonen van het beeld van de aangesloten achterzichtcamera. Verander het displayontwerp.

Maak de instellingen

Kies de kijkhoek in overeenstemming met het monitorpaneel zodat het zicht beter is.

## **2** Voltooi de procedure.

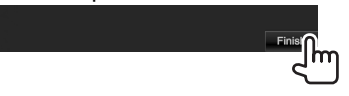

Het startscherm verschijnt.

# **Instellen van de veiligheidsfunctie**

# ❏ **Registreren van een beveiligingscode**

U kunt een veiligheidscode instellen ter bescherming tegen diefstal.

**1** Toon het startscherm. Op het monitorpaneel:

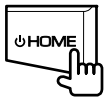

### **2** Toon het **<System>**-instelscherm.

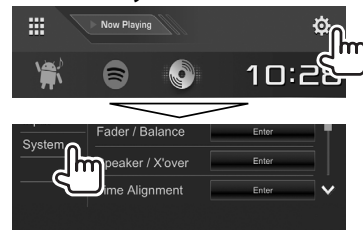

- **3** Toon het **<Security Code Set>** scherm.
	- U kunt van pagina veranderen om meer onderdelen te tonen door een druk op **[A]**/  $\mathbf{I} \cup \mathbf{I}$ .

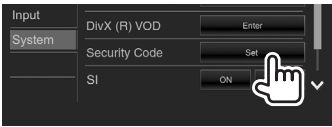

**4** Voer een vier-cijferig nummer in (1) en bevestig dit nummer (2).

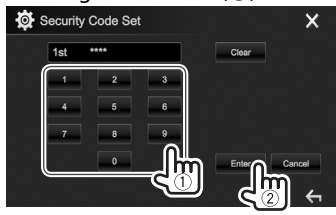

- Druk op **[Clear]** om de laatste invoer te wissen.
- Druk op **[Cancel]** om de instelling te annuleren.
- Druk op **[X]** om naar het huidige bronregelscherm terug te keren.
- **5** Herhaal stap **4** om de veiligheidscode te bevestigen.

Uw veiligheidscode is nu geregistreerd.

# **BASISINSTELLINGEN**

- Om de geregistreerde beveiligingscode te verwijderen, voert u stappen **1** en **2**. Druk bij stap **3** op **[CLR]** om het **<Security Code>** scherm te tonen. Voer vervolgens de huidige veiligheidscode in om te wissen en druk op **[Enter]**.
- U moet de beveiligingscode invoeren nadat het toestel is teruggesteld of van de accu werd ontkoppeld. Voer de juiste veiligheidscode in en druk vervolgens op **[Enter]**.

# ❏ **Activeren van de veiligheidsfunctie**

U kunt de veiligheidsfunctie activeren om uw receiver tegen diefstal te beschermen.

- **1** Toon het **<System>**-instelscherm. Op het startscherm:
	- U kunt van pagina veranderen om meer onderdelen te tonen door een druk op **[ ]**/**[ ]**.

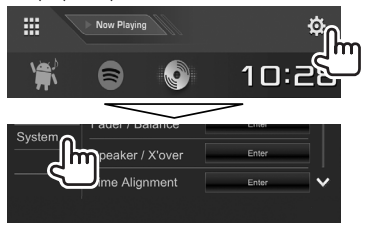

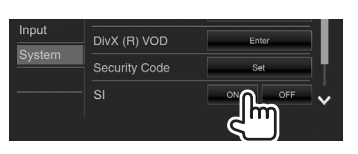

De beveiligingsfunctie wordt geactiveerd. De veiligheidsindicator op het monitorpaneel knippert wanneer het contact van de auto wordt uitgeschakeld.

**Annuleren van de veiligheidsfunctie:** Kies **[OFF]** voor **<SI>**.

# **Instellen van de klok**

**1** Toon het startscherm. Op het monitorpaneel:

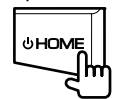

**2** Toon het **<Clock>** scherm.

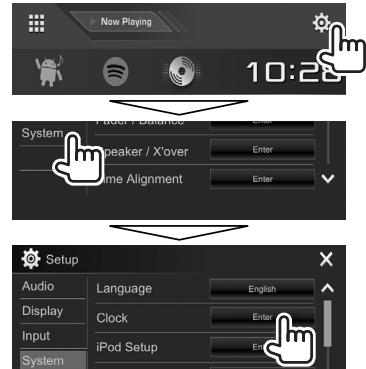

• U kunt het **<Clock>** instelscherm ook tonen door het klokgedeelte op het startscherm aan te raken.

**3** Stel de clock tijd in.

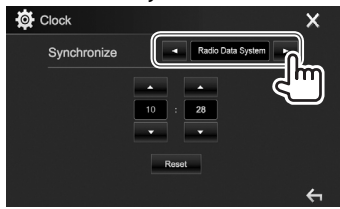

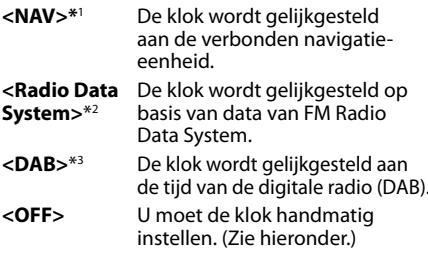

Met **<OFF>** gekozen:

Stel het uur  $(1)$  en vervolgens de minuten  $(2)$  in.

• Druk op **[Reset]** om de minuten op "00" te stellen.

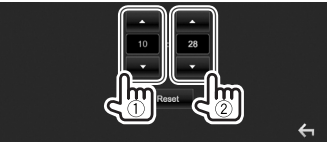

**4** Voltooi de procedure.

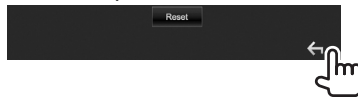

- \*1 Alleen voor de DDX4017DAB/DDX4017BT: Verschijnt uitsluitend wanneer een navigatie-eenheid is verbonden.
- \*2 Alleen voor de DDX4017BT/DDX4017BTR/DDX317BT.
- \*3 Alleen voor de DDX4017DAB.

# **Namen en functies van onderdelen**

## $\triangle$  Let op met het instellen van het volume:

Digitale apparatuur produceren weinig ruis in vergelijking met andere bronnen. Verlaag derhalve het volume alvorens de weergave van deze digitale bronnen te starten zodat beschadiging van de luidsprekers door een plotselinge sterke volumeverhoging wordt voorkomen.

#### **DDX4017DAB/DDX4017BT/DDX4017BTR**

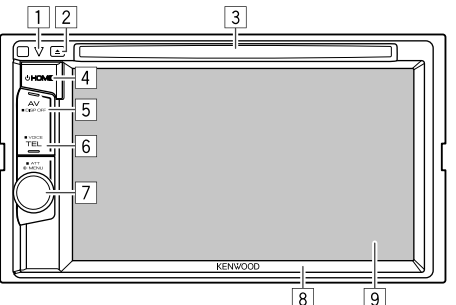

1 Terugsteltoets / Aan/Uit-indicator / Veiligheidsindicator

- Terugstellen van het toestel. (Bladzijde 3)
- Licht op nadat het toestel wordt ingeschakeld.
- Knippert wanneer de beveiligingsfunctie wordt geactiveerd. (Bladzijde 5)

 $\boxed{2}$  **4** (uitwerp) toets

- Uitwerpen van de disc. (Bladzijde 12)
- 3 Lade
- $\boxed{4}$  (b HOME toets)
	- Tonen van het startscherm. (Drukken) (Bladzijde 8)
	- Inschakelen van de stroom. (Drukken) (Bladzijde 7)
	- Uitschakelen van de stroom. (Houd ingedrukt) (Bladzijde 7)
- 5 AV/DISP OFF toets
	- Tonen van het voorgaande bronscherm. (Drukken)
	- – **Voor DDX4017DAB/DDX4017BT:** Indien de navigatie-eenheid is verbonden, schakelt het scherm afwisselend tussen de huidige bron en het navigatiescherm. (Bladzijde 37)
	- Uitschakelen van het scherm. (Houd ingedrukt) (Bladzijde 8)
- **6** TEL/VOICE toets
	- Tonen van het telefoonregelscherm. (Drukken) (Bladzijde 42)
	- Activeren van bellen met stemherkenning. (Houd ingedrukt) (Bladzijde 43)
- 7 Volume/MENU/ATT regelaar
	- Instellen van het volume. (Draaien) (Bladzijde 7)
	- Toont het snelkoppelingsmenu. (Drukken) (Bladzijde 11)
	- Voor het dempen van het geluid. (Houd ingedrukt) (Bladzijde 7)
- 8 Monitorpaneel\*
- $\sqrt{9}$  Scherm (aanraakpaneel)
- \* U kunt de kleur van de toetsen op het monitorpaneel veranderen. (Bladzijde 51)

## **DDX317BT**

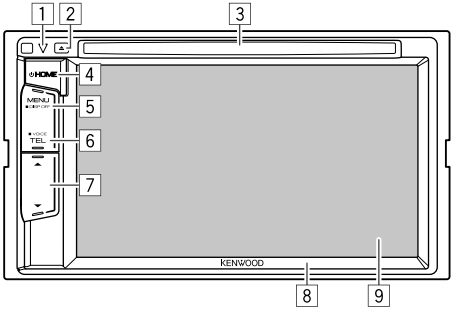

- 1 Terugsteltoets / Aan/Uit-indicator / Veiligheidsindicator
	- Terugstellen van het toestel. (Bladzijde 3)
	- Licht op nadat het toestel wordt ingeschakeld.
	- Knippert wanneer de beveiligingsfunctie wordt geactiveerd. (Bladzijde 5)
- $\boxed{2}$  **A** (uitwerp) toets Uitwerpen van de disc. (Bladzijde 12)
- $\boxed{3}$  Lade
- $\boxed{4}$   $\boxed{4}$  HOME toets
	- Tonen van het startscherm. (Drukken) (Bladzijde 8)
	- Inschakelen van de stroom. (Drukken) (Bladzijde 7)
	- Uitschakelen van de stroom. (Houd ingedrukt) (Bladzijde 7)
- 5 MENU/DISP OFF toets
	- Toont het snelkoppelingsmenu. (Drukken) (Bladzijde 11)
	- Uitschakelen van het scherm. (Houd ingedrukt) (Bladzijde 8)
- **6** TEL/VOICE toets
	- Tonen van het telefoonregelscherm. (Drukken) (Bladzijde 42)
	- Activeren van bellen met stemherkenning. (Houd ingedrukt) (Bladzijde 43)
- $\boxed{7}$  Volume  $\blacktriangledown/\blacktriangle$  toetsen
	- Instellen van het volume. (Bladzijde 7)
- 8 Monitorpaneel
- 9 Scherm (aanraakpaneel)

## **Algemene bediening**

# ❏ **Inschakelen van de stroom**

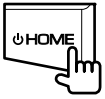

❏ **Uitschakelen van de stroom**

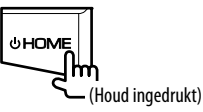

### ❏ **Instellen van het volume**

**Voor het instellen van het volume (00 t/m 35)**

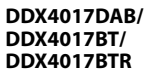

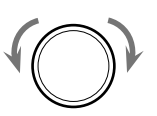

Draai naar rechts om te verhogen en naar links om te verlagen.

**DDX317BT**

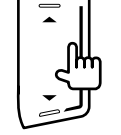

Druk op  $\triangle$  om te verhogen en op  $\nabla$  om te verlagen.

 $\cdot$  Houd  $\blacktriangle$  ingedrukt om het volume snel tot volume 15 te verhogen.

 **Voor het dempen van het geluid (alleen voor de DDX4017DAB/DDX4017BT/DDX4017BTR)**

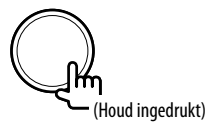

De ATT indicator licht op.

**Annuleren van de demping:** Druk nogmaals op dezelfde toets.

# ❏ **Standby schakelen van het toestel**

**1** Toon alle weergavebronnen en onderdelen.

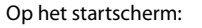

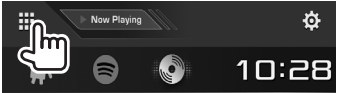

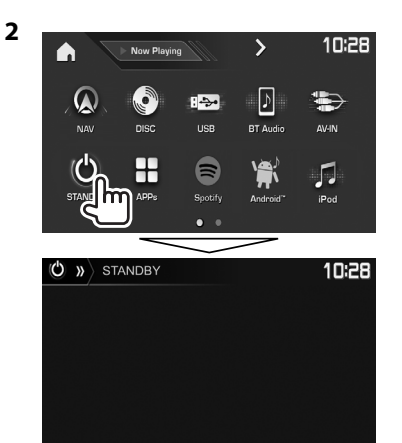

# ❏ **Uitschakelen van het scherm**

Op het onderliggende snelkoppelingsmenu (Bladzijde 11):

Toon het onderliggende snelkoppelingsmenu door een druk op MENU op het monitorpaneel en kies vervolgens **[Display OFF]**.

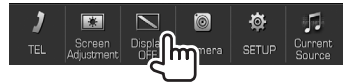

Op het monitorpaneel: **DDX4017DAB/ DDX4017BT/ DDX4017BTR**

**DDX317BT**

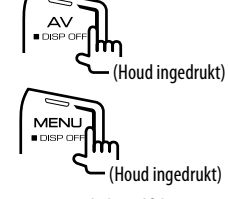

**Inschakelen van het scherm:** Houd dezelfde toets even ingedrukt of raak het display aan.

# **Algemene schermbediening**

## ❏**Beschrijving van de algemene schermbediening**

U kunt wanneer u maar wilt andere schermen tonen voor het veranderen van bron, tonen van informatie, veranderen van instellingen, etc.

### **Bronregelscherm**

Uitvoeren van bedieningen voor weergave van een bron.

• De bedieningstoetsen en getoonde informatie verschillen afhankelijk van de gekozen bron.

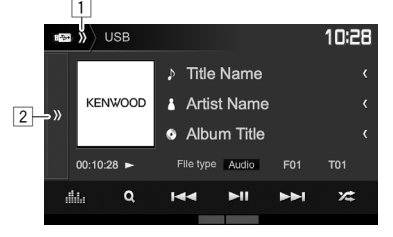

#### **Algemene bedieningstoetsen:**

- $\boxed{1}$  Toont/verbergt de snelkoppeling bronkeuzetoetsen. (Bladzijde 11)
- 2 Toont het venster met overige bedieningstoetsen.\*
- \* Verschijnt niet wanneer er geen andere bedieningstoetsen zijn dan de huidige toetsen die op het bronregelscherm worden getoond.

#### **Startscherm**

Tonen van het bronregelscherm en instellingenscherm.

- Voor het tonen van hetstartscherm drukt u op HOME op het monitorpaneel.
- U kunt de onderdelen bepalen die op het startscherm worden getoond. (Bladzijde 53)

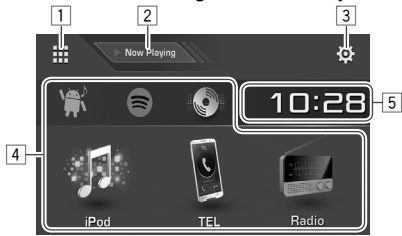

#### **Algemene bedieningstoetsen:**

- 1 Tonen van alle weergavebronnen en onderdelen. (Bladzijde 10)
- 2 Toont de huidige weergavebron.
- 3 Tonen van het **<Setup>** scherm. (Zie de rechterkolom.)
- $\sqrt{4}$  Veranderen van weergavebron. (Bladzijde 10)
- 5 Tonen van het **<Clock>**-instelscherm. (Bladzijde 5)

#### **<Setup> scherm**

Veranderen van gedetailleerde instellingen. (Bladzijde 55)

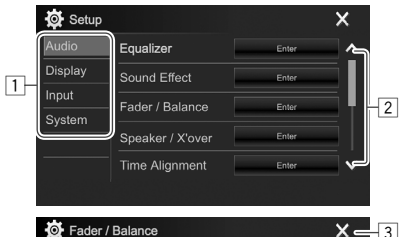

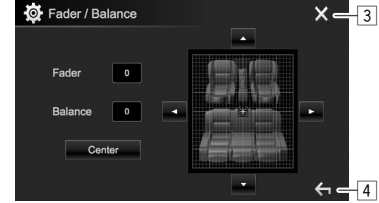

#### **Algemene bedieningstoetsen:**

- $\overline{11}$  Kiezen van de menucategorie.
- 2 Veranderen van pagina.<br>3 Sluit het huidige instelsc
- 3 Sluit het huidige instelscherm om terug te keren naar het huidige bronregelscherm.
- 4 Terugkeren naar het voorgaande scherm.

## ❏**Gebruik aanraakscherm**

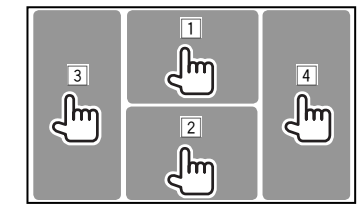

 $\boxed{1}$  Toont het videobedieningsmenu tijdens weergave van een video.

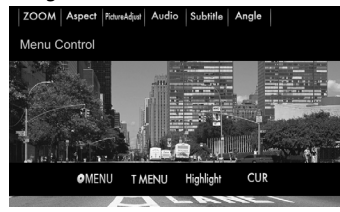

2 Toont het bronregelscherm tijdens weergave van een video.

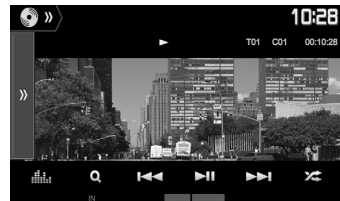

- De bedieningstoetsen verdwijnen wanneer u het scherm aanraakt of gedurende ongeveer 5 seconden geen bediening uitvoert.
- 3 Terug naar het voorgaande hoofdstuk/fragment.\*
- $\sqrt{4}$  Verder naar het volgende hoofdstuk/fragment.\*

\* Niet mogelijk voor video van een extern component.

# **Kiezen van de weergavebron**

#### Op het startscherm:

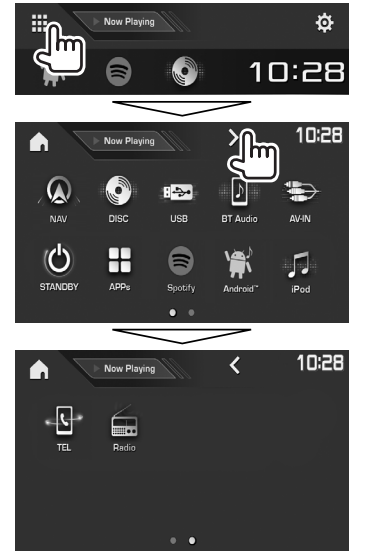

- U kunt van pagina veranderen om meer onderdelen te tonen door een druk op  $\langle \langle 1|/ \rangle$ .
	- De huidige pagina wordt aangegeven met de pagina-indicator op de onderkant van het scherm.

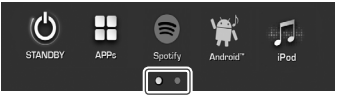

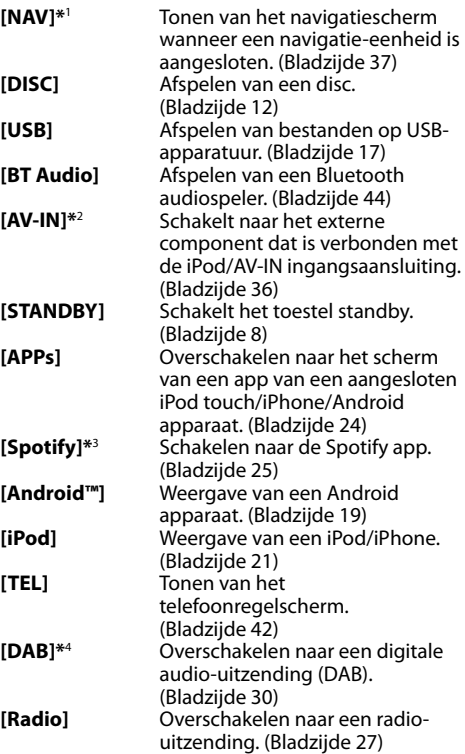

#### **Terugkeren naar het startscherm**

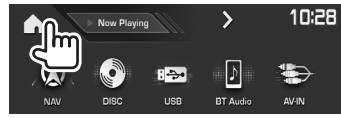

- \*1 Alleen voor de DDX4017DAB/DDX4017BT: Niet kiesbaar wanneer u geen navigatiesysteem heeft aangesloten.
- \*2 Alleen kiesbaar wanneer een andere verbindingsmethode dan **[USB + AV-IN]** is gekozen voor **<iPod Setup>**. (Bladzijde 21)
- \*3 Alleen voor de DDX4017DAB/DDX4017BT/DDX317BT.
- \*4 Alleen voor de DDX4017DAB.

## ❏ **Kiezen van de weergavebron op het startscherm**

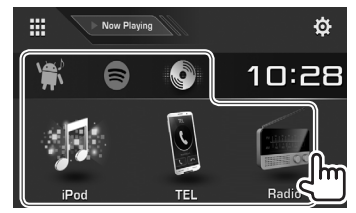

• U kunt de onderdelen bepalen die op het startscherm worden getoond. (Bladzijde 53)

# **Gebruik van snelkoppelingstoetsen**

## ❏ **Gebruik van de snelkoppeling bronkeuzetoetsen**

Wanneer het bronregelscherm is getoond, kunt u de snelkoppelingstoetsen gebruik om naar de hieronder getoonde onderdelen op het startscherm te gaan.

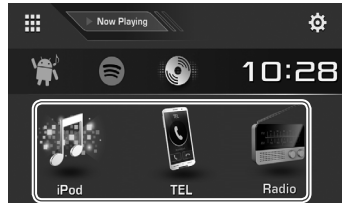

**Tonen van de snelkoppeling bronkeuzetoetsen** Op het bronregelscherm:

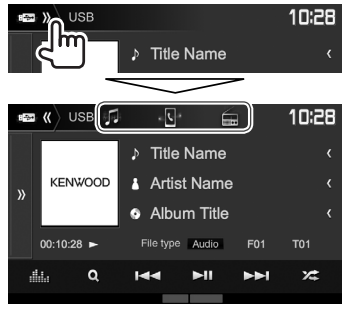

#### **Verbergen van de snelkoppelingstoetsen**

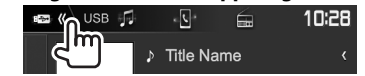

## ❏ **Gebruik van het onderliggende snelkoppelingsmenu**

Wanneer het bronregelscherm is getoond, kunt u via het onderliggende snelkoppelingsmenu naar een ander scherm verspringen.

**1** Toon het onderliggende snelkoppelingsmenu. **DDX4017DAB/DDX4017BT/ DDX4017BTR**

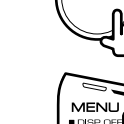

**2** Kies het onderdeel waarnaar u wilt verspringen.

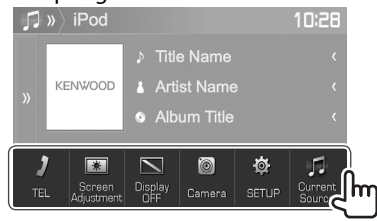

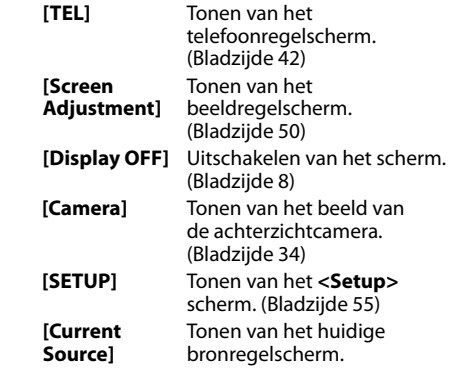

**Sluiten van het onderliggende menu:** Raak het scherm op een andere plaats dan het onderliggende snelkoppelingsmenu aan.

**DDX317BT**

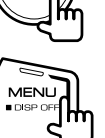

# **Afspelen van een disc**

- Indien een disc geen discmenu heeft, worden alle fragmenten van deze disc herhaald afgespeeld totdat u van bron verandert of de disc uitwerpt.
- Zie bladzijde 69 voor afspeelbare soorten disc/ bestandstypes.

# ❏**Plaatsen van een disc**

Plaats een disc met het label boven.

**DDX4017DAB/ DDX4017BT/ DDX4017BTR**

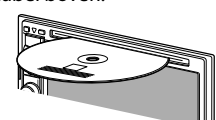

**DDX317BT**

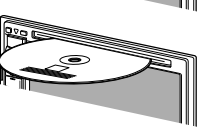

De bron verandert naar **"DISC"** en de weergave start.

- De IN indicator licht op nadat een disc is geplaatst.
- Indien " $\bigcirc$ " op het scherm verschijnt, kan het toestel de door u gemaakte bediening niet uitvoeren.
	- In bepaalde gevallen zijn bedieningen onmogelijk, ook wanneer "N" niet verschijnt.
- Bij weergave van een multi-kanaal gecodeerde disc, worden de multi-kanaalsignalen naar stereo teruggemengd.

# ❏ **Uitwerpen van een disc**

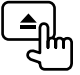

Verwijder een disc altijd in horizontale richting.

- U kunt een disc ook uitwerpen tijdens weergave van een andere AV-bron.
- Indien de uitgeworpen disc niet binnen 15 seconden wordt verwijderd, wordt deze disc automatisch ter bescherming weer in het toestel getrokken.

# **Bediening voor weergave**

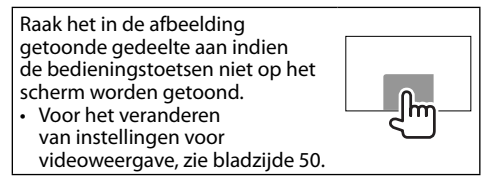

# ❏**Aanduidingen en toetsen op het bronregelscherm**

## **Voor videoweergave**

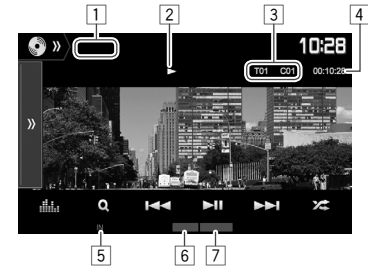

#### **Weergave-informatie**

- De op het scherm getoonde informatie is verschillend afhankelijk van het soort disc/bestand dat wordt afgespeeld.
- $\overline{1}$  Soort media
- $\sqrt{2}$  Weergavestatus
- $\sqrt{3}$  Informatie over huidige weergave-onderdeel (titelnummer/hoofdstuknummer/mapnummer/ bestandsnummer/fragmentnummer)
- 4 Weergavetijd
- 5 IN indicator
- $\sqrt{6}$  Weergavefunctie (Bladzijde 15)
- 7 Bestandstype

# **DISCS**

#### **Bedieningstoetsen**

- De beschikbare toetsen op het scherm en bedieningen zijn verschillend afhankelijk van het soort disc/bestand dat wordt afgespeeld.
- **[ ]** Toont het venster met overige bedieningstoetsen.
	- Druk op **[**  $\frac{1}{2}$  om het venster te verbergen.
- **[ ]** Tonen van het **<Equalizer>** scherm. (Bladzijde 47)
- **[ Q ]** Tonen van map-/fragmentlijst. (Bladzijde 14)
- **[**S**] [**T**]** Kiezen van hoofdstuk/fragment. (Drukken)
	- Achterwaarts/voorwaarts zoeken. (Houd ingedrukt)
	- Slow-motion weergave tijdens pauze. (Houd ingedrukt)
- **[**IW**]** Starten/pauzeren van de weergave.
- **[** $\angle$ **]** Kiezen van de willekeurige weergavefunctie. (Bladzijde 15)
- **[ ] [ ]** Kiezen van een map.
- **[ ]** Kiezen van de herhaalde
	- weergavefunctie. (Bladzijde 15)
- **[**o**]** Stoppen van de weergave.
- **[MODE]** Veranderen van de instellingen voor discweergave op het **<DISC Mode>** scherm. (Bladzijde 16)

#### **Voor audioweergave**

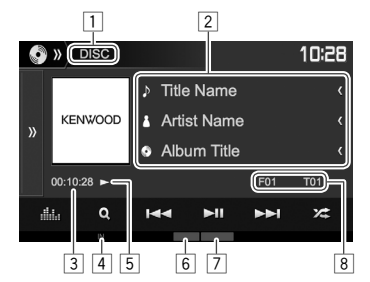

#### **Weergave-informatie**

- De op het scherm getoonde informatie is verschillend afhankelijk van het soort disc/bestand dat wordt afgespeeld.<br> $\Box$  Soort media
- Soort media
- $\sqrt{2}$  Informatie van fragment/bestand
	- Door op **[<]** te drukken, gaat de tekst rollen indien deze nog niet in het geheel wordt getoond.
- 3 Weergavetijd
- 4 IN indicator
- 5 Weergavestatus<br>6 Weergavefunctie
- 6 Weergavefunctie (Bladzijde 15)
- 7 Bestandstype<br>8 Informatie ove
- Informatie over huidige weergaveonderdeel (mapnummer/bestandsnummer/ fragmentnummer)

#### **Bedieningstoetsen**

• De beschikbare toetsen op het scherm en bedieningen zijn verschillend afhankelijk van het soort disc/bestand dat wordt afgespeeld. **[ ]** Toont het venster met overige bedieningstoetsen. • Druk op **[** $\langle\langle$ ] om het venster te verbergen. **[ ]** Tonen van het **<Equalizer>** scherm. (Bladzijde 47) **[ Q ]** Tonen van map-/fragmentlijst. (Bladzijde 14) **[** $\left|\frac{1}{\bullet}\right|$  **•** Kiezen van een fragment. (Drukken) • Achterwaarts/voorwaarts zoeken. (Houd ingedrukt) **[**IW**]** Starten/pauzeren van de weergave. **[000**] Stoppen van de weergave. **[**  $\frac{1}{2}$  **]** Kiezen van de willekeurige weergavefunctie. (Bladzijde 15) **[ ] [ ]** Kiezen van een map. **[ ]** Kiezen van de herhaalde weergavefunctie. (Bladzijde 15) **[MODE]** Veranderen van de instellingen voor discweergave op het **<DISC Mode>** scherm. (Bladzijde 16)

## ❏ **Kiezen van een map/fragment uit de lijst**

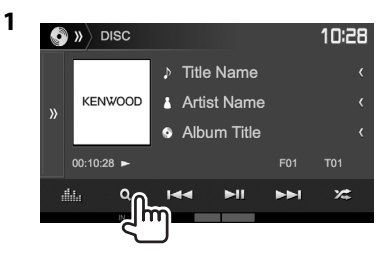

- **2** Kies de map (1) en vervolgens het onderdeel in de gekozen map (2).
	- Herhaal de procedure totdat het gewenste fragment is gekozen.

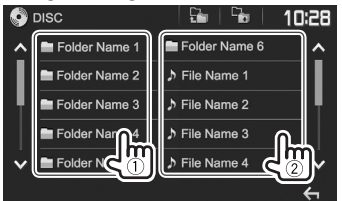

- U kunt van pagina veranderen om meer onderdelen te tonen door een druk op [ $\triangle$ ]/ **[ ]**.
- Druk op  $\left[\frac{1}{k}\right]$  om naar de basismap terug te keren.
- Druk op  $[\begin{array}{ccc} \Box \\ \Box \end{array}]$  om naar de bovenste laag terug te keren.

## ❏**Videomenubediening**

U kunt het videoregelmenu tijdens videoweerga tonen.

• De bedieningstoetsen verdwijnen wanneer u het scherm aanraakt of gedurende ongeveer 5 seconden geen bediening uitvoert.

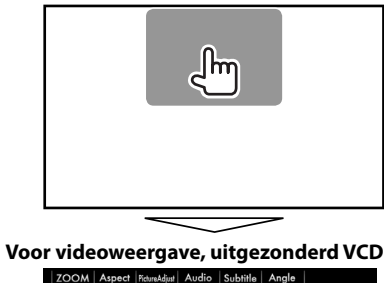

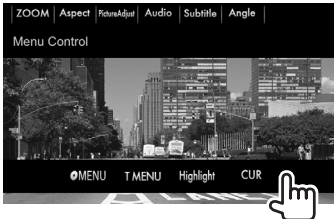

• De beschikbare toetsen op het scherm en bedieningen zijn verschillend afhankelijk van het soort disc/bestand dat wordt afgespeeld.

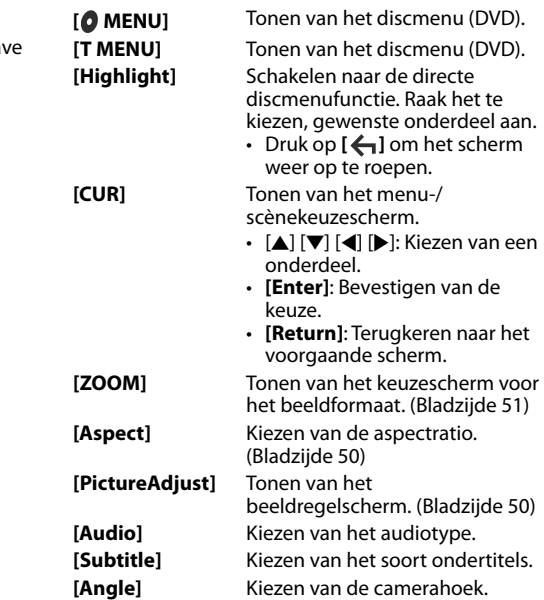

# **DISCS**

#### **Voor VCD**

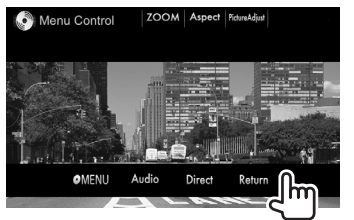

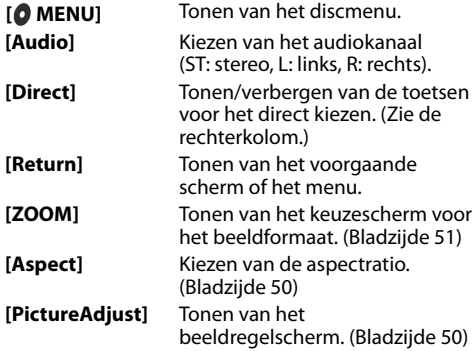

#### **Direct kiezen van een fragment op een VCD**

• Tijdens weergave van een VCD met PBC geactiveerd, moet u de weergave stoppen om de PBC-functie uit te schakelen en vervolgens de directe keuzetoetsen gebruiken voor het kiezen van een fragmentnummer.

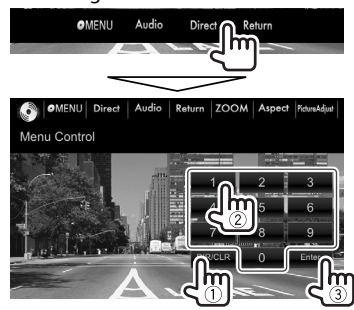

• Druk op **[DIR/CLR]** voor het wissen van het laatst ingevoerde nummer indien u een fout heeft gemaakt.

## ❏ **Kiezen van de weergavefunctie Kiezen van de herhaalde weergavefunctie**

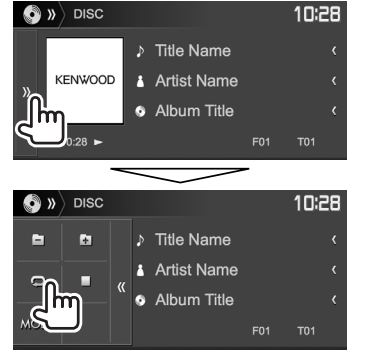

#### **Kiezen van de willekeurige weergavefunctie**

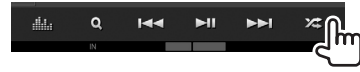

- De plaats van de toetsen is verschillend afhankelijk van het soort disc/bestand dat wordt afgespeeld.
- Wanneer **[ ]** niet wordt getoond, kunt u het venster met de overige bedieningstoetsen tonen door een druk op **[ ]**.
- De beschikbare weergavefuncties zijn verschillend afhankelijk van het soort disc/bestand dat wordt afgespeeld.
- De herhaalde weergavefunctie en willekeurige weergavefunctie kunnen niet tegelijk worden gebruikt.
- Door iedere druk op de toets, verandert de weergavefunctie. (De overeenkomende indicator licht op.)
	- De beschikbare onderdelen zijn verschillend afhankelijk van het soort disc/bestand dat wordt afgespeeld.

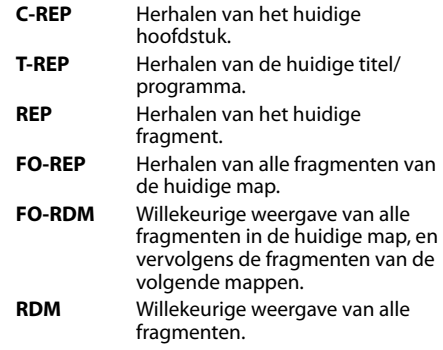

#### **Annuleren van Herhaalde/Willekeurige**

**weergave:** Druk herhaaldelijk op de toets totdat de indicator dooft.

# **Instellingen voor discweergave— <DISC Mode>**

 $\overline{\phantom{0}}$ 

 $\overline{\phantom{0}}$ 

 $\overline{\phantom{0}}$ 

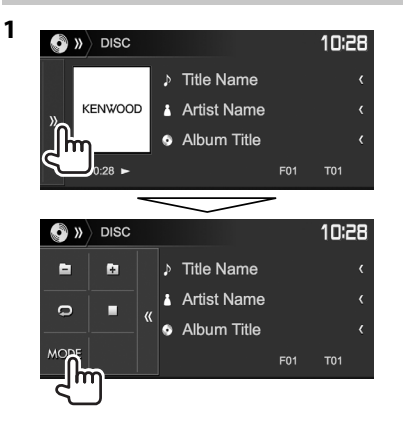

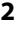

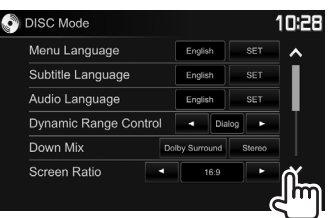

- U kunt van pagina veranderen om meer onderdelen te tonen door een druk op [ $\triangle$ ]/ **[ ]**.
- De op het **<DISC Mode>**scherm beschikbare onderdelen zijn verschillend afhankelijk van het soort disc/bestand dat wordt afgespeeld.

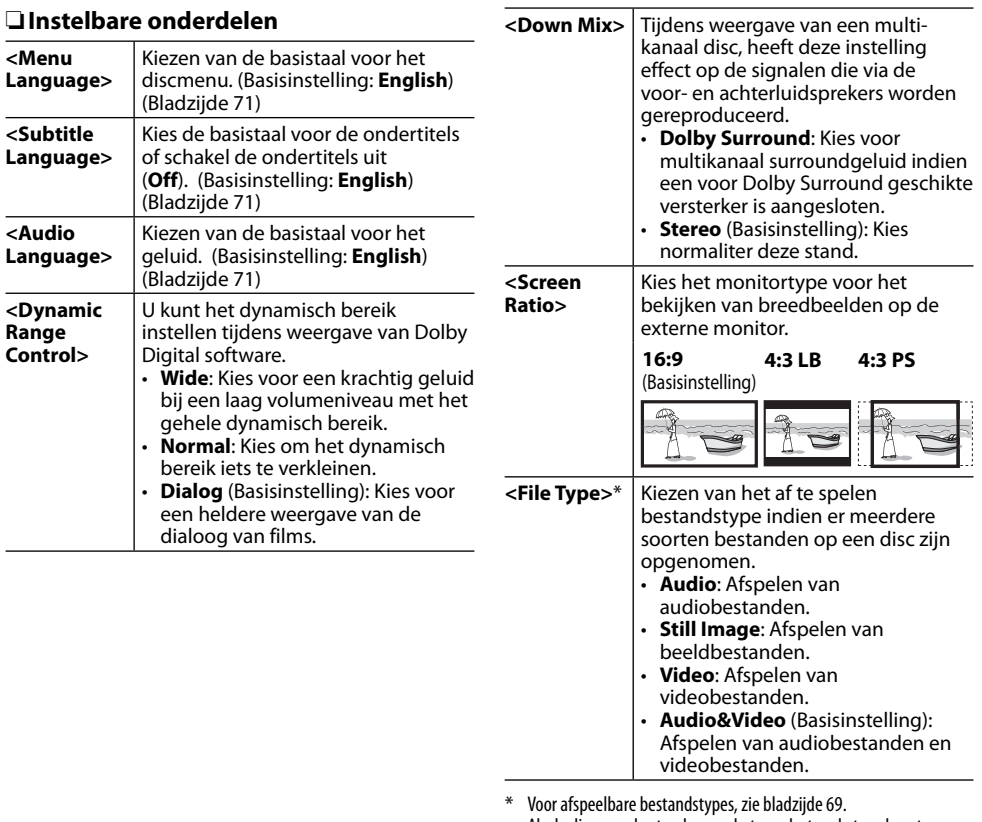

 Als de disc geen bestanden van het geselecteerde type bevat, worden de bestaande bestanden in deze prioriteit afgespeeld: audio, video en vervolgens foto's. U kunt deze instellingen alleen veranderen terwijl de weergave is gestopt.

# **Verbinden van een USB-apparaat**

U kunt USB-opslagapparatuur, bijvoorbeeld USBgeheugen, een digitale audio-speler, etc. met dit toestel verbinden.

- Zie bladzijde 65 voor details aangaande het verbinden van USB-apparatuur.
- U kunt geen computer of draagbare harde schijf met de USB ingangsaansluiting verbinden.
- U kunt geen USB-apparaat via een USB-hub verbinden.
- Zie bladzijde 70 voor afspeelbare bestandstypes en opmerkingen voor gebruik van USBapparatuur.

## **Wanneer een USB-apparaat is verbonden...**

De bron verandert naar **"USB"** en de weergave start.

• Alle fragmenten van de USB-apparatuur worden herhaald afgespeeld totdat u van bron verandert.

# **Bediening voor weergave**

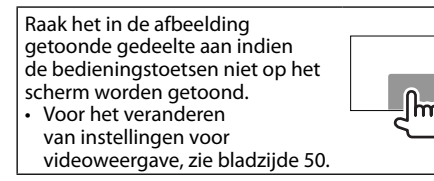

# ❏**Aanduidingen en toetsen op het bronregelscherm**

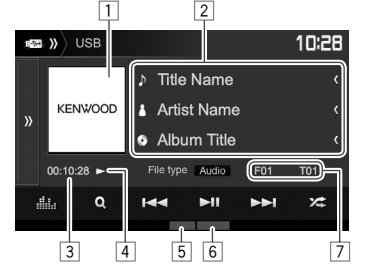

#### **Weergave-informatie**

- De op het scherm getoonde informatie is verschillend afhankelijk van het soort bestand dat wordt afgespeeld.
- $1$  Hoes-afbeelding (wordt tijdens weergave getoond indien het bestand tagdata voor de hoes-afbeelding heeft)
- 2 Informatie van fragment/bestand
	- Door op **[<]** te drukken, gaat de tekst rollen indien deze nog niet in het geheel wordt getoond.
- 3 Weergavetijd<br>4 Weergavestat
- 4 Weergavestatus<br>5 Weergavefunctie
- 5 Weergavefunctie (Zie de rechterkolom.)<br>6 Bestandstype
- **Bestandstype**
- 7 Informatie over huidige weergave-onderdeel (mapnummer/bestandsnummer)

### **Bedieningstoetsen**

- De beschikbare toetsen op het scherm en bedieningen zijn verschillend afhankelijk van het soort bestand dat wordt afgespeeld.
- **[ ]** Toont het venster met overige bedieningstoetsen.
	- Druk op **[**  $\langle \langle \rangle$  ] om het venster te verbergen.

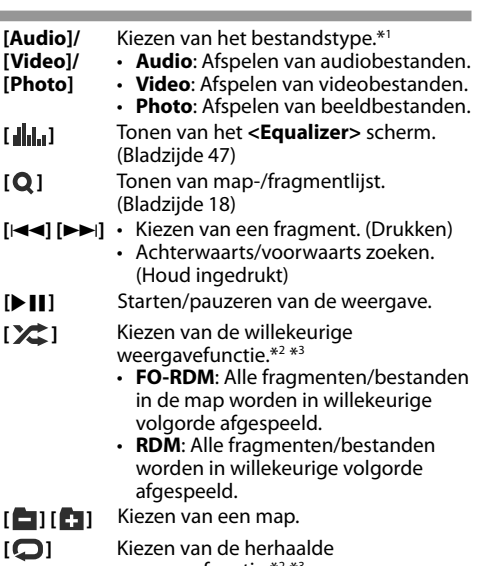

- weergavefunctie.\*<sup>2</sup> \*<sup>3</sup> • **REP**: Herhalen van het huidige fragment/bestand.
- **FO-REP**: Alle fragmenten/bestanden in de huidige map worden herhaald.
- **[MODE]** Verandert de instellingen voor USBweergave op het **<USB Mode>** scherm. (Bladzijde 18)
- \*1 Voor afspeelbare bestandstypes, zie bladzijde 70. Als de USB geen bestanden van het geselecteerde type bevat, worden de bestaande bestanden in deze prioriteit afgespeeld: audio, video en vervolgens foto's. U kunt deze instellingen alleen veranderen terwijl de weergave is gestopt.
- \*2 Voor het annuleren van de willekeurige of herhaalde weergavefunctie, drukt u herhaaldelijk op de toets totdat de indicator dooft.
- \*3 De herhaalde weergavefunctie en willekeurige weergavefunctie kunnen niet tegelijk worden gebruikt.

## ❏ **Instellingen voor USB-weergave— <USB Mode>**

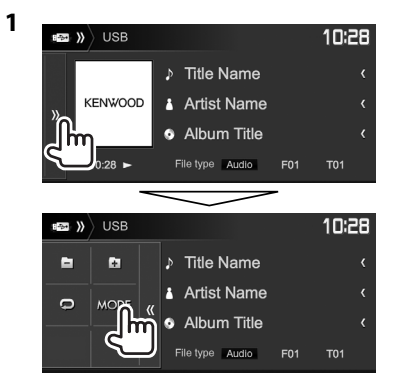

#### **EXECUTER** WORKING USB Mode 10:28 Screen Ratio  $\overline{\phantom{a}}$  $16.9$ **Drive Select** Next llm

#### **<Screen Ratio>** Kies het monitortype voor het bekijken van breedbeelden op de externe monitor. **16:9 4:3 LB 4:3 PS**

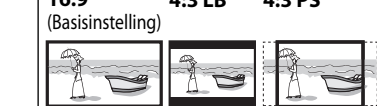

**<Drive Select>** Schakelt tussen de interne en externe geheugenbron van het aangesloten apparaat (bijvoorbeeld een mobiele telefoon). Druk op **[Next]**.

## ❏ **Kiezen van een map/fragment uit de lijst**

**1** Toon de van map-/fragmentlijst tijdens weergave.

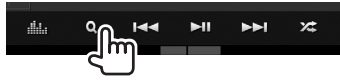

- **2** Kies de map (1) en vervolgens het onderdeel in de gekozen map (2).
	- Herhaal de procedure totdat het gewenste fragment is gekozen.

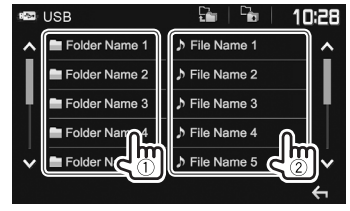

- U kunt van pagina veranderen om meer onderdelen te tonen door een druk op **[ ]**/**[ ]**.
- Druk op  $\left[\Gamma_{\text{min}}\right]$  om naar de basismap terug te keren.
- Druk op **[** $\Box$  **]** om naar de bovenste laag terug te keren.

**2**

# **Android Android**

# **Voorbereiding**

## ❏**Installeren van KENWOOD Music Play**

Installeer de Android™ app KENWOOD Music Play van te voren op uw Android apparaat.

• Indien een compatibel Android apparaat is verbonden, verschijnt "Press [VIEW] to install KENWOOD MUSIC PLAY APP" op het Android apparaat. Volg de aanwijzingen voor het installeren van de app. U kunt tevens de laatste versie van de app KENWOOD Music Play op uw Android apparaat installeren alvorens de verbinding te maken.

#### **Meer over KENWOOD Music Play**

- Dit toestel ondersteunt de Android™ app KENWOOD Music Play.
- Met KENWOOD Music Play kunt u audiobestanden opzoeken aan de hand van een genre, artiest, album, afspeellijst en lied.
- KENWOOD Music Play kunt u downloaden van de volgende website: <www.kenwood.com/cs/ce/>

## ❏**Verbinden van een Android apparaat**

Verbind een Android apparaat met een kabel.

• Zie bladzijde 65 voor details aangaande het verbinden van Android-apparatuur.

#### **Compatibele Android-apparaten**

- Dit toestel ondersteunt Android OS 4.1 en hoger.
- Bepaalde Android apparaten (met OS 4.1 en hoger) ondersteunen Android Open Accessory (AOA) 2.0 mogelijk niet volledig.
- Indien het Android apparaat zowel massaopslagklasseapparatuur als AOA 2.0 ondersteunt, geeft dit toestel altijd voorrang aan weergave via AOA 2.0.
- Ga voor meer informatie en de laatste compatibiliteitslijst naar: <www.kenwood.com/cs/ce/>

## ❏**Starten van de weergave**

- **1** Start KENWOOD Music Play op uw Android apparaat.
- **2** Kies **"Android™ "** als bron. (Bladzijde 10)

## **Bediening voor weergave**

## ❏**Aanduidingen en toetsen op het bronregelscherm**

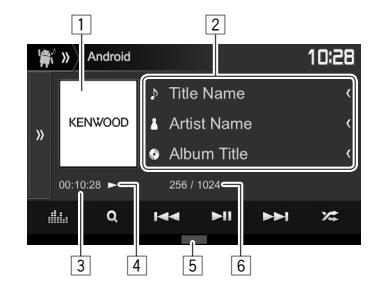

#### **Weergave-informatie**

- 1 Artwork (wordt getoond indien het nummer artwork bevat)
- 2 Informatie van track
	- Door op **[<]** te drukken, gaat de tekst rollen indien deze nog niet in het geheel wordt getoond.
- 3 Weergavetijd<br>4 Weergavestat
- Weergavestatus
- $\sqrt{5}$  Weergavefunctie (Bladzijde 20)
- 6 Fragmentnummer/totaal aantal fragmenten

# **Android**

#### **Bedieningstoetsen**

- **[ ]** Toont het venster met overige bedieningstoetsen.
	- Druk op **[**  $\langle \langle \rangle$  **]** om het venster te verbergen.
- **[ ]** Tonen van het **<Equalizer>** scherm. (Bladzijde 47)
- **[ ]** Tonen van het audiomenu. (Zie de rechterkolom.)
- **[**S**] [**T**]** Kiezen van een fragment. (Drukken)
	- Achterwaarts/voorwaarts zoeken. (Houd ingedrukt)
- **[** $\blacktriangleright$  **II**] Starten/pauzeren van de weergave.
- **[** $\angle$ **]** Kiezen van de willekeurige weergavefunctie.\*
	- $\sum$ : Willekeurige weergave van alle fragmenten.
	- **Album**: Alle fragmenten in het huidige album worden in willekeurige volgorde afgespeeld.
- **[ ]** Kiezen van de herhaalde weergavefunctie.
	- $\cdot \mathbf{O}$  1: Herhalen van het huidige fragment.
	- **All**: Alle fragmenten worden herhaald.
	- $\cdot$   $\Omega$ : Annuleert de herhaalfunctie.
- **[MODE]** Veranderen van de instellingen voor Android op het **<Android Mode>** scherm. (Zie de uiterste rechterkolom.)
- \* Druk voor het annuleren van de willekeurige weergave herhaaldelijk op de toets totdat de indicator dooft.

# ❏ **Kiezen van een fragment van het menu**

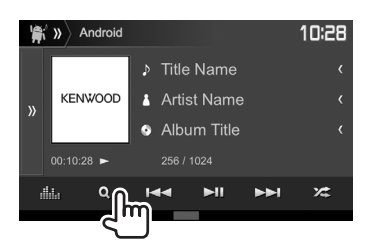

**1**

- **2** Kies een categorie (1) en vervolgens het gewenste onderdeel (2).
	- Druk voor het tonen van onderdelen in een lijst op alfabetische volgorde op **[ A-Z]** en kies vervolgens het eerste teken met het toetsenbord.
		- Alfabetisch zoeken is niet mogelijk wanneer de weergavelijst is gekozen.
	- Kies een onderdeel in iedere laag totdat u het gewenste bestand heeft bereikt en gekozen.
	- U kunt van pagina veranderen om meer onderdelen te tonen door een druk op **[ ]**/**[ ]**.
	- Druk op  $[\Gamma_{\bullet}]$  om naar de hoogste laag terug te keren.
	- Druk op [<sup> $\Box$ </sup>] om naar de bovenste laag terug te keren.

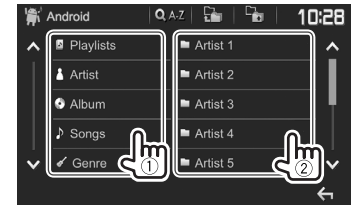

## ❏ **Instellingen voor weergave op het Android apparaat—<Android Mode>**

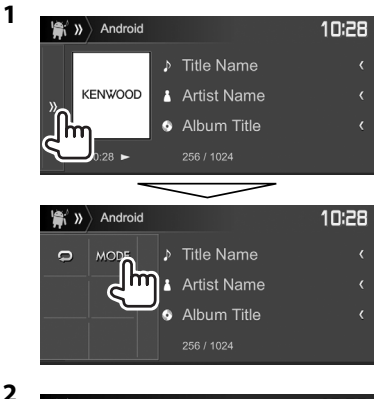

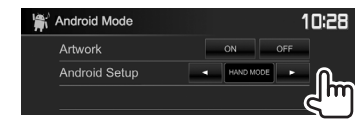

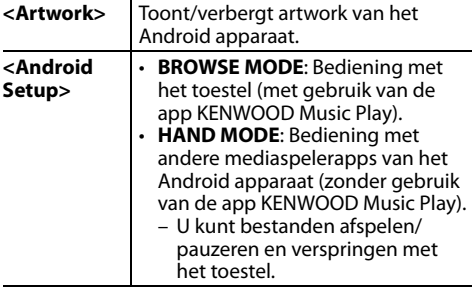

# **iPod/iPhone iPod/iPhone**

# **Voorbereiding**

## ❏ **Verbinden van een iPod/iPhone**

- Zie bladzijde 65 voor details aangaande het verbinden van een iPod/iPhone.
- Zie bladzijde 70 voor de afspeelbare modellen iPod/iPhone.

Verbind uw iPod/iPhone in overeenstemming met het doel of type van de iPod/iPhone.

### **Bedrade verbinding**

- **Luisteren naar muziek:** Gebruik een USBaudiokabel voor een iPod/iPhone.
	- Voor modellen met Lightning-aansluiting: KCA-iP103 (los verkrijgbaar)
	- Voor modellen met 30-penaansluiting: KCA-iP102 (los verkrijgbaar)
- **Bekijken van video en luisteren naar muziek (alleen voor modellen met 30-penaansluiting):** Gebruik een USB-audio/videokabel voor een iPod/ iPhone—KCA-iP202 (los verkrijgbaar).
	- Voor modellen met Lightning-aansluiting: U kunt geen video bekijken met de KCA-iP202.

### **Bluetooth verbinding**

Koppel de iPod/iPhone via Bluetooth. (Bladzijde 38)

• U kunt geen video bekijken met gebruik van een Bluetooth verbinding.

# ❏ **Kiezen van de af te spelen iPod/iPhone en verbindingsmethode**

**1** Toon het **<System>**-instelscherm. Op het startscherm:

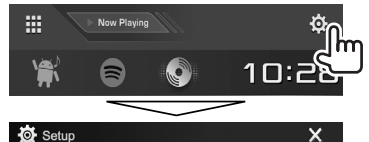

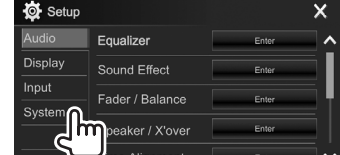

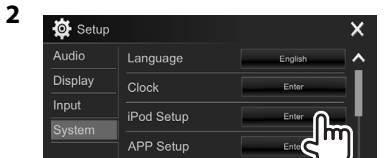

**3** Kies de verbindingsmethode (1) en bevestig vervolgens de keuze (**[OK]** of  $[Next]$   $(\circled{2})$ .

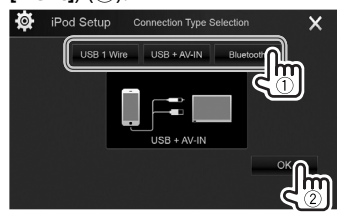

- **[USB 1 Wire]** Kies indien de iPod/iPhone middels de KCA-iP102 of KCA-iP103 (los verkrijgbaar) is verbonden.
- **[USB + AV-IN]** Kies indien de iPod/iPhone middels de KCA-iP202 (los verkrijgbaar) is verbonden.
- **[Bluetooth]** Kies indien de iPod/iPhone middels Bluetooth is verbonden. (Ga naar stap **4**.)
- **4** Met **[Bluetooth]** als verbindingsmethode gekozen: Kies het apparaat (1) en druk vervolgens op **[OK]** om te verbinden (2).

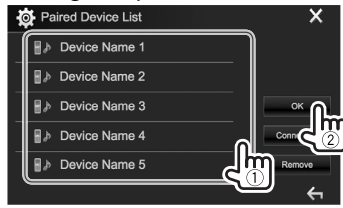

• Sla stap  $\overline{1}$  over indien het apparaat reeds is aangesloten.

# **iPod/iPhone**

## ❏ **Tonen/verbergen van artwork van iPod/iPhone**

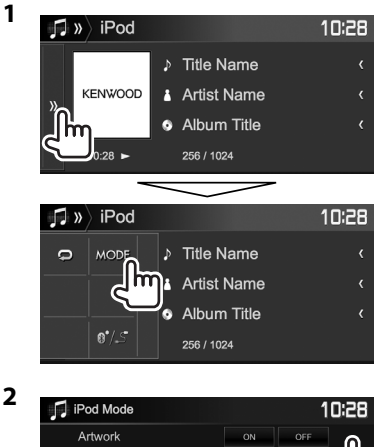

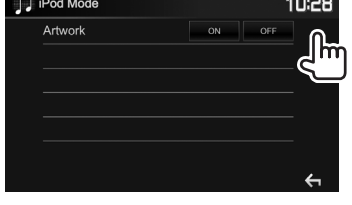

**[ON]** Toont artwork van iPod/iPhone. **[OFF]** Verbergt artwork van iPod/iPhone.

### **Bediening voor weergave** Raak het in de afbeelding getoonde gedeelte aan indien de bedieningstoetsen niet op het scherm worden getoond.  $\mathsf{f}$ • Voor het veranderen van instellingen voor videoweergave, zie bladzijde 50.

❏**Aanduidingen en toetsen op het bronregelscherm**

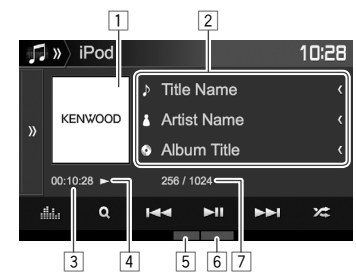

#### **Weergave-informatie**

- $\Box$  Artwork (wordt getoond indien het nummer artwork bevat)
- 2 Informatie over liedje/video
	- Door op **[<]** te drukken, gaat de tekst rollen indien deze nog niet in het geheel wordt getoond.
- 3 Weergavetijd<br>4 Weergavestat
- 4 Weergavestatus<br>5 Weergavefunctie
- 5 Weergavefunctie (Zie de rechterkolom.)
- 6 Bestandstype
- 7 Fragmentnummer/totaal aantal fragmenten

#### **Bedieningstoetsen**

- **[ ]** Toont het venster met overige bedieningstoetsen. • Druk op **[**  $\langle \langle \rangle$  **]** om het venster te verbergen. **[ ]** Tonen van het **<Equalizer>** scherm. (Bladzijde 47) **[Q]** Tonen van het audio-/ videobestandmenu. (Bladzijde 23) **[**S**] [**T**]** • Kiezen van een fragment. (Drukken) • Achterwaarts/voorwaarts zoeken. (Houd ingedrukt) **[**IW**]** Starten/pauzeren van de weergave. **[** $\angle$ **]** Kiezen van de willekeurige weergavefunctie.\*  $\cdot \times$ : Functioneert hetzelfde als "Nummers in willekeurige volgorde". • **Album**: Functioneert hetzelfde als "Albums in willekeurige volgorde". **[ ]** Kiezen van de herhaalde weergavefunctie.  $\cdot$   $\Omega$  1: Functioneert hetzelfde als "Een nummer herhalen". • **All**: Functioneert hetzelfde als "Alles herhalen".  $\cdot$   $\Omega$  : Annuleert de herhaalfunctie. **[MODE]** Veranderen van de instellingen voor iPod/iPhone-weergave op het **<iPod Mode>** scherm. (Zie de uiterste linkerkolom.)
- **[ ]** Veranderen van apparaat op het **<iPod Setup>** scherm. (Bladzijde 21)
- \* Druk voor het annuleren van de willekeurige weergave herhaaldelijk op de toets totdat de indicator dooft.

# **iPod/iPhone**

## ❏ **Kiezen van een audio-/videobestand van het menu**

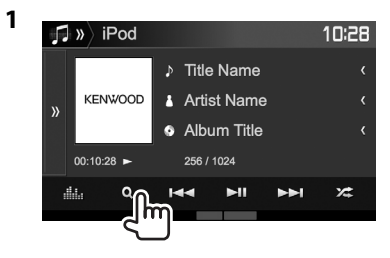

- **2** Kies het menu ( $\triangleright$  : audio of  $\mathbb{E}$  : video) (1), een categorie (2) en vervolgens een gewenst onderdeel (3).
	- Druk voor het tonen van onderdelen in een lijst op alfabetische volgorde op **[ A-Z]** en kies vervolgens het eerste teken met het toetsenbord.
		- Alfabetisch zoeken is niet mogelijk wanneer de weergavelijst is gekozen.
	- Kies een onderdeel in iedere laag totdat u het gewenste bestand heeft bereikt en gekozen.
	- U kunt van pagina veranderen om meer onderdelen te tonen door een druk op **[ ]**/**[ ]**.
	- Druk op  $\left[\frac{1}{n}\right]$  om naar de hoogste laag terug te keren.
	- Druk op **[ ]** om naar de bovenste laag terug te keren.

#### **Audio menu:**

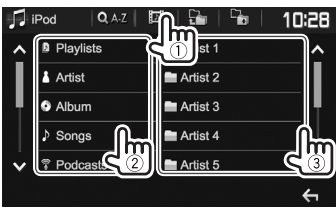

#### **Video menu:**

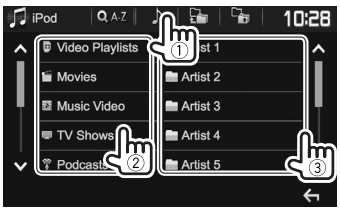

• De beschikbare categorieën zijn verschillend afhankelijk van uw iPod/iPhone.

# **APPs**

U kunt een app van de aangesloten iPod touch/ iPhone/Android op dit toestel gebruiken.

• Ga naar <http://www.kenwood.com/cs/ce> voor informatie over apps die u met dit toestel kunt gebruiken.

# **Voorbereiding**

- **<sup>1</sup>** Verbind de iPod touch/iPhone/Android. **Voor Android:** Verbind het Android apparaat
	- via Bluetooth. (Bladzijde 38)
	- **Voor iPod touch/iPhone:** Verbind de iPod touch/iPhone met een kabel. (Bladzijde 65)
		- Kies beslist de juiste aansluitmethode voor de iPod touch/iPhone met **<APP Setup>**. (Bladzijde 46)
		- U kunt geen video bekijken wanneer een model met Lightning-aansluiting is verbonden.
- **2** Kies de te gebruiken iPod touch/iPhone/ Android op het **<APP Setup>** scherm. (Bladzijde 46)

Het instelscherm (voor het verbinden, etc.) verschijnt wanneer u het apparaat voor het eerst aansluit. Volg de procedure op het instelscherm voor het maken van de instellingen.

# **Gebruik van een App**

Raak het scherm aan indien de bedieningstoetsen niet op het scherm worden getoond.

• Voor het veranderen van instellingen voor videoweergave, zie bladzijde 50.

## ❏ **Bediening voor weergave**

- **1** Start de app van uw iPod touch/iPhone/ Android.
- **2** Kies **"APPs"** als bron. (Bladzijde 10)

## ❏**Bedieningstoetsen op het bronregelscherm**

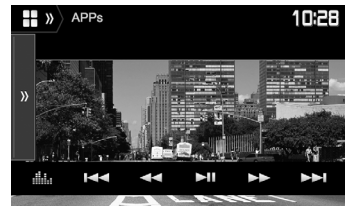

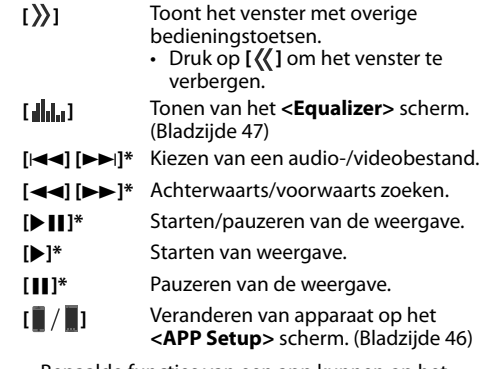

- Bepaalde functies van een app kunnen op het aanraakpaneel worden bediend.
- U kunt de weergave van de volgende apparaten regelen:
	- Audioweergave via iPod touch/iPhone/Android apparaten
	- Videoweergave via iPod touch/iPhone
- Alleen van toepassing op iPod touch/iPhone.

# Spotify (Alleen voor de DDX4017DAB/DDX4017BT/DDX317BT)

Met Spotify heb je overal je muziek. Met sporten, feesten of ontspannen heb je altijd de passende muziek bij de hand. Spotify heeft miljoenen liedjes - van gouwe-ouwe tot de nieuwste hits. Kies eenvoudigweg de muziek die je leuk vindt of laat je door Spotify verrassen.

Je kunt Spotify streamen via een aangesloten iPod touch/iPhone of Android-apparaat.

• Installeer de laatste versie van de Spotify app op je iPod touch/iPhone/Android en maak een account.

# **Voorbereiding**

- - **<sup>1</sup>** Verbind het apparaat. **Voor Android:** Verbind het Android apparaat via Bluetooth. (Bladzijde 38)
	- **Voor iPod touch/iPhone:** Verbind de iPod touch/iPhone met een kabel (bladzijde 65) of via Bluetooth (bladzijde 38).
		- Kies beslist de juiste aansluitmethode voor de iPod touch/iPhone met **<iPod Setup>**. (Bladzijde 21)
- **2** Kies het te gebruiken apparaat op het **<APP Setup>** scherm. (Bladzijde 46)
- **3** Kies **"Spotify"** als bron. (Bladzijde 10) De Spotify app wordt gestart.
	- Kies het te gebruiken apparaat indien het apparaatkeuzescherm wordt getoond. (Bladzijde 46)

# **Bediening voor weergave**

Je kunt Spotify met gebruik van de afstandsbediening bedienen\*1 . Uitsluitend afspelen, pauzeren en overslaan kunnen worden gebruikt.

## ❏**Aanduidingen en toetsen op het bronregelscherm**

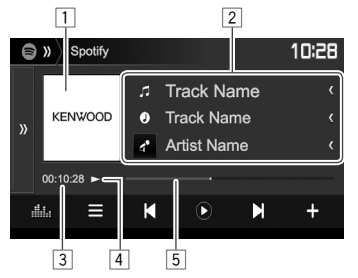

#### **Weergave-informatie**

# $\overline{1}$  Beelddata

- 2 Informatie van track
- Door op **[<]** te drukken, gaat de tekst rollen indien deze nog niet in het geheel wordt getoond.
- 3 Weergavetijd<br>4 Weergavestat
- 4 Weergavestatus<br>5 Vooruitgangsba
- 5 Vooruitgangsbalk

## **Bedieningstoetsen**

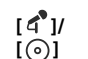

Door iedere druk op deze toets verandert de getoonde informatie

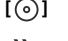

 $(a^{\bullet}:$  artiest/  $\widetilde{\odot}$ : album).

- **[ ]** Toont het venster met overige bedieningstoetsen.
	- Druk op **[**  $\langle \langle \rangle$  ] om het venster te verbergen.
- **[ ]** Tonen van het **<Equalizer>** scherm. (Bladzijde 47)
- **[** $\equiv$ ] Toont het Spotify menuscherm.
	- (Bladzijde 26)
- **[KIIM]** Kiezen van een fragment.
- **[** $\bigcirc$ ]\*<sup>2</sup> Starten van weergave.
- **[ ]\***<sup>2</sup> Pauzeren van de weergave.
- **[+]** Opslaan van het huidige track/de artiest in **<Your Music>**.
- **[ ]\***<sup>3</sup> Omlaag naar het huidige fragment en verspringen naar het volgende track.
- **[ ]\***<sup>3</sup> Registreren van het huidige track als een favoriet.
- [ $22$ ] Activeren/annuleren van de willekeurige weergavefunctie.
- [<del>宣</del>] Herhaalt alle fragmenten/annuleert de herhaalde weergave.
- **[ ]\***<sup>4</sup> Herhaalt het huidige fragment/annuleert de herhaalde weergave.
- **[** $((+)$ ] Maken van een nieuwe zender. (Bladzijde 26)
- **[ ]** Veranderen van apparaat op het **<APP Setup>** scherm. (Bladzijde 46)
- \*1 Koop de los verkrijgbare KNA-RCDV331.
- \*<sup>2</sup> Tijdens weergave wordt **[** (**ii**) **]** getoond en **[**  $\odot$  **]** verschijnt wanneer de weergave wordt gepauzeerd.
- \*3 Niet mogelijk met fragmenten in een weergavelijst.
- \*4 Verschijnt alleen voor premium account gebruikers.

## ❏ **Je eigen zender maken (Radio starten)**

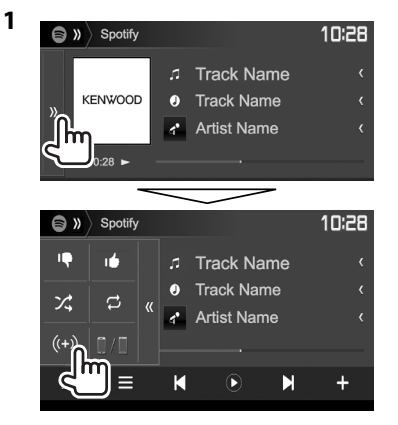

**2** Voer een track/artiest/afspeellijst in het zoekvakje in en selecteer vervolgens het gewenste track.

De weergave van je station start met het geselecteerde track.

- Je kunt je zender persoonlijk afstellen met duim omhoog (**[ ]**) of duim omlaag (**[ ]**).
	- U kunt niet omhoog of omlaag verplaatsen tijdens weergave van fragmenten in een weergavelijst.

## ❏ **Kiezen van een track**

**1** Toon het Spotify menuscherm.

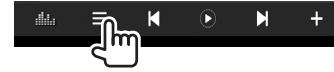

- **2** Selecteer het lijsttype (**<Your Music>**/**<Browse>**/**<Radio>**/**<Play Queue>**) en kies vervolgens het gewenste onderdeel.
	- De getoonde lijsttypes verschillen afhankelijk van de informatie van Spotify.

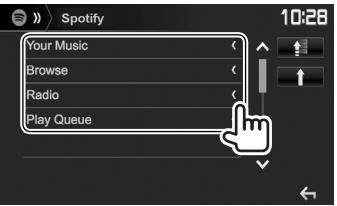

- Druk op **[ ]** om naar de hoogste laag terug te keren.
- Druk op **[10**] om naar de bovenste laag terug te keren.

# **Vereisten voor Spotify**

#### **iPhone of iPod touch**

- Installeer de laatste versie van de Spotify app op je iPhone of iPod touch. (Zoek "Spotify" op in de Apple iTunes App Store om de laatste versie te vinden en te installeren.)
- Verbind een iPod touch/iPhone met dit toestelmet gebruik van de KCA-iP202, KCA-iP102 of KCA-iP103 (los verkrijgbaar).
- Bluetooth moet zijn ingebouwd en de volgende profielen moeten worden ondersteund.
	- SPP (Serial Port Profile)
	- A2DP (Advanced Audio Distribution Profile)

### **Android™**

- Ga naar Google Play™ en zoek "Spotify" op om te installeren.
- Bluetooth moet zijn ingebouwd en de volgende profielen moeten worden ondersteund.
	- SPP (Serial Port Profile)
	- A2DP (Advanced Audio Distribution Profile)

## **OPMERKINGEN**

- Controleer of je bent aangemeld in je smartphone-app. Als je nog geen Spotify account hebt, kan je deze gratis met je smartphone of bij www.spotify.com maken.
- Spotify is een service van derden en de specificaties zijn derhalve zonder voorafgaande kennisgeving wijzigbaar. Het is tevens mogelijk dat de compatibiliteit niet optimaal is of sommige of alle services niet bruikbaar zijn.
- Bepaalde functies van Spotify kunnen niet vanaf dit toestel worden bediend.
- Raadpleeg Spotify op www.spotify.com voor problemen met gebruik van de app.
- Maak een internetverbinding met gebruik van LTE, 3G, EDGE of WiFi.

# **RADIO**

# **Luisteren naar de radio**

### ❏**Aanduidingen en toetsen op het bronregelscherm**

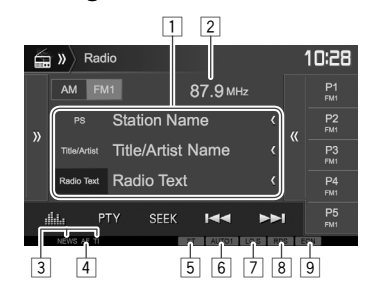

#### **Informatie over radio-ontvangst**

- $\Box$  Tekstinformatie
	- Door op **[<]** te drukken, gaat de tekst rollen indien deze nog niet in het geheel wordt getoond.
	- Druk op **[Radio Text]** om afwisselend Radio Text, Radio Text Plus en de PTY-code te tonen.
- **2** Frequentie van zender waarop is afgestemd<br>3 Standby-ontvangstindicators (NEWS/TI)
- Standby-ontvangstindicators (NEWS/TI)
- $\overline{4}$  AF indicator
- 5 ST/MONO indicator
	- De ST indicator icht op wanneer een stereo FM-uitzending wordt ontvangen waarvan de signalen sterk genoeg zijn.
- 6 Zoekfunctie-indicator
- 7 LO.S indicator (Zie de uiterste rechterkolom.)
- 8 RDS indicator: Licht op wanneer een Radio Data System zender wordt ontvangen.
- 9 EON indicator: Licht op wanneer een Radio Data System zender EON-signalen uitstuurt.

#### **Bedieningstoetsen**

- **[ ]** Toont het venster met overige bedieningstoetsen.
	- Druk op **[**  $\langle \langle \rangle$  ] om het venster te verbergen.
- **[AM]** Kiezen van de AM-golfband.
- **[FM]** Kiezen van de FM-golfband.<br>  $\rightarrow$  FM1  $\rightarrow$  FM2  $\rightarrow$  FM3
- **[** $\langle$ <sup>{</sup>] Toont het voorkeurzendervenster. (Bladzijde 28)
	- Druk op **[ > )** I om het venster te verbergen.
- **[P1] [P5]** Kiezen van een opgeslagen zender. (Drukken)
	- Opslaan van de huidige zender. (Houd ingedrukt)
- **[ ]** Tonen van het **<Equalizer>** scherm. (Bladzijde 47)
- **[PTY]\*** Invoeren van de PTY-zoekfunctie. (Bladzijde 28)
- **[SEEK]** Veranderen van de zoekfunctie.
	- **AUTO1**: Auto Zoeken
	- **AUTO2**: Achtereenvolgend afstemmen op zenders in het geheugen.
	- **MANU**: Handmatig zoeken
- **[**S**] [**T**]** Opzoeken van een zender.
	- De zoekmethode verschilt afhankelijk van de gekozen zoekfunctie. (Zie hierhoven)
- **[AME 1]\*** Automatisch vastleggen van zenders. (Houd ingedrukt) (Bladzijde 28)
- **[MONO]\*** Activeren/annuleren van de monofunctie voor een betere FM-ontvangst. (Het stereo-effect gaat tevens verloren.)
	- De MONO indicator licht op wanneer de monofunctie is geactiveerd.
- **[TI]\*** Activeren/uitschakelen van de TIstandbyontvangstfunctie. (Bladzijde 29)
- **[MODE]\*** Verandert de instellingen voor radioontvangst op het **<Radio Mode>** scherm. (Zie hieronder en bladzijde 29)
- \* Verschijnt uitsluitend indien FM als bron is gekozen.

## ❏ **Afstemmen op FM-zenders met uitsluitend sterke signalen—Local Seek**

# **1** Toon het **<Radio Mode>**-scherm.

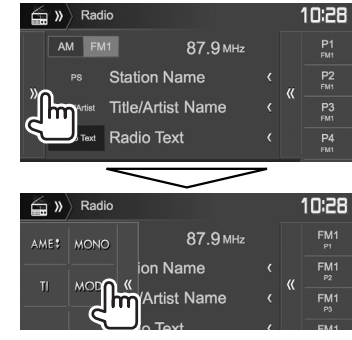

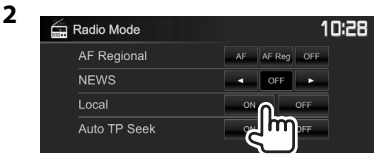

Het toestel stemt uitsluitend op zenders met sterke signalen af. De LO.S indicator licht op.

### **Uitschakelen van Local Seek:** Druk op **[OFF]**.

# **Vastleggen van zenders**

## ❏ **Vastleggen van zenders in het geheugen**

U kunt 5 zenders voor iedere golfband vastleggen.

#### **Automatisch vastleggen—AME (Auto Memory) (alleen voor FM)**

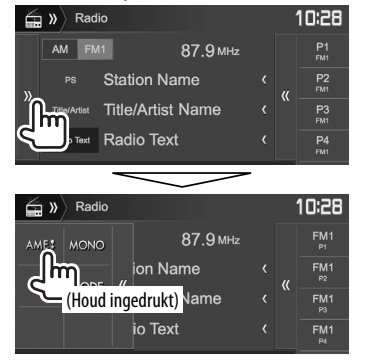

De lokale zenders met de sterkste signalen worden opgezocht en automatisch vastgelegd.

## **Handmatig vastleggen**

- **1** Stem op een vast te leggen zender af. (Bladzijde 27)
- **2** Kies een voorkeurnummer.

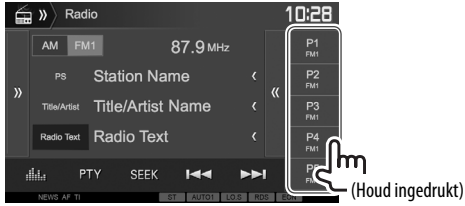

De in stap **1** gekozen zender wordt vastgelegd.

# ❏ **Kiezen van een voorkeurzender**

**1** Kies de band (1) en toon vervolgens het voorkeurzendervenster (2).

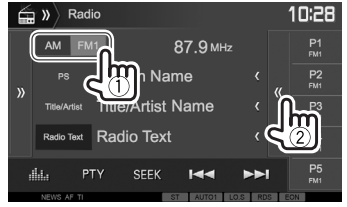

- U kunt een voorkeurzenders ook kiezen door een druk op **[P1]** – **[P5]**.
- **2** Kies de voorkeurzender.

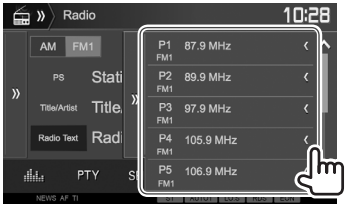

- Door op **[<]** te drukken, gaat de tekst rollen indien deze nog niet in het geheel wordt getoond.
- Druk op **[ ) ]** om het venster verbergen.

# **Kenmerken van FM Radio Data System**

## ❏ **Opzoeken van FM Radio Data System programma's—PTY zoeken**

U kunt een favoriet programma dat wordt uitgezonden opzoeken door de PTY-code te kiezen.

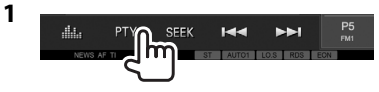

**2** Kies een PTY-code.

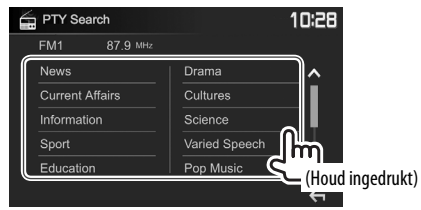

• U kunt van pagina veranderen om meer onderdelen te tonen door een druk op [ $\bigwedge$ ]/ **[ ]**.

Het PTY-zoeken start.

Indien er een zender is die een programma van dezelfde PTY-code uitzendt, wordt op deze zender afgestemd.

• U kunt hier alleen kiezen uit Engels/Spaans/ Frans/Duits/Nederlands/Portuguees voor uw schermtaal. Als een andere taal in **<Language>** (Bladzijde 58) is geselecteerd, wordt de schermtaal automatisch op Engels ingesteld.

# **RADIO**

## ❏ **Activeren/annuleren van TI/nieuwsstandbyontvangst**

#### **TI-standbyontvangst**

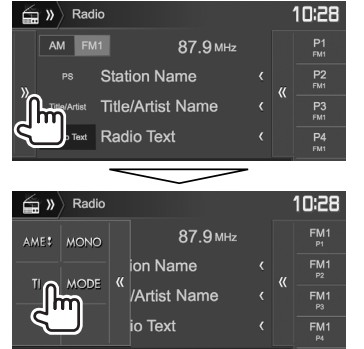

Het toestel staat gereed om wanneer beschikbaar naar verkeersinformatie (TI) over te schakelen. (De TI indicator licht wit op.)

• Stem op een andere zender die Radio Data System signalen uitzendt af indien de TI indicator oranje oplicht.

#### **Annuleren van TI-standbyontvangst:** Druk op **[TI]**. (De TI indicator dooft.)

- De volume-instelling voor verkeersinformatie wordt automatisch opgeslagen. De volgende keer dat u naar verkeersinformatie luistert, wordt het volume op het voorgaande niveau ingesteld.
- Voor DDX4017DAB: TI-standbyontvangst kan ook worden geactiveerd en uitgeschakeld met het **"DAB"** bronregelscherm. (Bladzijde 32)

#### **Nieuws-standbyontvangst**

**1** Toon het **<Radio Mode>**-scherm. (Bladzijde 27)

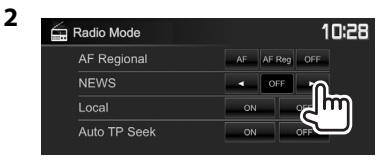

- **<00min> <90min>** Activeer de nieuwsstandbyontvanst (de NEWS indicator licht op). Kies de tijdsperiode voor het uitschakelen van de onderbreking. **<OFF>** Schakel de functie uit.
- De volume-instelling bij ontvangst van nieuws wordt automatisch vastgelegd. Wanneer de volgende keer weer nieuws wordt ontvangen, wordt dit vastgelegde volumeniveau ingesteld.

## ❏ **Volgen van hetzelfde programma— Ontvangst van netwerk-volgen**

Indien u in gebied rijdt waar de FM-ontvangst niet sterk genoeg is, schakelt dit toestel automatisch over naar een andere FM Radio Data System zender van hetzelfde netwerk, die mogelijk hetzelfde programma als het oorspronkelijke programma maar met sterkere signalen uitzendt.

• Ontvangst van netwerk-volgen is bij het verlaten van de fabriek geactiveerd.

#### **Veranderen van de instelling voor ontvangst van netwerk-volgen**

**1** Toon het **<Radio Mode>**-scherm. (Bladzijde 27)

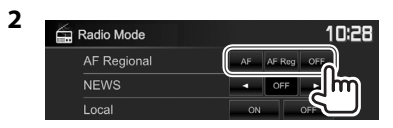

- **[AF]** Schakel naar een andere zender over. Het programma verschilt mogelijk van het huidige ontvangen programma (de AF indicator licht op).
- **[AF Reg]** Schakelt naar een andere zender die hetzelfde programma uitzendt (de AF indicator licht op).
- **[OFF]** Schakel de functie uit.
- De RDS indicator licht op wanneer netwerkvolgenontvangst is geactiveerd en een FM Radio Data System zender is gevonden.

## ❏ **Automatisch TI-zender zoeken—Auto TP Seek**

Wanneer de ontvangst tijdens het luisteren naar een verkeersinformatiezender niet goed is, wordt automatisch gezocht naar een andere zender die beter ontvangen kan worden.

#### **Activeren van automatisch verkeersinformatie zoeken**

**1** Toon het **<Radio Mode>**-scherm. (Bladzijde 27)

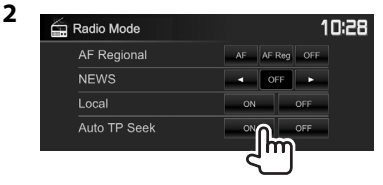

**Annuleren van automatisch verkeersinformatie zoeken:** Druk op **[OFF]**.

# **DIGITALE RADIO (DAB) (Alleen voor de DDX4017DAB)**

# **Meer over DAB (Digital Audio Broadcasting)**

## **Wat is het DAB-systeem?**

DAB (Digital Audio Broadcasting) is een van de huidige beschikbare digitale radio-uitzendsystemen. DAB levert een digitale geluidskwaliteit, zonder interferentie en signaalvervorming. Daarbij kunnen tevens tekst, beelden en data worden verstuurd. In tegenstelling tot FM-uitzendingen waarbij ieder programma op een eigen frequentie wordt uitgezonden, combineert DAB diverse programma's ("services" genaamd) om een "ensemble" te vormen. Het "primary component" (hoofdradiozender) wordt soms vergezeld door een "secondary component" dat extra programma's en andere informatie kan bevatten.

# **Luisteren naar digitale radio**

## ❏**Aanduidingen en toetsen op het bronregelscherm**

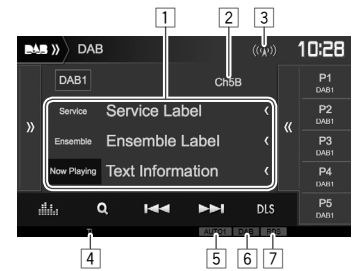

## **Tunerontvangstinformatie**

- $\Box$  Tekstinformatie
	- Door op **[<]** te drukken, gaat de tekst rollen indien deze nog niet in het geheel wordt getoond.
	- Druk op **[Now Playing]** om de informatie te veranderen. Door iedere druk op de toets verandert de informatie en de toetsfunctie afwisselend van **[Next Program]**, **[Title]**, **[Artists]**, **[PTY]**, en **[Audio Quality]**.
- 2 Kanaalnummer<br>3 Signaalsterkte
- Signaalsterkte
- 4 TI indicator<br>5 Zoekfunctie
- 5 Zoekfunctie-indicator<br>6 DAB-ontvangstindicat
- DAB-ontvangstindicators
	- De DAB indicator licht op bij ontvangst van een DAB-uitzending.
	- De MC indicator licht op bij ontvangst van een DAB-multicomponent.
- 7 RDS indicator: Licht op bij ontvangst van een Radio Data System service.

#### **Bedieningstoetsen**

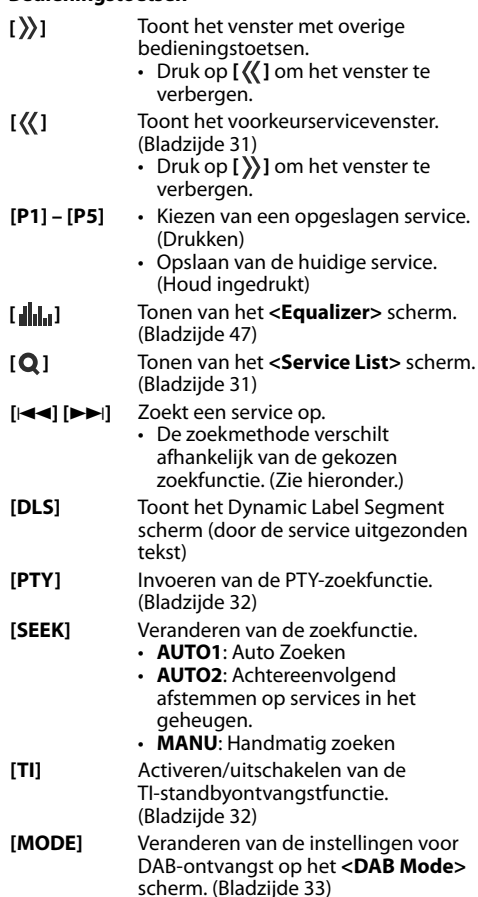

# **DIGITALE RADIO (DAB)**

# ❏ **Kiezen van een service uit de lijst**

**1** Toon het **<Service List>**-scherm.

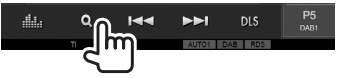

**2** Kies een service uit de lijst.

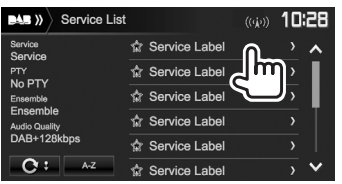

- U kunt van pagina veranderen om meer onderdelen te tonen door een druk op **[ ]**/**[ ]**.
- Druk op **[A–Z]** voor het zoeken met de eerste letter. Door een druk op **[A–Z]** verschijnt het **<A –Z Search>** scherm. Kies de eerste letter voor het starten van het zoeken.
	- Druk op **[#]** voor het zoeken met andere tekens dan letters van het alfabet.
- Houd [C<sup>t</sup>] even ingedrukt voor het bijwerken van **<Service List>**.

# **Vastleggen van services**

## ❏ **Opslaan van services in het geheugen**

U kunt voor iedere band 5 services vastleggen.

- **1** Kies de service die u wilt vastleggen. (Bladzijde 30)
- **2** Kies een voorkeurnummer.

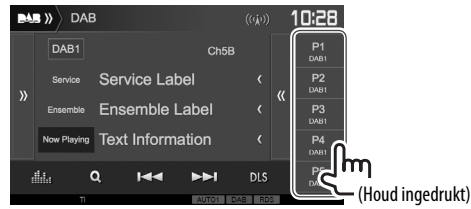

De in stap 1 gekozen service wordt vastgelegd.

# ❏ **Kiezen van een voorkeurservice**

**1** Toon het voorkeurservicevenster.

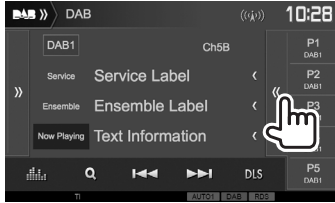

- U kunt een voorkeurservice ook kiezen door een druk op **[P1]** – **[P5]**.
- **2** Kies de voorkeurservice.

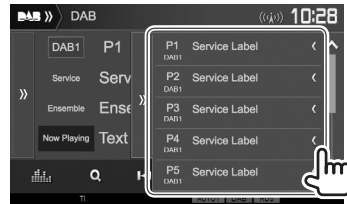

- Door op **[<]** te drukken, gaat de tekst rollen indien deze nog niet in het geheel wordt getoond.
- Druk op **[ ) }** om het venster te verbergen.

# **DIGITALE RADIO (DAB)**

# **Kenmerken van Radio Data System**

## ❏ **Opzoeken van Radio Data System programma's—PTY zoeken**

U kunt een favoriet programma dat wordt uitgezonden opzoeken door de PTY-code te kiezen.

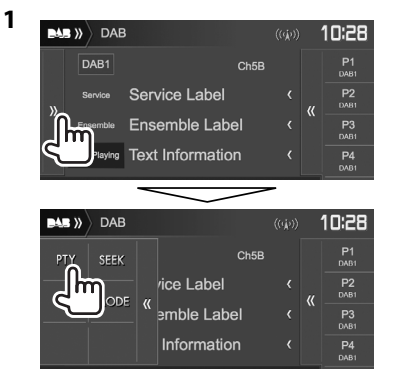

### **2** Kies een PTY-code.

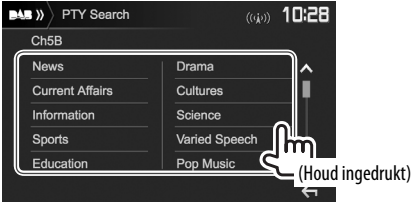

• U kunt van pagina veranderen om meer onderdelen te tonen door een druk op **[ ]**/**[ ]**.

Het PTY-zoeken start.

Indien er een service is die een programma van dezelfde PTY-code uitzendt, wordt op deze service afgestemd.

• U kunt hier alleen kiezen uit Engels/Spaans/ Frans/Duits/Nederlands/Portuguees voor uw schermtaal. Als een andere taal in

**<Language>** (Bladzijde 58) is geselecteerd, wordt de schermtaal automatisch op Engels ingesteld.

## ❏ **Activeren/annuleren van TIstandbyontvangst**

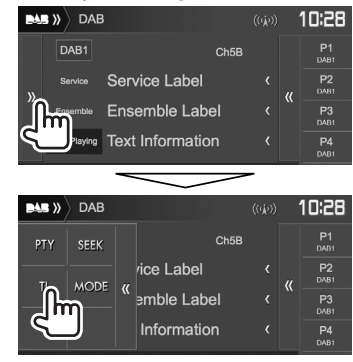

Het toestel staat gereed om wanneer beschikbaar naar verkeersinformatie (TI) over te schakelen. (De TI indicator licht wit op.)

• Stem op een andere service met Radio Data System signalen af indien de TI indicator oranje oplicht.

**Annuleren van TI-standbyontvangst:** Druk op **[TI]**. (De TI indicator dooft.)

- De volume-instelling voor verkeersinformatie wordt automatisch opgeslagen. De volgende keer dat u naar verkeersinformatie luistert, wordt het volume op het voorgaande niveau ingesteld.
- TI-standbyontvangst kan ook worden geactiveerd en uitgeschakeld met het **"Radio"** bronregelscherm. (Bladzijde 29)

# **DIGITALE RADIO (DAB)**

# **Instellingen voor Digital A Radio**

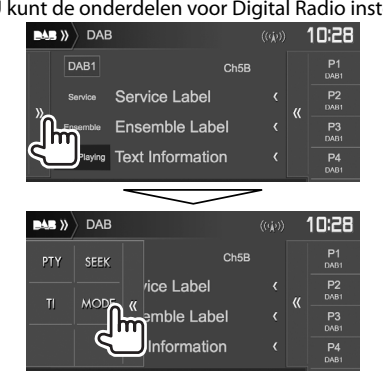

#### U kunt de onderdelen voor Digital Radio instellen.

# ❏**Instelbare onderdelen**

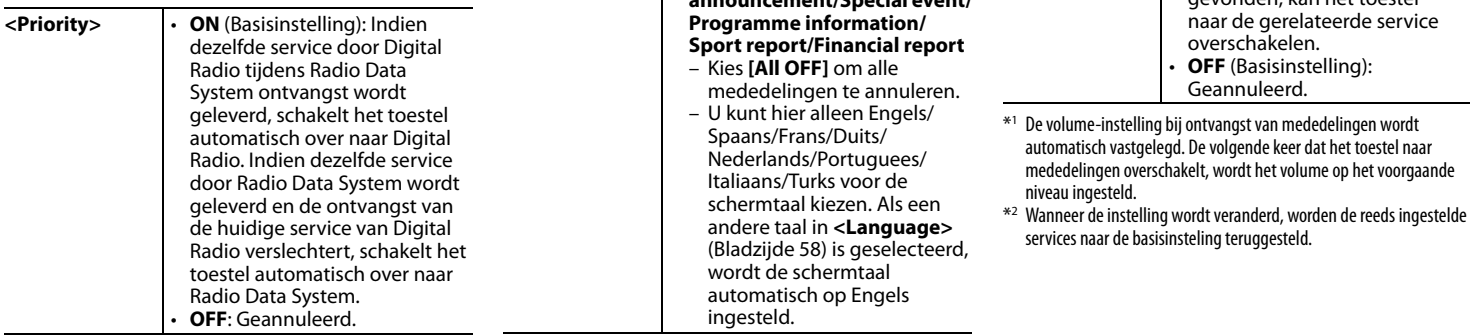

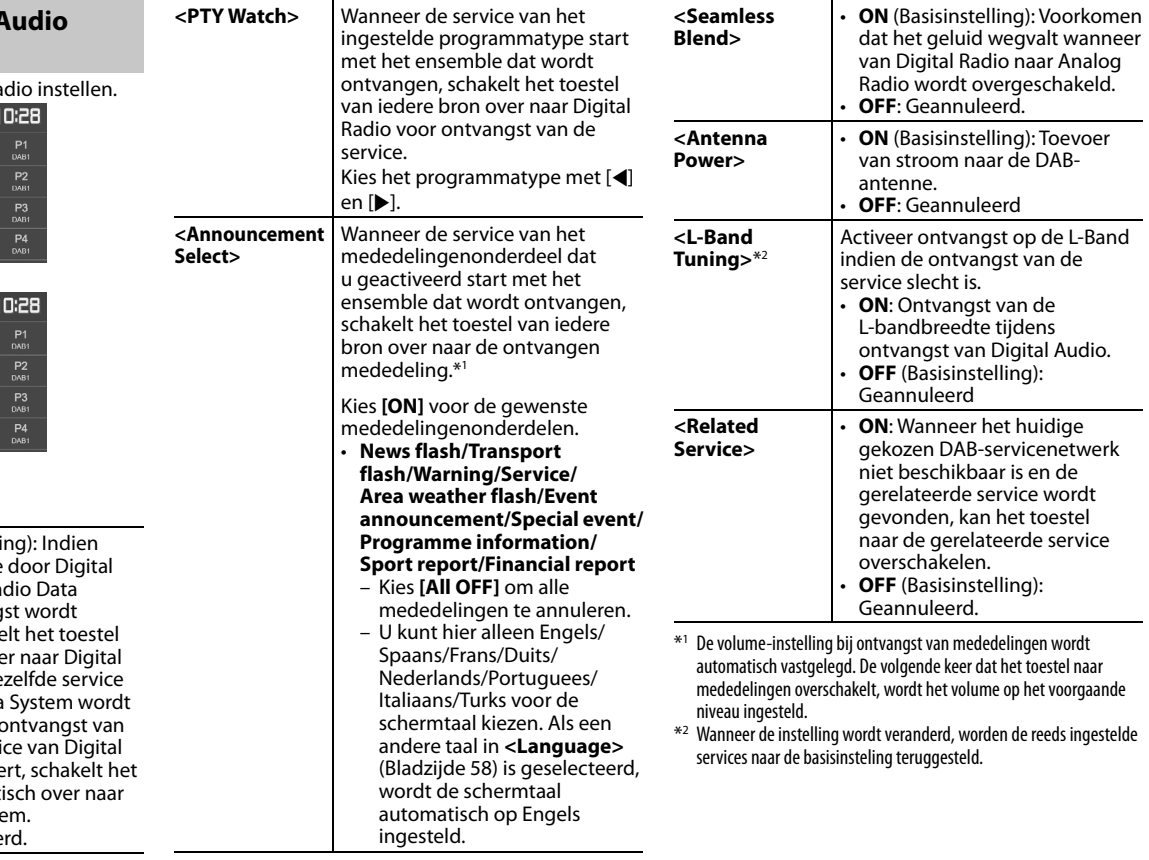

# **OVERIGE EXTERNE COMPONENTEN**

**3**

# **Gebruik van het achteruitkijkcamera**

- Voor het verbinden van een achterzichtcamera, zie bladzijde 66.
- Voor gebruik van een achteruitkijk-camera moet het REVERSE-draad worden verbonden. (Bladzijde 64)

# ❏ **Instellingen voor de achterzichtcamera**

 **1** Toon het **<Input>** instelscherm. Op het startscherm:

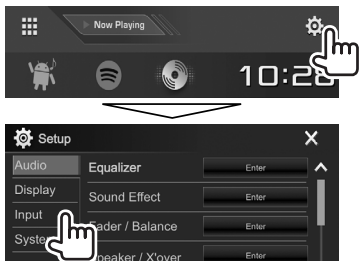

**2** Toon het **<Rear Camera>** scherm.

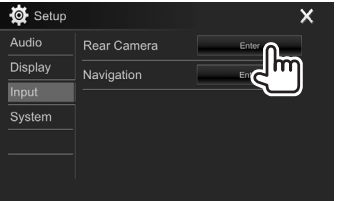

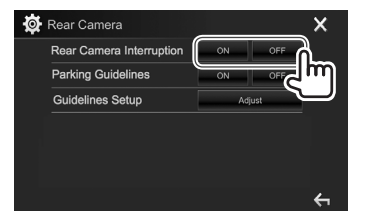

- **[ON]** Het beeld van de achterzichtcamera wordt getoond wanneer de versnelling in zijn achteruit (R) wordt geschakeld.
- **[OFF]** Kies wanneer u geen camera heeft aangesloten.

# ❏ **Tonen van het scherm van de achterzichtcamera**

**Tonen van het beeld van de achterzichtcamera** Het achterzicht wordt getoond wanneer de versnelling in zijn achteruit (R) wordt geschakeld.

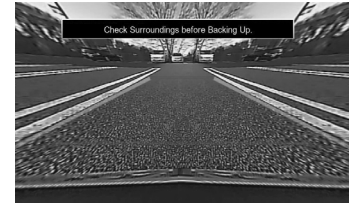

• Voor het wissen van de waarschuwing, raakt u het scherm weer even aan.

#### **Handmatig tonen van het beeld van de achterzichtcamera**

Op het onderliggende snelkoppelingsmenu (Bladzijde 11):

Toon het onderliggende snelkoppelingsmenu door een druk op MENU op het monitorpaneel en kies vervolgens **[Camera]**.

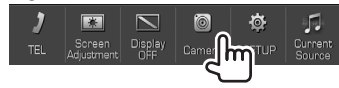

# **OVERIGE EXTERNE COMPONENTEN**

#### **Verlaten van het camerascherm**

Met het camerascherm: Raak het hieronder getoonde gedeelte aan.

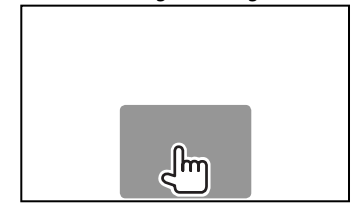

#### **Instellen van het beeld**

Terwijl het camerascherm wordt getoond...

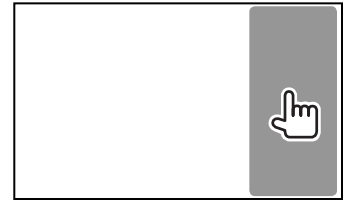

• Het videoregelmenu wordt getoond. (Bladzijde 50) Raak hetzelfde gedeelte weer aan om het beeldinstelmenu te sluiten.

## ❏ **Gebruik van de parkeeraanwijzingen op het achterzichtscherm**

U kunt voor het gemakkelijker parkeren de richtlijnen voor het parkeren tonen wanneer u de versnelling in de achteruit-stand (R) drukt.

#### **Tonen van de richtlijnen voor het parkeren**

**1** Toon het **<Input>** instelscherm. Op het startscherm:

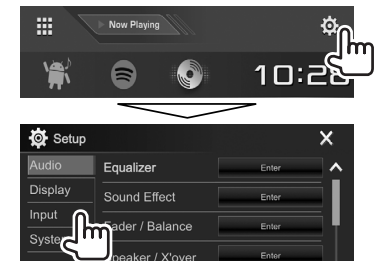

## **2** Toon het **<Rear Camera>** scherm.

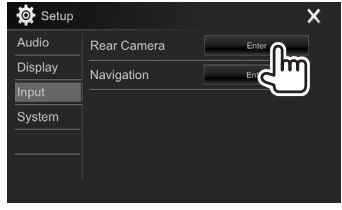

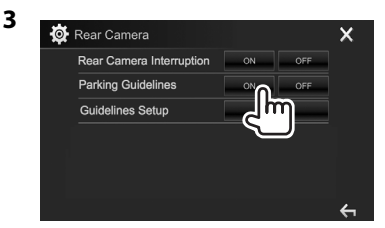

#### **Uitschakelen:** Kies **[OFF]** voor **<Parking Guidelines>**.

• U kunt de parkeeraanwijzingen ook tonen door het hieronder getoonde gedeelte aan te raken. Raak hetzelfde gedeelte weer aan om de parkeeraanwijzingen te sluiten.

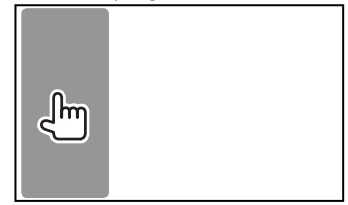

# **OVERIGE EXTERNE COMPONENTEN**

#### **Instellen van de richtlijnen voor het parkeren**

Stel de richtlijnen voor het parkeren in overeenstemming met het formaat van de auto, de ruimte voor het parkeren, etc. in.

- Plaats een achterzichtcamera op de juiste plaats in overeenstemming met de handleiding die bij de camera is geleverd.
- Trek de handrem beslist aan zodat de auto niet kan verplaatsen tijdens het instellen van de richtlijnen voor het parkeren.
- **1** Toon het **<Rear Camera>** scherm. (Bladzijde 35)
- **2** Toon het instelscherm voor parkeeraanwijzingen.

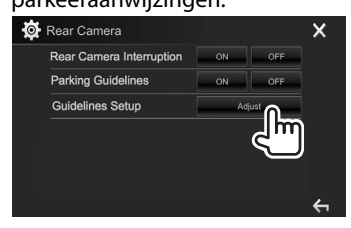

**3** Stel de richtlijnen voor het parkeren in door de  $\bigoplus$  markering (1) te kiezen en stel vervolgens de positie van de gekozen  $\bigoplus$ markering  $(2)$  in.

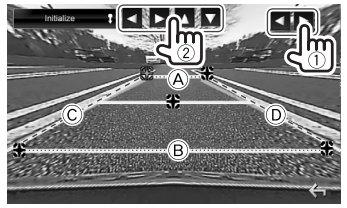

Controleer of  $\widehat{A}$  en  $\widehat{B}$  horizontaal parallel zijn en of  $\circled{c}$  en  $\circled{D}$  dezelfde lengte hebben.

• Houd **[Initialize ]** 2 seconden ingedrukt om alle  $\leftrightarrow$  markeringen naar de basispositie terug te stellen.

 $\mathsf{m}$ 

# **Gebruik van externe audio-/ videospelers—AV-IN**

Raak het in de afbeelding getoonde gedeelte aan indien de bedieningstoetsen niet op het

scherm worden getoond.

• Voor het veranderen van instellingen voor videoweergave, zie bladzijde 50.

## ❏**Starten van de weergave**

#### **Voorbereiding:**

**"AV-IN"** kan niet worden gekozen wanneer **<iPod Setup>** op **[USB+AV-IN]** is gesteld. Kies van te voren beslist **[USB 1 Wire]** voor **<iPod Setup>**. (Bladzijde 21)

- **1** Verbind een extern component met de iPod/AV-IN ingangsaansluiting. (Bladzijde 66)
- **2** Kies **"AV-IN"** als bron. (Bladzijde 10)
- **3** Schakel het aangesloten component in en start de weergave van de bron.

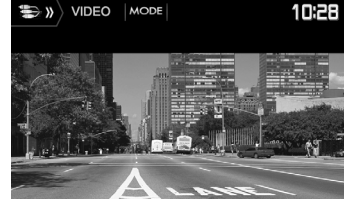

# ❏**Veranderen van de naam voor AV-IN**

U kunt de naam veranderen voor AV-IN die op het **"AV-IN"** bronregelscherm wordt getoond.

**1** Toon het **<VIDEO Mode>**-scherm.

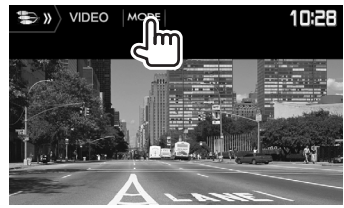

**2** Kies een AV-IN naam.

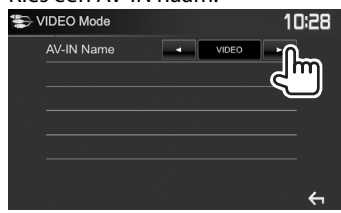

• Deze instelling heeft geen effect op de bronnaam die op het startscherm wordt getoond.
# **OVERIGE EXTERNE COMPONENTEN**

### **Gebruik van een externe navigatieeenheid (Alleen voor de DDX4017DAB/ DDX4017BT)**

U kunt een navigatietoestel (KNA-610 of KNA-G620T: los verkrijgbaar) met de NAV-ingangsaansluiting verbinden zodat u het navigatiescherm kunt bekijken. (Bladzijde 66)

• De navigatiebegeleiding wordt via de voorluidsprekers weergegeven, ook wanneer u naar een audiobron luistert.

### ❏ **Tonen van het navigatiescherm**

Op het startscherm:

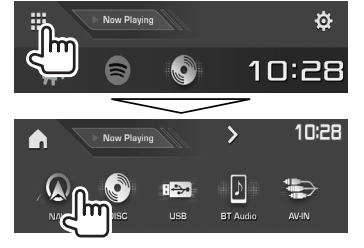

- U kunt het navigatiescherm ook tonen door een druk op AV/DISP OFF op het monitorpaneel tijdens het beluisteren van een andere bron.
- Met het navigatiescherm getoond, werkt het aanraakpaneel alleen voor de navigatiefunctie.
- De aspectratio van het navigatiescherm is vastgesteld op **<FULL>** en de instelling bij **<Aspect>** heeft geen effect hierop (Bladzijde 50).

#### **Bij ontvangst van een gesprek tijdens navigatiebegeleiding**

Er wordt automatisch van scherm veranderd. Druk op **[ ]** om naar het navigatiescherm terug te keren.

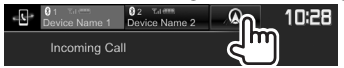

### **Annuleren van het navigatiescherm**

Op het onderliggende snelkoppelingsmenu (Bladzijde 11):

Toon het onderliggende snelkoppelingsmenu door een druk op MENU op het monitorpaneel en kies vervolgens **[Current Source]**.

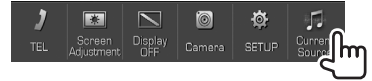

Op het monitorpaneel:

Houd AV/DISP OFF op het monitorpaneel even ingedrukt.

# ❏ **Instellingen voor navigatie-eenheid**

**1** Toon het **<Input>**-instelscherm. Op het startscherm:

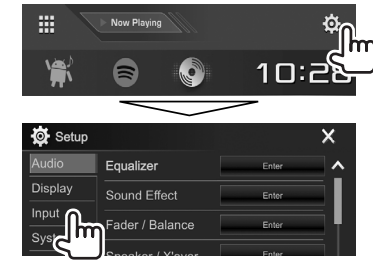

**2** Toon het **<Navigation>** scherm.

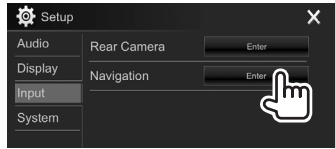

**3**

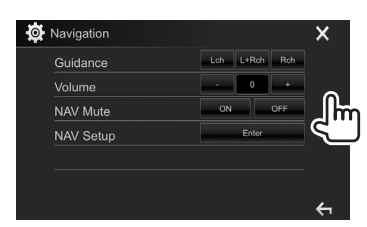

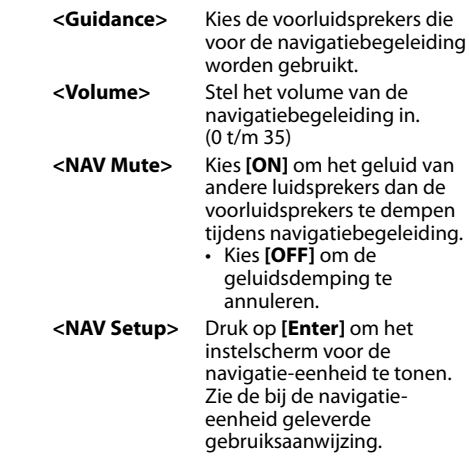

# **Informatie voor gebruik van Bluetooth® apparatuur**

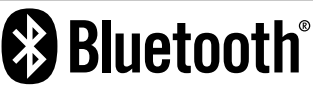

Bluetooth is een short-range draadloze communicatietechnologie voor mobiele apparatuur, bijvoorbeeld mobiele telefoons, draagbare PC's en andere dergelijke toestellen. Bluetooth apparatuur kan zonder gebruik van kabels worden verbonden en onderling met elkaar communiceren.

#### **Opmerkingen**

- Voer tijdens het besturen van de auto geen ingewikkelde bedieningen uit, bijvoorbeeld het bellen van nummers, gebruik van het telefoonboek, etc. Parkeer de auto op een veilige plaats alvorens dergelijke bedieningen uit te voeren.
- Bepaalde Bluetooth apparatuur kan vanwege de Bluetooth versie van die apparatuur mogelijk niet met dit toestel worden verbonden.
- Dit toestel werkt mogelijk niet met bepaalde Bluetooth apparatuur.
- De verbindingsconditie varieert mogelijk vanwege de omgevingsomstandigheden.
- Met bepaalde Bluetooth apparaten wordt het apparaat ontkoppeld wanneer u dit toestel uitschakelt.

#### **Compatibiliteit van mobiele telefoons met "Phone Book Access Profile (PBAP)"**

Indien uw mobiele telefoon PBAP ondersteunt, kunt u de volgende onderdelen op het aanraakpaneelscherm tonen wanneer de mobiele telefoon is aangesloten.

- Telefoonboek
- Gebelde nummers, ontvangen gesprekken en gemiste gesprekken (in totaal maximaal 10 gegevens)

# **Verbinden van Bluetooth apparatuur**

### ❏ **Registreren van een nieuw Bluetooth apparaat**

Nadat u voor het eerst een Bluetooth apparaat op dit toestel heeft aangesloten, moet u het apparaat aan dit toestel koppelen. Door te koppelen, kan Bluetooth apparatuur met elkaar communiceren.

- De koppelingsmethode is verschillend afhankelijk van de Bluetooth versie van het apparaat.
	- Voor een apparaat met Bluetooth 2.1: U kunt het apparaat en het toestel koppelen met gebruik van SSP (Secure Simple Pairing) waarbij u uitsluitend hoeft te bevestigen.
	- Voor een apparaat met Bluetooth 2.0: U moet voor het koppelen een PIN-code invoeren in zowel het apparaat als het toestel.
- Nadat eenmaal een verbinding is gemaakt, blijft deze in het toestel geregistreerd, ook wanneer u het toestel terugstelt. U kunt in totaal maximaal 5 apparaten registreren.
- Tegelijkertijd kunnen er slechts twee apparaten voor "Bluetooth Phone" en één apparaat voor "Bluetooth Audio" worden verbonden.

Tijdens de **"BT Audio"** bron, kunt u echter vijf Bluetooth audio-apparaten verbinden en tussen deze vijf apparaten schakelen.

- Voor het gebruik van de Bluetooth functie, moet u de Bluetooth functie van het apparaat activeren.
- Voor gebruik van het geregistreerde apparaat moet u het apparaat met het toestel verbinden. (Bladzijde 40)

#### **Automatisch koppelen**

Indien **<Auto Pairing>** op **[ON]** is gesteld, worden iOS-apparaten (bijvoorbeeld een iPhone) automatisch gekoppeld wanneer een USBverbinding is gemaakt. (Bladzijde 45)

#### **Koppelen van een Bluetooth apparaat met SSP (voor Bluetooth 2.1)**

Indien het Bluetooth apparaat compatibel is met Bluetooth 2.1, wordt een verzoek voor het koppelen van een beschikbaar apparaat verstuurd.

- **1** Zoek het toestel (**"DDX\*\*\*\*"**) met uw Bluetooth apparaat.
- **2** Bevestig het verzoek zowel met het apparaat als het toestel.

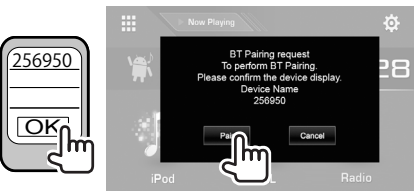

• Druk op **[Cancel]** om het verzoek te annuleren.

#### **Koppelen van een Bluetooth apparaat met gebruik van een PIN-code (voor Bluetooth 2.0)**

 **1** Toon het **<Bluetooth Setup>** scherm. Op het startscherm:

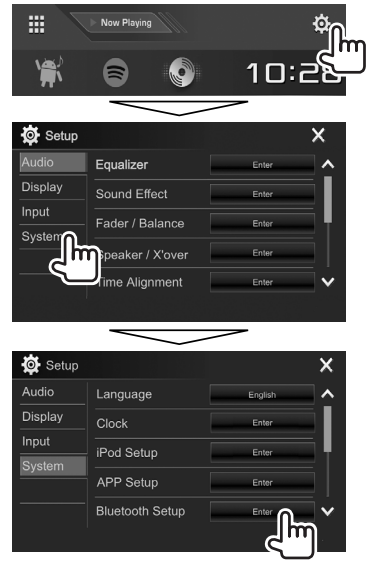

• U kunt het **<Bluetooth Setup>** scherm ook tonen door een druk op **[ ]** op het telefoonregelscherm. (Bladzijde 42)

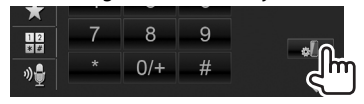

- **2** Verander de PIN-code.
	- Ga naar stap **3** indien u de PIN-code niet wilt veranderen.
	- De PIN-code is standaard op "0000" gesteld.
	- Er kunnen maximaal 15 cijfers voor een PINcode worden gebruikt.

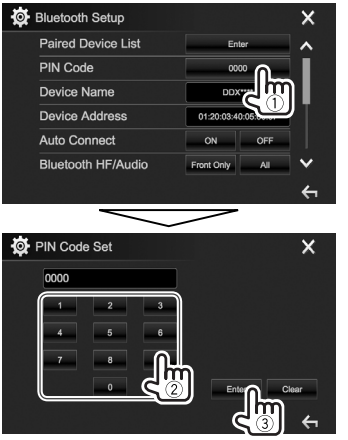

- Druk op **[Clear]** om de laatste invoer te wissen.
- Houd **[Clear]** even ingedrukt om de PIN-code te wissen.
- **3** Zoek het toestel (**"DDX\*\*\*\*"**) met uw Bluetooth apparaat.
- **4** Kies het toestel (**"DDX\*\*\*\*"**) met uw Bluetooth apparaat.
	- Voer "0000" (Basisinstelling) in indien een PINcode wordt gevraagd.

#### Nadat het koppelen is voltooid, verschijnt het apparaat op **<Paired Device List>**.

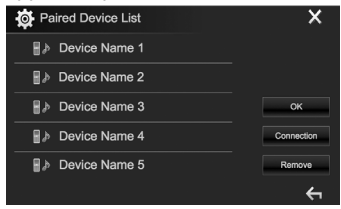

• Voor gebruik van het gekoppelde apparaat, verbindt u het met **<Paired Device List>**. (Bladzijde 40)

### ❏ **Verbinden/ontkoppelen van een geregistreerd Bluetooth apparatuur**

Er kunnen tegelijkertijd twee apparaten worden verbonden.

**1** Toon het **<Bluetooth Setup>** scherm. (Bladzijde 39)

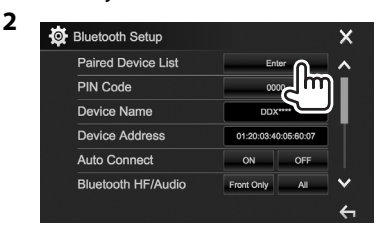

**3** Kies het te verbinden apparaat  $(1)$  en druk vervolgens op **[Connection]** (2).

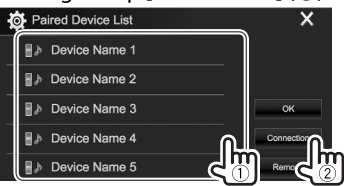

**4** Kies **[ON]** (voor het verbinden) of **[OFF]** (voor het verbreken) van het gewenste nummer (1) en toon vervolgens het <Paired Device List> scherm (2).

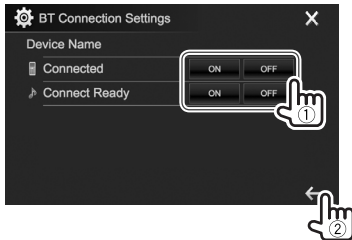

- : Mobiele telefoon
- : Audio-apparaat
- De status wordt als volgt getoond:
	- "Connecting": Verbinding wordt gemaakt.
	- "Connected": Er is een verbinding gemaakt.
	- "Connect Ready": Er kan een verbinding worden gemaakt.
	- "Disconnecting": Verbinding wordt verbroken.
	- "Disconnected": Er is geen verbinding gemaakt.
- **5** Verbind het gekozen apparaat.

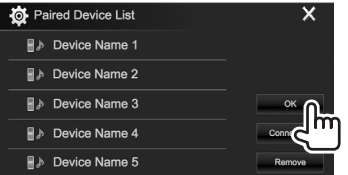

• Wanneer een Bluetooth mobiele telefoon is verbonden, worden de signaalsterkte en het batterijvermogen getoond indien de informatie van het apparaat wordt ontvangen.

### ❏ **Wissen van een geregistreerd Bluetooth apparatuur**

**1** Toon het **<Bluetooth Setup>** scherm. (Bladzijde 39)

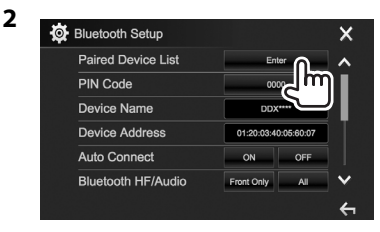

**3** Kies het te wissen apparaat  $(1)$  en druk vervolgens op **[Remove]** (2).

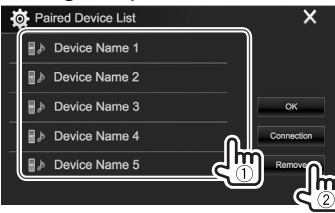

Een bevestigingsmededeling verschijnt. Druk op **[Yes]**.

# **Gebruik van een Bluetooth mobiele telefoon**

# ❏**Ontvangst van een telefoontje**

Indien een gesprek binnekomt...

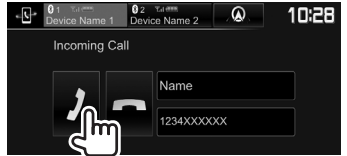

- Gespreksinformatie wordt indien ontvangen, getoond.
- Telefoonbediening is onmogelijk terwijl het beeld van de achterzichtcamera wordt getoond. (Bladzijde 34)

#### **Negeren van een telefoongesprek**

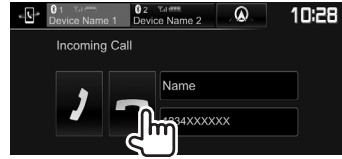

### **Met <Auto Response> op [ON] gesteld**

(Bladzijde 45) Het toestel beantwoordt binnenkomende gesprekken automatisch.

#### **Bij ontvangst van een gesprek tijdens navigatiebegeleiding (alleen voor de DDX4017DAB/DDX4017BT)**

Er wordt automatisch van scherm veranderd. Druk op **[**  $\textcircled{2}$  **]** om naar het navigatiescherm terug te keren.

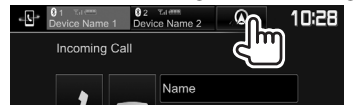

### ❏**Beëindigen van een gesprek** Tijdens gesprek...

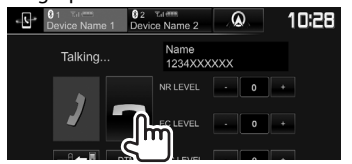

### ❏**Instellen van het volume voor telefoongesprekken/oortelefoon/ microfoon**

Tijdens gesprek...

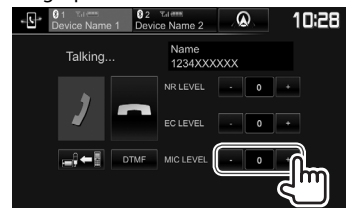

- U kunt het volume instellen vanaf –10 tot 10 (Basisinstelling: –4).
- Gebruik het monitorpaneel om het volume van een gesprek/oortelefoon in te stellen. (Bladzijde 7)

# ❏**Kiezen van handsfree-functie of telefoonfunctie**

Tijdens gesprek...

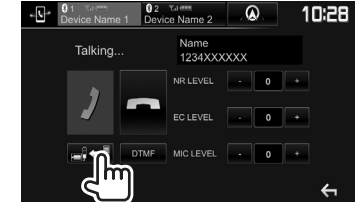

Door iedere druk op de toets verandert de gespreksfunctie ( $\Box$ ) = : handsfree-functie /  $\Box$  = : telefoonfunctie).

### ❏ **Instellen van het niveau voor ruisreductie/echo-annulering** Tijdens gesprek...

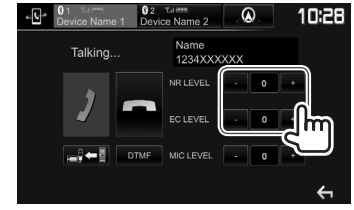

- **Instellen van het ruisreductievolume (vanaf –5 tot 5, basisinstelling: 0) :** Stel **<NR LEVEL>** in.
- **Instellen van het echovolume (vanaf –5 tot 5, basisinstelling: 0):** Stel **<EC LEVEL>** in.

# ❏ **Tekst tijdens een gesprek versturen**

U kunt tijdens een gesprek tekst versturen met gebruik van de DTMF (Dual Tone Multi Frequency) functie.

#### Tijdens gesprek...

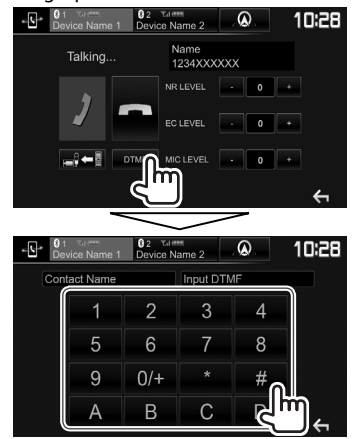

## ❏ **Schakelen tussen twee verbonden apparaten**

U kunt van apparaat veranderen voor gebruik in de volgende situaties:

- Indien 2 apparaten zijn verbonden
- Tonen van het telefoonregelscherm.

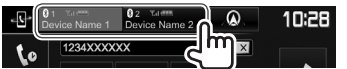

• Het geactiveerde apparaat licht op.

# ❏ **Opbellen**

- **1** Toon het telefoonregelscherm. Op het startscherm:
	- Druk op  $[\geq]$  om van pagina te veranderen.

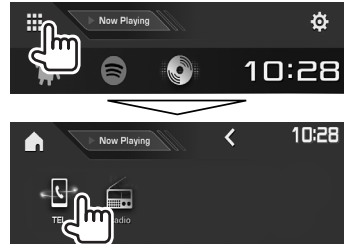

- U kunt het telefoonregelscherm ook als volgt tonen:
	- Druk op TEL/VOICE op het monitorpaneel
	- Druk op **[TEL]** op het onderliggende snelkoppelingsmenu (Bladzijde 11)
- **2** Kies een methode voor het bellen.

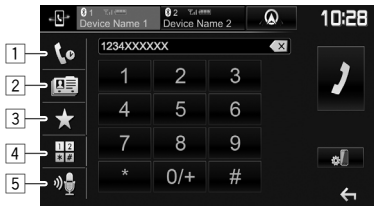

- $\Box$  Uit de gesprekkenlijst\*
- 2 Uit het telefoonboek\*
- 3 Uit de voorkeurlijst
	- Zie bladzijde 44 voor het vastleggen.
- 4 Direct nummer invoeren
- 5 Stemcommando voor bellen
- U kunt het **<Bluetooth Setup>** scherm tonen door een druk op **[ ]**.
- Indien de mobiele telefoon niet compatibel is met Phone Book Access Profile (PBAP), verschijnt de gesprekkenlijst en het telefoonboek niet.

#### **Uit de gesprekkenlijst/telefoonboek/ voorkeurlijst**

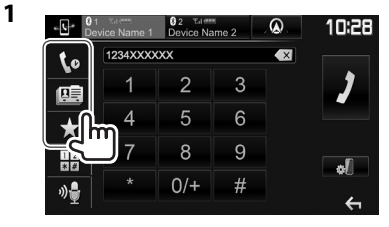

- [  $| \cdot |$  Uit de gesprekkenlijst (gemiste gesprekken/ontvangen gesprekken/ gebelde nummers)
- **[国**] Uit het telefoonboek
- **[ ]** Uit de voorkeurlijst
- **2** Kies het gewenste apparaat  $(1)$  en bel vervolgens  $(2)$ .

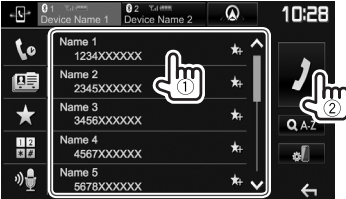

• U kunt van pagina veranderen om meer onderdelen te tonen door een druk op **[ ]**/**[ ]**.

• Zoeken met A t/m Z in het telefoonboek:

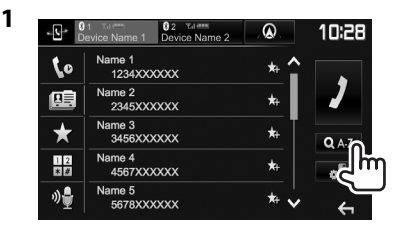

- **2** Kies het eerste teken.
	- Indien het eerste teken een cijfer is, drukt u op **[1,2,3...]** en kiest u vervolgens het cijfer.

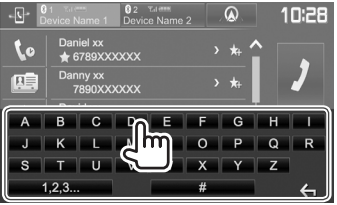

**3** Kies een telefoonnummer uit de lijst.<br> $\begin{bmatrix} 6^2 & 2 \end{bmatrix}$  and  $\begin{bmatrix} 6^2 & 2 \end{bmatrix}$  **40 10:28** 

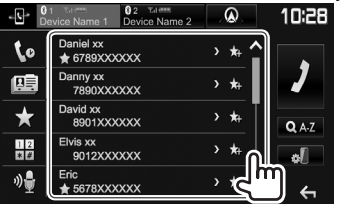

• Tonen van andere telefoonnummers: Wanneer de telefoonboeklijst wordt getoond, kunt u van telefoonnummer veranderen indien er meerdere nummers voor dezelfde contactpersoon zijn geregistreerd (maximaal 10 telefoonnummers per contactpersoon).

# **1** Verander van telefoonnummer.<br> **1** Berge Name 1 Deze van 2 00 10<sup>2</sup>

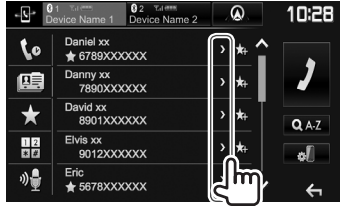

- Het telefoonnummer verandert door iedere druk op **[>]**.
- **2** Kiezen van het te bellen telefoonnummer.

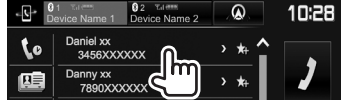

#### **Direct nummer invoeren**

U kunt maximaal 31 nummers invoeren.

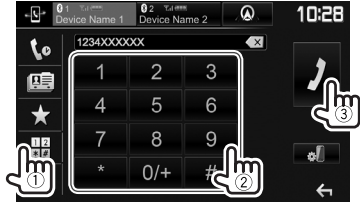

- Druk op  $\lceil \cdot \times \rceil$  om de laatste invoer te wissen.
- Houd **[0/+]** ingedrukt om "+" aan het telefoonnummer toe te voegen.

#### **Stemcommando voor bellen**

- Alleen mogelijk indien de verbonden mobiele telefoon het stemherkenningssysteem heeft.
- **1** Activeer stemcommando voor bellen.

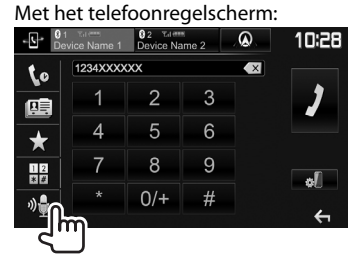

- U kunt het stemcommando voor bellen ook activere door TEL/VOICE op het monitorpaneel even ingedrukt te houden.
- **2** Zeg de naam van de persoon die u wilt opbellen.
	- Het volgende scherm verschijnt indien het toestel de gewenste persoon niet kan vinden. Druk op **[Start]** en zeg de naam nogmaals.

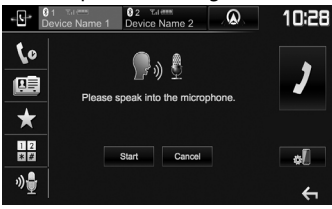

**Annuleren van stemcommando voor bellen:** Druk op **[Cancel]**.

NEDERLANDS | 43

# ❏ **Vastleggen van telefoonnummers**

U kunt maximaal 5 telefoonnummers vastleggen.

- **1** Toon het telefoonregelscherm. (Bladzijde 42)
- **2** Kies het telefoonboek of de gesprekkenlijst.<br> **10:28**

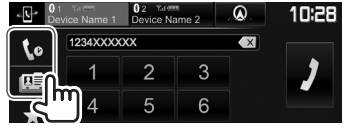

**3** Kies het vast te leggen telefoonnummer.

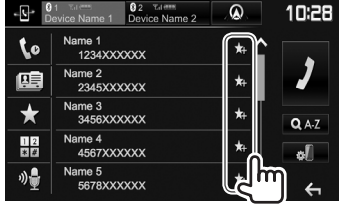

De voorkeurlijst verschijnt.

**4** Kies een voorkeurnummer voor het vastleggen.

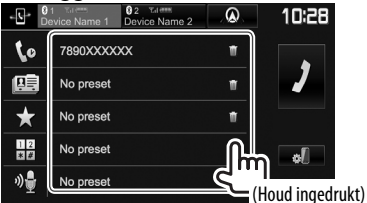

- Druk voor het tonen van de voorkeurlijst op  $\left[\frac{1}{2}\right]$ op het telefoonregelscherm. (Bladzijde 42)
- Druk voor het wissen van het vastgelegde telefoonnummer op **[ ]** naast he telefoonnummer op de voorkeurlijst.

# **Gebruik van de Bluetooth audiospeler**

- Registreren van een nieuw apparaat, zie bladzijde 38.
- Voor het verbinden/ontkoppelen van een apparaat, zie bladzijde 40.
- Tijdens de **"BT Audio"** bron, kunt u vijf Bluetooth audioapparaten verbinden en tussen deze vijf apparaten schakelen.

# ❏**Aanduidingen en toetsen op het bronregelscherm**

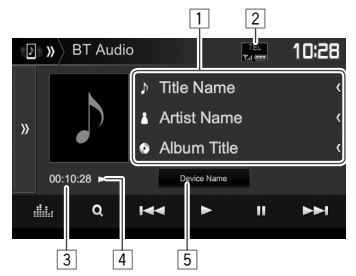

• De bedieningstoetsen, indicators en informatie op het scherm zijn verschillend afhankelijk van de verbonden apparatuur.

### **Weergave-informatie**

- $\boxed{1}$  Tag-data (huidige fragmenttitel/artiestnaam/ albumtitel)\*1
	- Door op **[<]** te drukken, gaat de tekst rollen indien deze nog niet in het geheel wordt getoond.
- 2 Signaalsterkte en batterijniveau (Verschijnen alleen wanneer de betreffende informatie van het apparaat wordt ontvangen.)
- 3 Weergavetiid\*<sup>1</sup>
- $\boxed{4}$  Weergavestatus<sup>\*1</sup>
- 5 Naam van aangesloten apparaat
	- Door een druk op de toets wordt naar een ander aangesloten Bluetooh audio-apparaat geschakeld.

### **Bedieningstoetsen**

- **[ ]** Toont het venster met overige bedieningstoetsen. • Druk op **[**  $\frac{1}{2}$  **om** het venster te
	- verbergen.
- **[ ]** Tonen van het **<Equalizer>** scherm. (Bladzijde 47)
- **[ Q ]** Tonen van het audiomenu. (Bladzijde 45)
- **[**S**] [**T**]** Kiezen van een fragment. (Drukken)
	- Achterwaarts/voorwaarts zoeken.\*1 (Houd ingedrukt)
- **[**I**]** Starten van weergave.
- **[**W**]** Pauzeren van de weergave.
- **[** $\angle$ **]** Kiezen van de willekeurige weergavefunctie.\*2
- **[ ]** Kiezen van de herhaalde weergavefunctie.\*2
- **[ ]** Tonen van het **<Bluetooth Setup>** scherm. (Bladzijde 45)
- \*1 Alleen mogelijk met apparaten die met AVRCP 1.3 compatibel zijn.
- \*2 De willekeurige weergave en herhaalfuncties verschillen afhankelijk van het Bluetooth audio-apparaat.

# ❏ **Kiezen van een audiobestand van het menu**

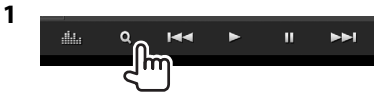

**2** Kies een categorie (1) en vervolgens het gewenste onderdeel (2).

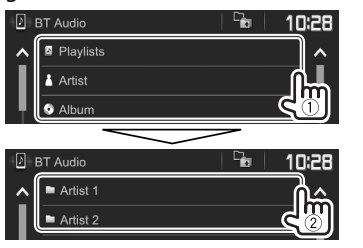

- Kies een onderdeel in iedere laag totdat u het gewenste bestand heeft bereikt en gekozen.
- U kunt van pagina veranderen om meer onderdelen te tonen door een druk op
	- **[ ]**/**[ ]**.
- Druk op  $[\Box_{\bullet}]$  om naar de bovenste laag terug te keren.

# **Instellingen voor Bluetooth apparaten**

U kunt diverse instellingen voor Bluetooth apparaten veranderen op het **<Bluetooth Setup>** scherm.

**1** Toon het **<Bluetooth Setup>** scherm. Op het startscherm:

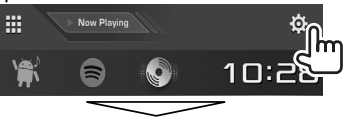

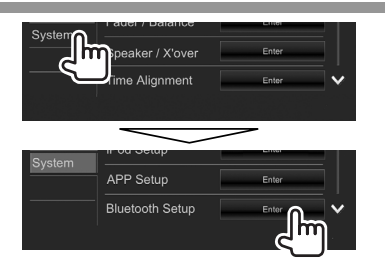

• U kunt het **<Bluetooth Setup>** scherm ook tonen door een druk op **[ ]** op het telefoonregelscherm (Bladzijde 42) of op **[ ]** op het **"BT Audio"** bronregelscherm (Bladzijde 44).

### **2** Maak de Bluetooth instellingen.

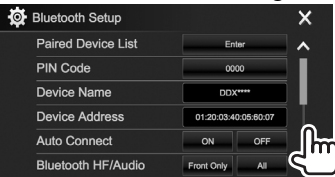

• U kunt van pagina veranderen om meer onderdelen te tonen door een druk op **[ ]**/**[ ]**.

# ❏**Instelbare onderdelen**

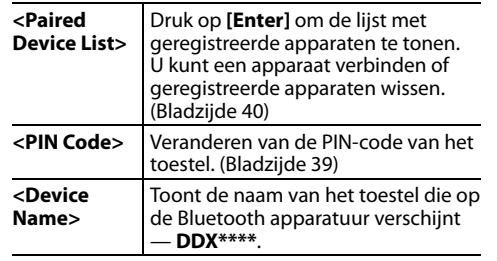

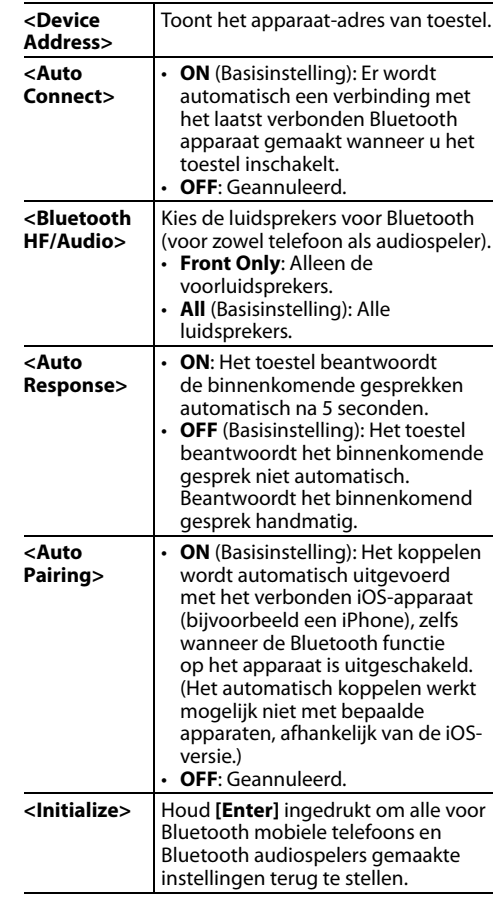

# **Instellingen voor gebruik van apps van een iPod touch/iPhone/Android**

Kies het te gebruiken apparaat alvorens apps van iPod touch/iPhone/Android te gebruiken.

Het instelscherm (voor het verbinden, etc.) verschijnt wanneer u het apparaat voor het eerst aansluit. Volg de procedure op het instelscherm voor het maken van de instellingen.

### **Voorbereiding:**

- **Voor Android:** Verbind het Android apparaat via Bluetooth. (Bladzijde 38)
- **Voor iPod touch/iPhone:**
- Verbind de iPod touch/iPhone met een kabel (bladzijde 65) of via Bluetooth (bladzijde 38).
- Kies beslist de aansluitmethode voor de iPod touch/iPhone met **<iPod Setup>**. (Bladzijde 21)
- **1** Toon het **<APP Setup>** scherm. Op het startscherm:

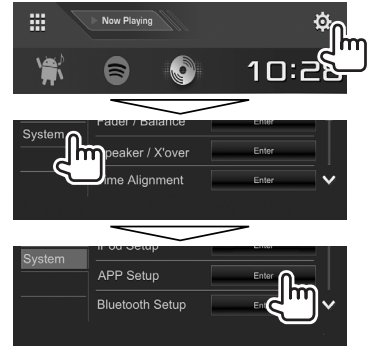

• Schakel het toestel standby indien **[Enter]** voor **<APP Setup>** niet kan worden gekozen. (Bladzijde 8)

**2** Kies het type van het apparaat  $(1)$  en druk **vervolgens op [Change]** (2).

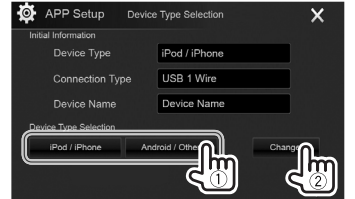

**3** Kies de verbindingsmethode  $(1)$  en bevestig vervolgens de keuze (**[OK]** of **[Next]**) ((2)).

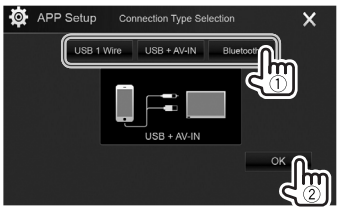

### **Voor Android:**

**[Bluetooth]** Kies indien het apparaat middels Bluetooth is verbonden. (Ga naar stap **4**.)

### **Voor iPod/iPhone:**

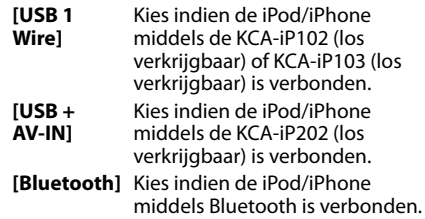

**4** De lijst met gekoppelde toestellen verschijnt indien u **[Bluetooth]** als verbindingsmethode heeft gekozen. Kies het apparaat (1) en druk vervolgens op **[OK]** om te verbinden (2).

(Ga naar stap **4**.)

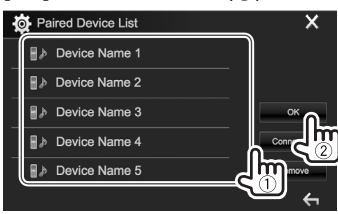

Sla stap  $(1)$  over indien het apparaat reeds is aangesloten.

# **Geluidsinstellingen**

# ❏ **Gebruik van de geluidsegalisatie**

- De instellingen blijven voor iedere bron vastgelegd totdat u het geluid weer zelf verandert. Indien disc als bron is gekozen, worden de instellingen voor ieder van de volgende categoriën vastgelegd.
	- DVD/VCD
	- CD
- DivX/MPEG1/MPEG2/MP3/WMA/WAV/AAC/ FLAC
- U kunt het geluid niet veranderen als het toestel in standby staat.

### **Kiezen van een vastgelegde geluidsfunctie**

**1** Toon het **<Equalizer>** scherm. Op het startscherm:

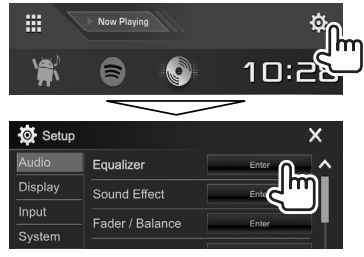

**2** Kies een geluidsfunctie.

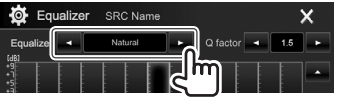

• U kunt het **<Equalizer>** scherm ook tonen door op **[ ]** op het bronregelscherm te drukken.

#### **Opslaan van uw eigen instellingen—Het geluid nauwkeurig regelen**

- **1** Kies een geluidsfunctie. (Zie de linkerkolom.)
- **2** Kies een band en stel het niveau van de gekozen band in.
	- $\cdot$  U kunt het niveau instellen door de schuiver te verslepen of met gebruik van **[**J**]**/**[**K**]**.
	- Herhaal deze stap voor het instellen van het niveau van de andere banden.

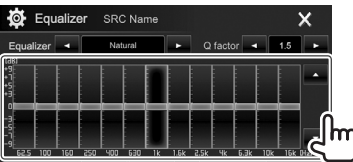

De instellingen worden vastgelegd en **<User>** wordt geactiveerd.

**3** Stel het geluid in.

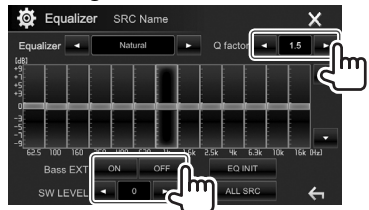

**<Q factor>** Stelt de frequentiebreedte in. **<Bass EXT>** Activeert (**[ON]**)/annuleert (**[OFF]**) de lage tonen. **<SW LEVEL>** Instellen van het subwooferuitgangsniveau.\*

- Om de ingestelde equalizer voor alle weergavebronnen te gebruiken, drukt u op **[ALL SRC]** en vervolgens op **[OK]** om te bevestigen.
- Druk op **[EQ INIT]** voor het wissen van de instelling.
- \* Niet instelbaar wanneer **<None>** is gekozen voor subwoofer op het **<Speaker Select>** scherm. (Bladzijde 48)

# ❏ **Instellen van de crossover-netwerkfunctie**

Kies de juiste crossover-netwerkfunctie in overeenstemming met het luidsprekersysteem (2-weg of 3-weg luidsprekersysteem).

**1** Schakel het toestel standby. Op het startscherm:

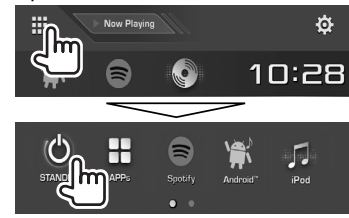

- **2** Druk tegelijkertijd op ▲ en MENU op het monitorpaneel om het **<X'over Network>** scherm te tonen.
- **3** Kies de crossover-netwerkfunctie.

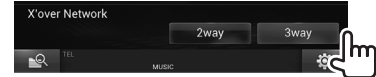

- **[2way]** Kies indien een 2-weg luidsprekersysteem is verbonden (voor/achter).
- **[3way]** Kies indien een 3-weg luidsprekersysteem is verbonden (tweeter/middenbereik/woofer).

Een bevestigingsmededeling verschijnt. Druk op **[Yes]**.

### ❏ **Instellen van de luidsprekers autotype, luidsprekerformaat en drempelfrequentie**

#### **Voorbereiding:**

Kies van te voren de juiste crossovernetwerkfunctie. (Bladzijde 47)

**1** Toon het **<Car Setting>** scherm. Op het startscherm:

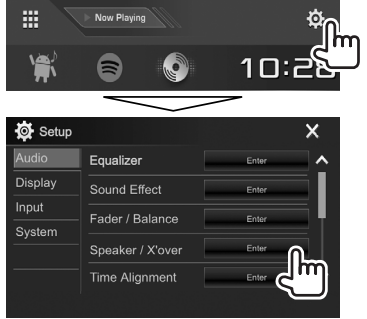

**2** Kies het autotype  $(1)$ , de plaats van de luidsprekers (2)\*1 en toon vervolgens het <Speaker Select> scherm ((3).

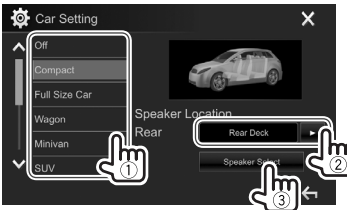

**3** Kies het luidsprekertype (1), het formaat van de gekozen luidspreker (2) en toon vervolgens het **<X'over>** scherm (3).

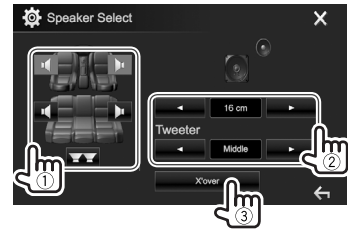

- Kies **<None>** indien er geen luidspreker is verbonden.
- Kies bij het instellen van de voorluidsprekers tevens het luidsprekerformaat voor **<Tweeter>**.
- **4** Stel de drempelfrequentie van de gekozen luidspreker in.

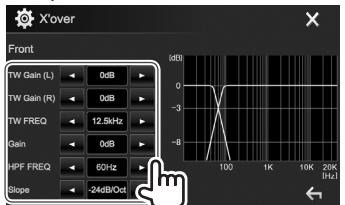

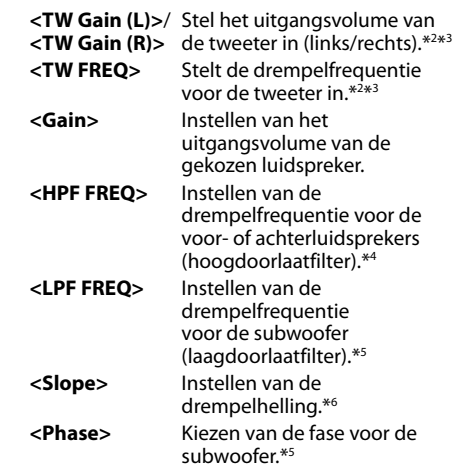

- \*1 De luidsprekerplaats kan alleen worden gekozen wanneer **<X'over Network>** op **[2 way]** is gesteld. (Bladzijde 47)
- \*2 Verschijnt alleen wanneer de voorluidsprekers zijn gekozen.
- \*3 Kan alleen worden ingesteld wanneer **<Tweeter>** op **<Small>**, **<Middle>** of **<Large>** is gesteld op het **<Speaker Select>** scherm.
- \*4 Verschijnt alleen wanneer de voor/tweeter of achter/middenbereik luidsprekers zijn gekozen.
- \*5 Wanneer **<X'over Network>** op **[2 way]** is gesteld (Bladzijde 47): Verschijnt alleen wanneer de subwoofer is gekozen.
- \*6 Kan niet worden ingesteld wanneer **<HPF FREQ>** of **<LPF FREQ>** op **<Through>** is gesteld.

### ❏ **Instellen van Digital Time Alignment (DTA)**

Stel de vertragingstijd van de luidsprekeruitgang nauwkeurig en passend voor de omgeving van uw auto in.

**1** Toon het **<Time Alignment>** scherm. Op het startscherm:

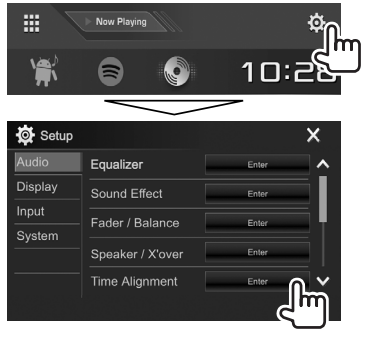

**2** Kies de luisterpositie (**<All>**, **<Front L>**, **<Front R>** of **<Front All>**\*).

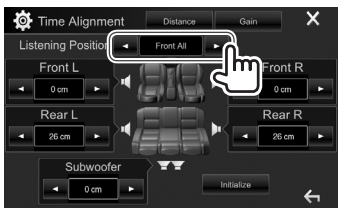

**3** Kies het onderdeel dat u wilt instellen.

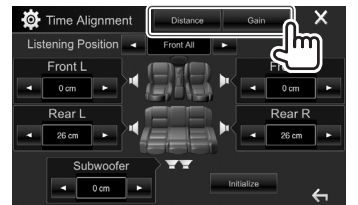

**[Distance]** Instellen van de waarde voor Digital Time Alignment (DTA).

**[Gain]** Instellen van het uitgangsvolume van de gekozen luidspreker.

### **4** Maak iedere luidsprekerinstelling.

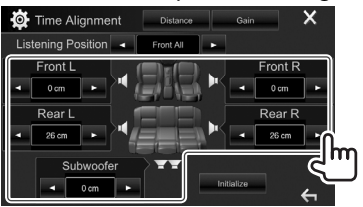

- Zie de rechterkolom voor het bepalen van de instelwaarde.
- Druk op **[Initialize]** om de waarde naar de basisinstelling terug te stellen.
- \* **<Front All>** kan alleen worden gekozen wanneer **<X'over Network>** op **[2way]** is gesteld. (Bladzijde 47)

#### **Bepalen van de waarde voor het instellen van <Position DTA>**

Indien u de afstand van het midden van de huidige ingestelde luisterpositie tot iedere luidspreker specificeert, wordt de vertragingstijd automatisch berekend en ingesteld.

- 1 Bepaal het midden van de huidige ingestelde luisterpositie als referentiepunt.
- 2 Meet de afstanden vanaf het referentiepunt tot de luidsprekers.
- 3 Bereken de verschillen tussen de afstand tot de verste luidspreker en de andere luidsprekers.
- $\widehat{4}$  Stel de DTA-waarde die in stap  $\widehat{3}$  is berekend voor iedere luidspreker in.
- 5 Stel de versterking voor de iedere luidspreker in.

Voorbeeld: Wanneer **<Front All>** als luisterpositie is gekozen

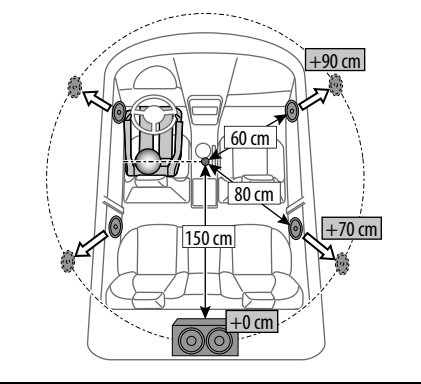

# **Instellingen voor videoweergave**

### ❏ **Instellen van het beeld**

U kunt de beeldkwaliteit instellen.

 **1** Toon het beeldinstelscherm. Op het bronregelscherm:

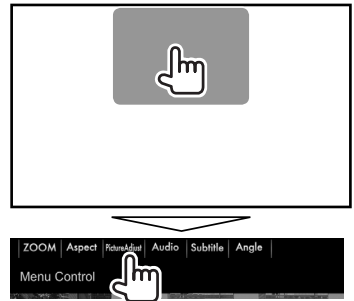

**2** Kies **[DIM ON]** (dimmer aan) of **[DIM OFF]** (dimmer uit)  $(1)$  en stel vervolgens het beeld in  $(2)$ ).

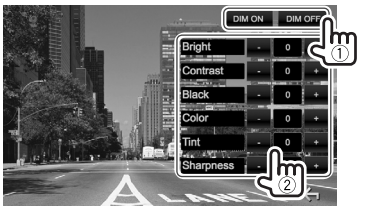

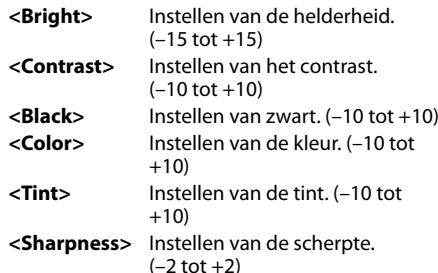

• U kunt het beeldinstelscherm ook tonen door **[Screen Adjustment]** op het onderliggende snelkoppelingsmenu te kiezen (Bladzijde 11).

# ❏ **Veranderen van de aspectratio**

 U kunt de aspectratio voor videoweergave veranderen.

**1** Toon het keuzescherm voor de aspectratio. Op het bronregelscherm:

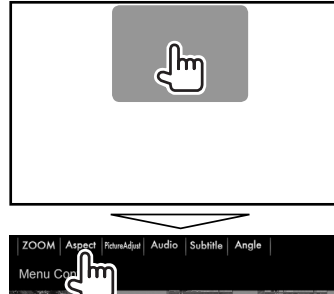

### **2** Kiezen van de aspectratio.

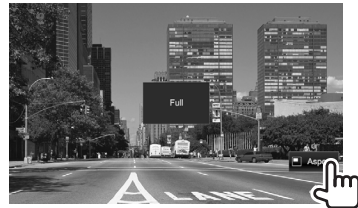

**<FULL>\*** Voor oorspronkelijk 16:9 beelden

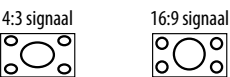

**<JUST>** Voor het normaal bekijken van

4:3 beelden op het breedbeeld

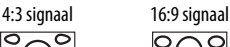

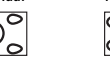

**<Normal>\*** Voor oorspronkelijk 4:3 beelden

4:3 signaal 16:9 signaal

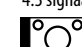

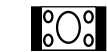

**<Auto>** Alleen voor **"DISC"**/**"USB"**: De aspectratio wordt automatisch in overeenstemming met de binnenkomende signalen ingesteld.

\* Bij weergav van DivX met **<Screen Ratio>** op **[16:9]** gesteld (Bladzijde 16 voor discs/Bladzijde 18 voor USB), kan de aspectratio mogelijk niet juist worden ingesteld.

### ❏ **Zoomen van beeld**

U kunt op het beeld inzoomen (**<FULL>**, **<Zoom1>** t/m **<Zoom3>**).

- Als **<Aspect>** is ingesteld op **<JUST>** of **<Auto>** (Bladzijde 50), wordt de foto vergroot of verkleind volgens de aspectratio van de instelling **<FULL>**.
- **1** Toon het keuzescherm voor de vergroting. Op het bronregelscherm:

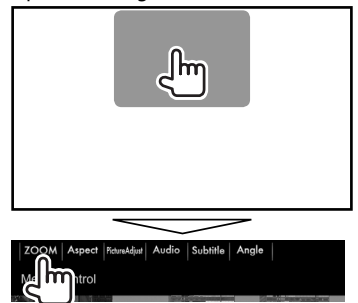

**2** Verander de vergroting  $(1)$  en verplaats vervolgens het zoomframe (2).

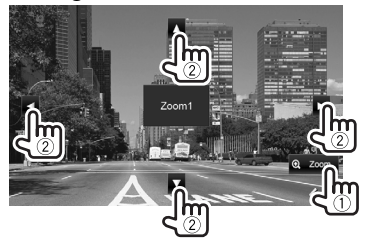

• De zoomfunctie kan voor bepaalde videobronnen niet worden gebruikt.

# **Veranderen van het displayontwerp**

U kunt de achtergrond en paneelkleur veranderen.

 **1** Toon het **<User Customize>** scherm. Op het startscherm:

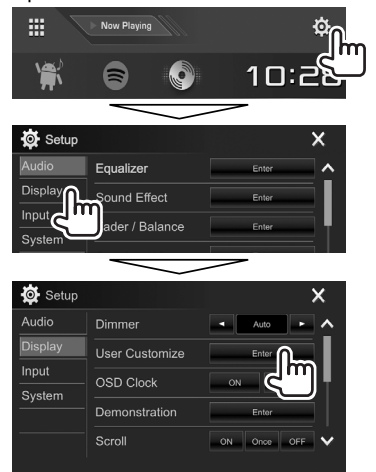

**2** Kiest het te veranderen onderdeel (achtergrondbeeld: **[Background]**/ paneelkleur: **[Panel Color]**\*1 ).

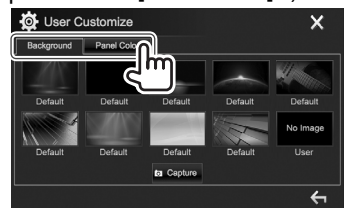

**3** Kies een kleur voor de achtergrond/het paneel.

#### **Kiezen van een achtergrond**

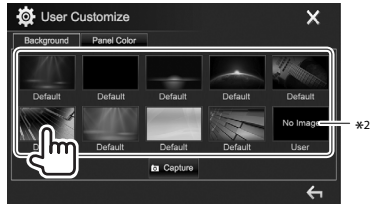

#### **Kiezen van een paneelkleur**\*1

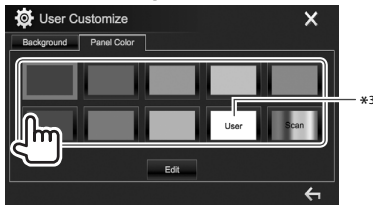

- Door **[Scan]** te kiezen, verandert de kleur voor de verlichting geleidelijk.
- \*1 De paneelkleur kan alleen met de DDX4017DAB/DDX4017BT/ DDX4017BTR worden gekozen.
- \*2 Sla uw eigen scène van te voren op. (Bladzijde 52)
- \*3 Sla uw eigen kleurinstelling van te voren op. (Bladzijde 52)

### ❏ **Zelf samenstellen van een kleur (Alleen voor de DDX4017DAB/DDX4017BT/ DDX4017BTR)**

**1** Kies **[Panel Color]** op het **<User Customize>** scherm. (Bladzijde 51)

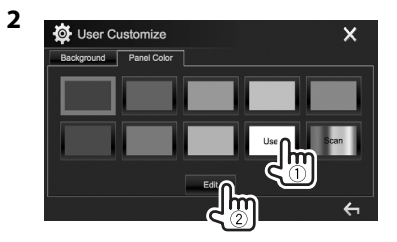

**3** Kies de dimmerinstelling voor de kleur  $(1)$ en stel vervolgens de kleur in (2).

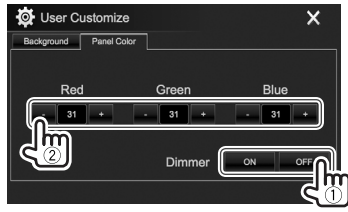

### ❏ **Opslaan van uw eigen scène voor het achtergrondbeeld**

Tijdens weergave van een video of beeld, kunt u een beeld vastleggen en dit vastgelegde beeld als achtergrond gebruiken.

- U kunt geen auteursrecht-beschermde data en beelden van een iPod/iPhone vastleggen.
- Indien u een JPEG-bestand als achtergrond wilt gebruiken, moet de resolutie 800 x 480 pixels zijn.
- De kleur van het vastgelegde beeld kan anders zijn dan de werkelijke kleur.
- **1** Toon een video of beeld.
- **2** Toon het **<User Customize>** scherm. (Bladzijde 51)
- **3** Toon het beeldinstelscherm.

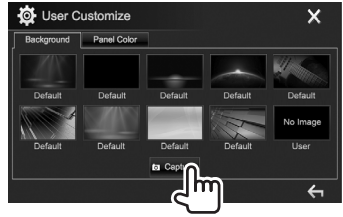

**4** Stel het beeld in.

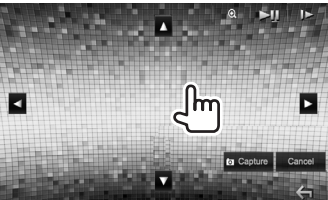

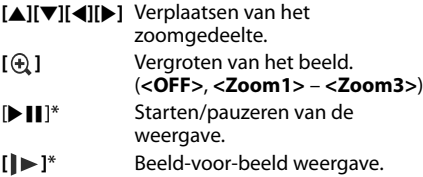

- Druk op **[Cancel]** om het vastgelegde beeld te annuleren.
- **5** Leg het op het scherm getoonde beeld vast.

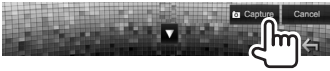

Een bevestigingsmededeling verschijnt. Druk op **[Yes]** om het nieuwe vastgelegde beeld op te slaan. (Het bestaande beeld wordt door het nieuwe beeld vervangen.)

- Druk op **[No]** om naar het voorgaande scherm terug te keren.
- \* Verschijnt niet tijdens weergave van een extern component dat met de iPod/AV-IN ingangsaansluiting is verbonden.

# **Aanpassen van het startscherm**

U kunt de onderdelen bepalen die op het startscherm worden getoond.

- **1** Toon het **<Home Customize>** scherm. Op het startscherm:
	- U kunt van pagina veranderen om meer onderdelen te tonen door een druk op

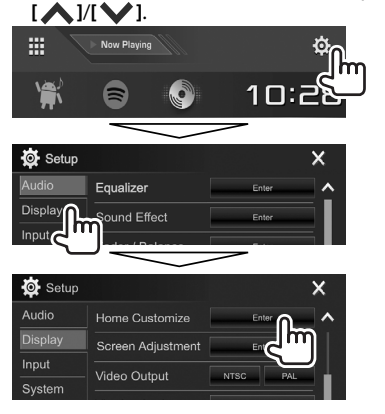

**2** Kies de positie voor het pictogram  $(1)$  en kies vervolgens het onderdeel dat u op de gekozen positie (2) wilt plaatsen.

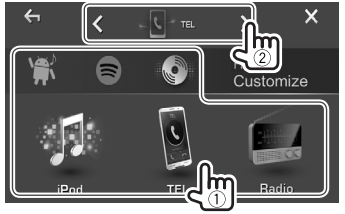

Herhaal deze stap om pictogrammen voor andere onderdelen te plaatsen.

# **Aanpassen van de systeeminstellingen**

### ❏ **Vastleggen/oproepen van instellingen**

- U kunt de in het **<Setup>** menu veranderde instellingen vastleggen en deze vastgelegde instellingen oproepen.
- De geheugeninstellingen worden bewaard, zelfs als het toestel met de terugsteltoets opnieuw wordt ingesteld.
- **1** Toon het **<SETUP Memory>** scherm. Op het startscherm:
	- U kunt van pagina veranderen om meer onderdelen te tonen door een druk op **[ ]**/**[ ]**.

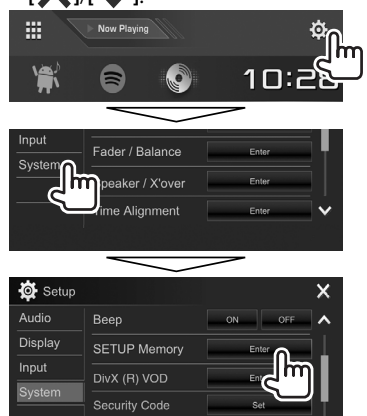

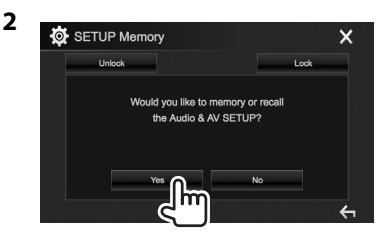

- Druk op **[No]** om te annuleren.
- **3** Kies een bediening.

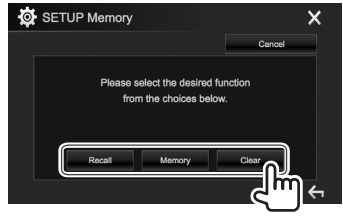

- **[Recall]** Tonen van de vastgelegde instellingen.
- **[Memory]** Vastleggen van de huidige instellingen.
- **[Clear]** Wissen van de vastgelegde instellingen.
- Druk op **[Cancel]** om te annuleren.

Een bevestigingsmededeling verschijnt. Druk op **[Yes]**.

### ❏ **Vergrendelen van de instellingen**

U kunt de instellingen vergrendelen zodat ze niet per ongeluk kunnen worden veranderd.

- $\cdot$  **n** is zichtbaar naast de instellingen die vergrendeld kunnen worden.
- **1** Toon het **<SETUP Memory>** scherm. (Bladzijde 53)

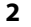

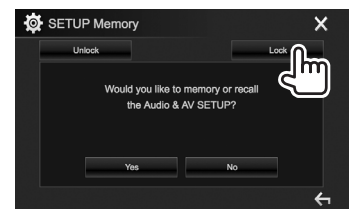

**Ontgrendelen van de instelling:** Druk op **[Unlock]**.

### ❏ **Update van het systeem**

U kunt het systeem updaten door een USB-apparaat met een updatebestand te verbinden.

- Ga voor een update van het systeem naar <http://www2.jvckenwood.com/cs/ce/>.
- **1** Maak een updatebestand en kopieer het naar een USB-apparaat.
- **2** Toon het **<System Information>** scherm. Op het startscherm:
	- U kunt van pagina veranderen om meer onderdelen te tonen door een druk op **[ ]**/**[ ]**.

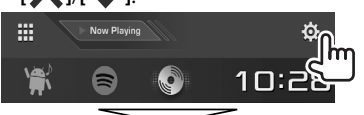

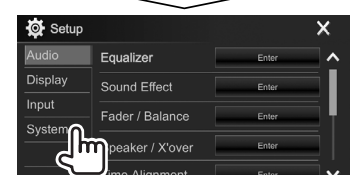

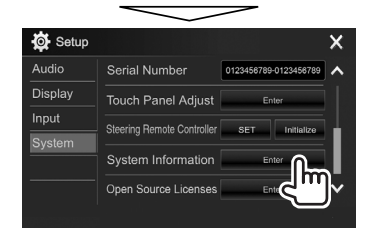

**3**

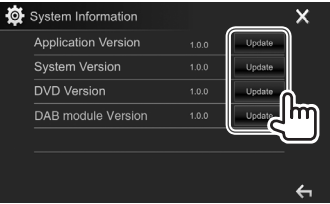

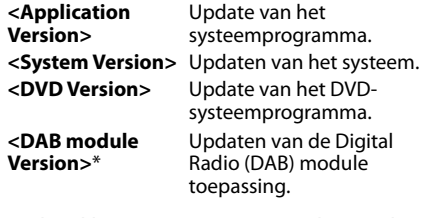

- **4** Verbind het USB-apparaat met het updatebestand.
	- Verbinden van USB-apparatuur, zie bladzijde 65.

De systeemupdate start. Het updaten duurt even. "Update Completed" verschijnt wanneer de update geslaagd is uitgevoerd. Terugstellen van het toestel.

- Ontkoppel het USB-apparaat niet tijdens het updaten.
- Indien de update is mislukt, moet u de stroom even uit en weer inschakelen en nogmaals de update proberen uit te voeren.
- Indien u de stroom tijdens de update heeft uitgeschakeld, kunt u de update hervatten na het weer inschakelen van de stroom. De update wordt vanaf het begin uitgevoerd.
- Alleen voor de DDX4017DAB

# ❏ **Instellen van de aanraakpositie**

U kunt de aanraakpositie op het aanraakpaneel instellen indien de aangeraakte positie niet overeenkomt met de uitgevoerde bediening.

- **1** Toon het **<Touch Panel Adjust>** scherm. Op het startscherm:
	- U kunt van pagina veranderen om meer onderdelen te tonen door een druk op **[ ]**/**[ ]**.

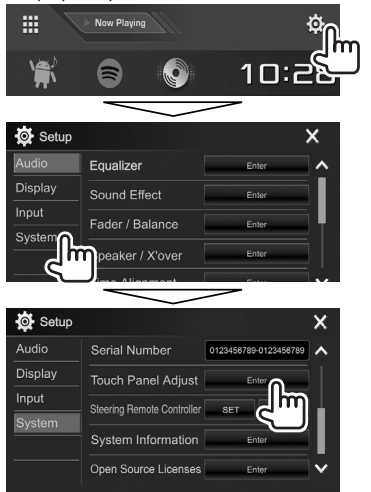

**2** Raak het midden van de markeringen linksboven  $(1)$ , middenonder  $(2)$ en vervolgens rechtsboven (3) als aangegeven aan.

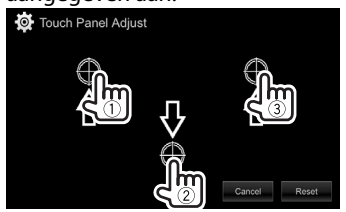

- Druk op **[Reset]** om de aanraakpositie terug te stellen.
- Druk op **[Cancel]** om de huidige bediening te annuleren.

# **Instellen van menu-onderdelen**

## ❏**Toon het <Setup> menuscherm**

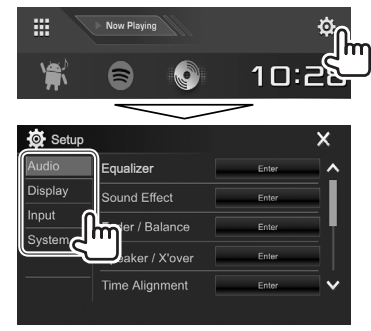

- U kunt van pagina veranderen om meer onderdelen te tonen door een druk op [ $\blacktriangle$ ]/ **[ ]**.
- U kunt het **<Setup>** scherm ook tonen door **[SETUP]** op het onderliggende snelkoppelingsmenu te kiezen (Bladzijde 11).
- U kunt het **<Audio>** instelscherm niet veranderen in de volgende situaties:
	- Wanneer het toestel standby is geschakeld (Bladzijde 18)
	- Wanneer de Bluetooth telefoon wordt gebruikt (bellen, ontvangen van een gesprek, tijdens een gesprek of bij bellen op stemcommando)
	- Tijdens navigatiebegeleiding\*
- \* Alleen voor de DDX4017DAB/DDX4017BT.

# ❏**<Audio>-instelscherm**

#### **<Equalizer>**

Verander de geluidsfunctie of maak instellingen voor egalisatie voor iedere bron en leg deze vast. (Bladzijde 47)

- **Equalizer**: Kiest de vastgelegde geluidsfunctie.
	- **Natural** (Basisinstelling)**/Rock/Pops/Easy/ Top40/Jazz/Powerful/User**
- **Q factor**: Stelt de frequentiebreedte in.
	- **1.35**/**1.5** (Basisinstelling)/**2.0**
- **Bass EXT**: Activeren/annuleren van lage tonen. – **ON**/**OFF** (Basisinstelling)
- **SW LEVEL**: Instellen van het subwooferuitgangsniveau.
	- **–50** t/m **+10** (Basisinstelling: **0**)

### **<Sound Effect>**

Stel het geluideffect in.

- **Loudness**: Stelt de hoge tonen in.
	- **OFF** (Basisinstelling)/**Low/High**
- **Bass Boost**: Kiest het versterkingsniveau voor de lage tonen.
	- **OFF** (Basisinstelling)/**Level 1**/**Level 2**/**Level 3**/ **Level 4**/**Level 5**
- **Drive Equalizer**: U kunt de ruis van het rijden verminderen door de bandbreedte te verhogen. – **OFF** (Basisinstelling)/**ON**
- **Space Enhancer**\*1 : Versterkt de geluidsruimte virtueel met gebruik van het Digital Signal Processor (DSP) systeem. Kies het versterkingsniveau.
- **OFF** (Basisinstelling)/**Small**/**Medium**/**Large**
- **Supreme**\*2 : Herstelt het geluidsverlies van
- audiocompressie voor een realistisch geluid. – **OFF**/**ON** (Basisinstelling)
- **Realizer**: Maakt het geluid virtueel realistischer met gebruik van he Digital Signal Processor (DSP) systeem. Kies het geluidsniveau.
- **OFF** (Basisinstelling)/**Level 1**/**Level 2**/**Level 3**
- **Stage EQ**: U kunt het midden van het geluid naar een lager of hoger punt verplaatsen. Kies de hoogte.
	- **OFF** (Basisinstelling)/**Low**/**Middle**/**High**

#### **<Fader/Balance>**

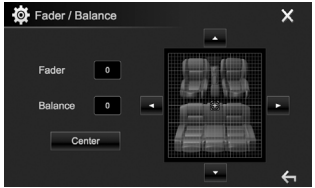

**Fader**: Stelt de weergavebalans tussen de voor- en achterluidspreker in.

- **F15** t/m **R15** (Basisinstelling: **0**)
	- Stel fader in het midden (**0**) indien u slechts twee luidsprekers heeft.

**Balance**: Stelt de weergavebalans tussen de linkeren rechterluidspreker in.

• **L15** t/m **R15** (Basisinstelling: **0**)

Druk op  $[\triangle]/[\blacktriangledown]/[\blacktriangle]/[\blacktriangleright]$  of versleep  $[\triangleleft]$  om in te stellen.

• Druk op **[Center]** voor het wissen van de instelling.

#### **<Speaker/X'over>**

Kies het autotype/luidsprekerformaat en stel de drempelfrequentie in. (Bladzijde 48)

#### **<Time Alignment>**

Kies de luisterpositie en stel vervolgens de vertragingstijd van de luidsprekeruitgang passend voor de omgeving van uw auto in. (Bladzijde 49)

#### **<Volume Offset>**

Stel het automatische volumeniveau voor iedere bron in en leg vast. (Voor discs wordt de instelling voor ieder van de volgende items opgeslagen: DVD/ VCD, CD, en DivX/MPEG1/MPEG2/MP3/WMA/WAV/ AAC/FLAC.) Het volumeniveau wordt automatisch verhoogd of verlaagd wanneer u van bron verandert.

• **–15** t/m **+6** (Basisinstelling: **00**)

- \*1 U kunt de instelling niet veranderen wanneer **"Radio"** of **"DAB"** (alleen voor de DDX4017DAB) als bron is gekozen.
- \*2 Deze functie werkt alleen wanneer **"DISC"/"USB"/"iPod"/ "Android™"** als bron is gekozen.

# ❏**<Display>-instelscherm**

#### **<Dimmer>**

- **Auto** (Basisinstelling): Het scherm en de verlichting van de toetsen worden gedimd wanneer u de koplampen aanzet.
- **ON**: Activeert de dimmer.
- **OFF**: Geannuleerd.
- **NAV**\*1 : De dimmer wordt in overeenstemming met de instelling voor het display 's nachts/ overdag van de aangesloten navigatie-eenheid geactiveerd of geannuleerd.

#### **<User Customize>**

Verander het display-ontwerp. (Bladzijde 51)

#### **<OSD Clock>**

- **ON**: De klok wordt getoond tijdens weergave van een videobron.
- **OFF** (Basisinstelling): Geannuleerd.

#### **<Demonstration>**

- **ON** (Basisinstelling): Activeren van de demonstratie op het scherm.
- **OFF**: Geannuleerd.

#### **<Scroll>**

- **ON** (Basisinstelling): De informatie wordt herhaald rollend getoond.
- **Once**: De informatie wordt eenmaal rollend getoond.
- **OFF**: Geannuleerd.

De tekst wordt ongeacht deze instelling rollend getoond wanneer u op **[<]** drukt.

#### **<Home Customize>**

U kunt de onderdelen veranderen die op het startscherm worden getoond. (Bladzijde 53)

#### **<Screen Adjustment>**

Stel de helderheid en zwartheid van het scherm in. Druk op **[Enter]** om het instelscherm te tonen, kies **[DIM ON]** (dimmer aan)/**[DIM OFF]** (dimmer uit) en verander vervolgens de volgende instellingen:

- **Bright**: Instellen van de helderheid.
	- **–15** t/m **+15** (Basisinstelling: **0** voor dimmer aan/**+15** voor dimmer uit)
- **Black**: Instellen van zwart.
- **–10** t/m **+10** (Basisinstelling: **0**)

#### **<Video Output>**\*2

Kies het kleursysteem van de externe monitor.

• **NTSC**/**PAL** (Basisinstelling)

#### **<Viewing Angle>**

Kies de kijkhoek in overeenstemming met het monitorpaneel zodat het zicht beter is.

- **Under 0°** (Basisinstelling)/**5°**/**10°**/**15°**/**20°**
- \*1 Alleen voor de DDX4017DAB/DDX4017BT.
- \*2 "Please Power Off" verschijnt wanneer de instelling is veranderd. Schakel de stroom uit en vervolgens weer in zodat de verandering effectief wordt.

# ❏**<Input>-instelscherm**

#### **<Rear Camera>**

Maak de instellingen voor de achterzichtcamera.

- **Rear Camera Interruption** (Bladzijde 34):
	- **ON**: Het beeld van de achterzichtcamera wordt getoond wanneer de versnelling in zijn achteruit (R) wordt geschakeld.
	- **OFF** (Basisinstelling): Kies wanneer u geen camera heeft aangesloten.
- **Parking Guidelines**: Toont (**ON**: Basisinstelling) of verbergt (**OFF**) de parkeeraanwijzingen. (Bladzijde 35)
- **Guidelines Setup**: Instellen van de richtlijnen voor het parkeren. (Bladzijde 35)

#### **<Navigation>**\*

Veranderen van navigatie-instellingen. (Bladzijde 37)

\* Alleen voor de DDX4017DAB/DDX4017BT.

### ❏**<System>-instelscherm**

#### **<Language>**\*1

Kiesde taal voor de tekstinformatie op het scherm.

- **English** (Basisinstelling voor DDX4017DAB/ DDX4017BT/DDX317BT)**/Español/Français/ Deutsch/Italiano/Nederlands/Ελληνικά/ Português/Türkçe/Čeština/Polski/Magyar/ Руccĸий** (Basisinstelling voor DDX4017BTR)**/ / / / / / /Bahasa Indonesia/**
	- Voor externe monitors alleen Engels/Spaans/ Frans/Duits/Italiaans/Nederlands/Russisch/ Portugees. Indien een andere taal is gekozen, wordt Engels als taal voor de externe monitor gebruikt.
- **GUI Language**: Kiest de taal voor de bedieningstoetsen en menu-onderdelen.
	- **Local** (de hiervoor gekozen taal)/**English** (Basisinstelling)

#### **<Clock>**

Stel de tijd voor de klok in. (Bladzijde 5)

#### **<iPod Setup>**

Specificeer de aansluitmethode van de iPod/iPhone. (Bladzijde 21)

#### **<APP Setup>**

Maak de instellingen voor App setup. (Bladzijde 46)

#### **<Bluetooth Setup>**

Configureer de instellingen voor gebruik van een Bluetooth apparaat, bijvoorbeeld voor de verbinding en andere algemene bedieningen. (Bladzijde 45)

#### **<Beep>**

- **ON** (Basisinstelling): Activeren van de pieptoon bij een toetsdruk.
- **OFF**: Geannuleerd.

#### **<SETUP Memory>**

U kunt de door u gemaakte instellingen vastleggen of wissen. (Bladzijde 53)

#### **<DivX(R) VOD>**

Dit toestel heeft zijn eigen registratiecode. Na weergave van een bestand met een registratiecode, wordt de registratiecode van dit toestel ter auteursrechtbescherming overschreven.

- Druk op **[Enter]** om de informatie te tonen.
- Voor het terugkeren naar het voorgaande scherm, drukt u op **[OK]**.

#### **<Security Code>**

Registreer de veiligheidscode voor het toestel. (Bladzijde 4)

#### **<SI>**

Activeer of annuleer de veiligheidsfunctie. (Bladzijde 5)

#### **<Serial Number>**\*2

Tonen van het serienummer.

#### **<Touch Panel Adjust>**

Stel de aanraakposities van de toetsen op het scherm in. (Bladzijde 55)

#### **<Steering Remote Controller>**\*3

Toewijzen van functies aan toetsen op de stuurafstandsbediening. (Bladzijde 61)

#### **<System Information>**

Toont de versie-informatie van de software. U kunt de software updaten. (Bladzijde 54)

#### **<Open Source Licenses>**

Toont de Open Source Licenties.

- \*1 "Please Power Off" verschijnt wanneer de instelling is veranderd. Schakel de stroom uit en vervolgens weer in zodat de verandering effectief wordt.
- \*2 Alleen voor de DDX4017DAB/DDX4017BT.
- \*3 Alleen voor de DDX4017DAB/DDX4017BT/DDX4017BTR.

# **AFSTANDSBEDIENING AFSTANDSBEDIENING**

# **Overzicht**

De los verkrijgbare afstandsbediening KNA-RCDV331 is voor bediening van dit toestel ontworpen. Zie de bij de afstandsbediening geleverde gebruiksaanwijzing.

### V **Voorzichtig:**

- Leg de afstandsbediening niet op een plaats waar deze kan verschuiven bij afremmen of andere handelingen. Het is uitermate gevaarlijk wanneer de afstandsbediening tijdens het rijden valt en bijvoorbeeld onder een pedaal schuift.
- Houd de batterij uit de buurt van vuur en het directe zonlicht. De batterij kan anders ontploffen of hitte opwekken met brand als gevolg.
- Laad niet op, sluit niet kort, demonteer niet en verwarm de batterij niet en gooi niet in een vuur. Er kan anders batterijvloeistof gaan lekken. Indien gemorste vloeistof in uw ogen of op uw huid en kleding is gekomen, moet u het direct met water wegspoelen en een arts raadplegen.
- Houd de batterij buiten het bereik van kleine kinderen. Raadpleeg onmiddellijk een arts indien een kind de batterij heeft ingeslikt.

U kunt dit toestel ook met uw Smartphone bedienen met gebruik van KENWOOD Remote APP. Bezoek <http://www.kenwood.com/cs/ce/> voor details.

# ❏**Plaatsen van de batterijen**

Gebruik twee "AAA"/"R03"-formaat batterijen. Plaats de batterijen met de + en – polen in de juiste richting, als aangegeven in het batterijvak.

• Voorkom dat de spiralen verbuigen en plaats de batterijen derhalve vanaf de – polen.

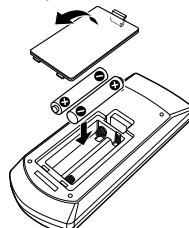

• De batterijen zijn waarschijnlijk uitgeput wanneer het bereik van de afstandsbediening korter wordt of de afstandsbediening helemaal niet meer werkt. Vervang in dat geval beide batterijen door nieuwe.

# ❏**Afstandsbediening-functieschakelaar**

De functies die met de afstandsbediening kunnen worden bestuurd, zijn verschillend afhankelijk van de functieschakelaar.<br>  $\Box \Leftrightarrow \Box \Leftrightarrow \Box$ 

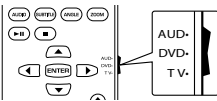

**AUD functie:** Schakel naar deze functie voor bediening van een gekozen bron, tuner, etc. **DVD functie:** Schakel naar deze functie voor weergave van een DVD of CD met de in dit toestel ingebouwde speler.

**TV functie:** Niet in gebruik.

- De stand van de afstandsbedieningfunctieschakelaar wordt met de functietitel aangegeven, bijvoorbeeld "AUD functie".
- Kies de "AUD" functie voor het bedienen van een speler die niet in dit toestel is ingebouwd.

# **Bediening met de afstandsbediening**

# ❏**Alg mene bediening (AUD functie)**

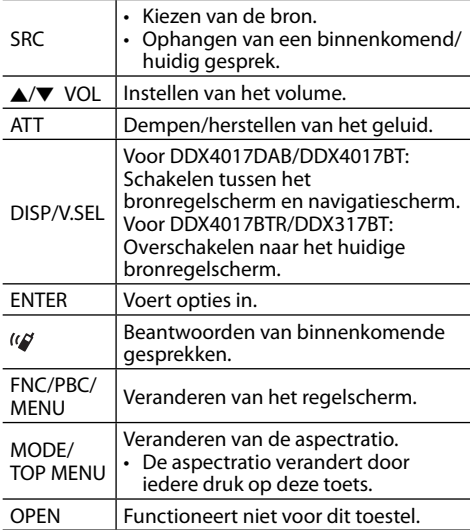

# **AFSTANDSBEDIENING**

# ❏**DVD/VCD (DVD functie)**

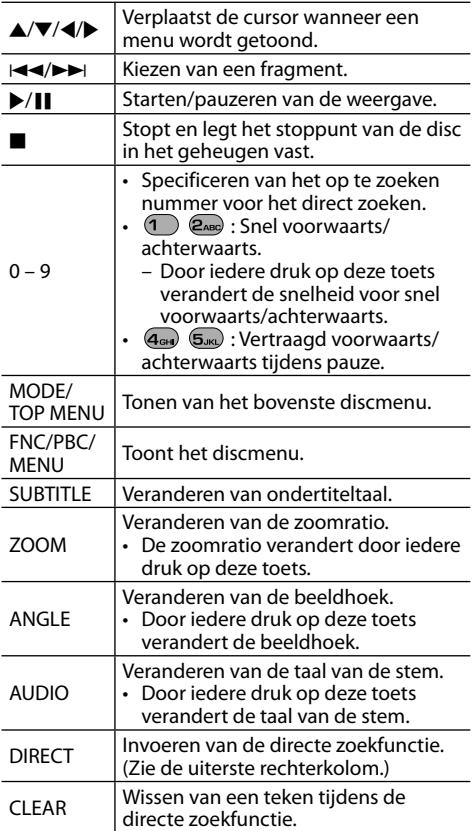

# ❏**Muziekdisc/Audiobestand/ Videobestand/Beeldbestand (AUD functie)**

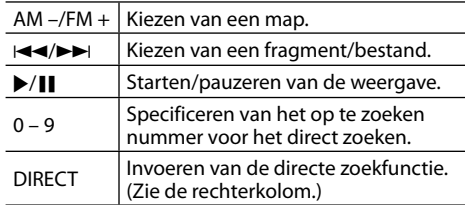

## ❏**Radio (AUD functie)**

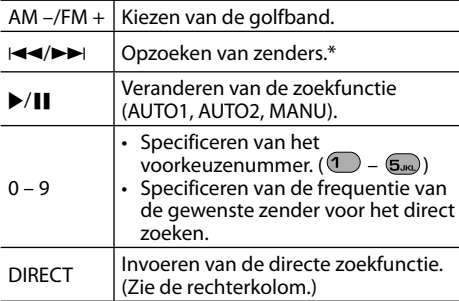

\* De zoekmethode verschilt afhankelijk van de gekozen zoekfunctie.

# ❏**Digitale Radio (DAB) (AUD functie)\***

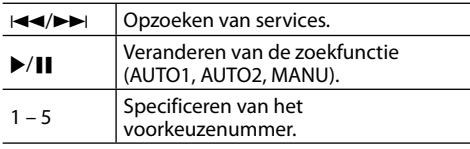

Alleen voor de DDX4017DAB.

# ❏**iPod/Android (AUD functie)**

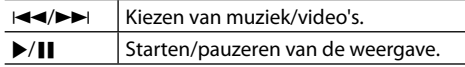

# ❏**USB (AUD functie)**

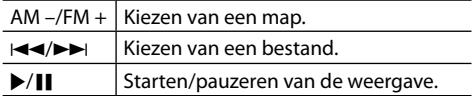

#### **Direct kiezen van een onderdeel (hoofdstuk/ titel/map/bestand/fragment)**

- 1 Druk op DIRECT om de zoekfunctie te kiezen. Door iedere druk op DIRECT, verandert het te zoeken onderdeel.
- 2 Druk op een cijfertoets om het gewenste onderdeel te kiezen.
- 3 Druk op ENTER om uw keuze te bevestigen.

### **Direct kiezen van de tunerfrequentie**

- 1 Druk op DIRECT om de zoekfunctie te kiezen.
- 2 Druk op een cijfertoets om een frequentie in te voeren.
- 3 Druk op  $\blacktriangleleft$ / $\blacktriangleright$  om de invoer te bevestigen.

# **AFSTANDSBEDIENING**

### **Gebruik van de stuurafstandsbediening (Alleen voor de DDX4017DAB/DDX4017BT/DDX4017BTR)**

U kunt functies aan toetsen op de stuurafstandsbediening toewijzen.

- Deze functie is alleen beschikbaar wanneer de auto een elektrische stuur-afstandsbediening heeft.
- U kunt functies uitsluitend registreren/veranderen wanneer de auto is geparkeerd.
- Indien uw stuur-afstandsbediening niet compatibel is, wordt het leren mogelijk niet voltooid en verschijnt een foutmelding.

# ❏**Registreren/veranderen van functies**

**1** Toon het **<System>**-instelscherm. Op het startscherm:

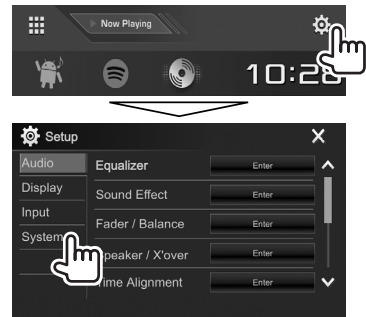

### **2** Toon het **<Steering Remote Control Setting>** scherm.

• U kunt van pagina veranderen om meer onderdelen te tonen door een druk op **[ ]**/**[ ]**.

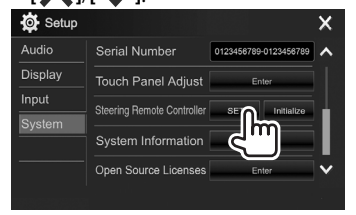

- **3** Houd de te registreren/veranderen toets van de stuur-afstandsbediening even ingedrukt.
- **4** Kies de te registreren functie.

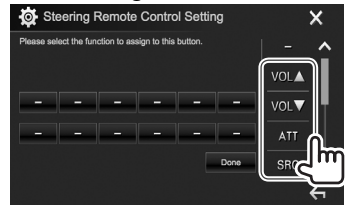

- U kunt van pagina veranderen om meer onderdelen te tonen door een druk op **[ ]**/**[ ]**.
- **5** Herhaal stappen **3** en **4** als nodig.
- **6** Voltooi de procedure.

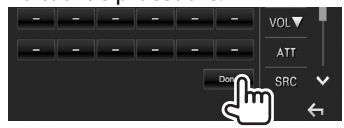

- Het toestel kan alle toetsfuncties tegelijkertijd registreren/veranderen. Druk hiervoor achterelkaar op iedere toets en druk nadat u op alle toetsen heeft gedrukt vervolgens op **[Done]** op het **<Steering Remote Control Setting>** scherm. Na deze handeling kunnen echter geen nieuwe functies worden geleerd.
- Voor het veranderen van reeds geleerde functies, moet u op de te veranderen toets in stap **3** drukken en vervolgens de nieuwe, gewenste functie op de functielijst aanraken.
- Bevestig de inhoud van de instelbare functies op de functielijst. U kunt de functielijst niet veranderen.

### ❏**Terugstellen van de instellingen**

- **1** Toon het **<System>**-instelscherm. (Zie de uiterste linkerkolom.)
	- U kunt van pagina veranderen om meer onderdelen te tonen door een druk op **[** $\bigwedge$ ]/**[** $\bigvee$ **].**

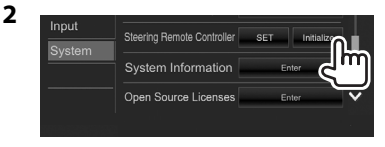

**3**

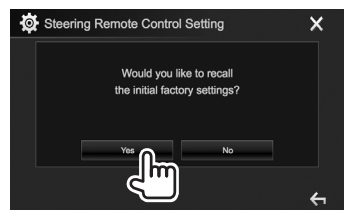

• Druk op **[No]** om het terugstellen te annuleren.

# **Alvorens het toestel te installeren**

### V **WAARSCHUWING**

- $\overline{\cdot}$  Het verbinden van het ontstekingsdraad (rood) en het accudraad (geel) met het autochassis (aarding), kan kortsluiting en brand veroorzaken. Verbind deze draden met de stroombron via het zekeringenkastie.
- Verwijder de zekering van het ontstekingsdraad (rood) en accudraad (geel) niet. De stroomtoevoer moet via de zekering met de draden worden verbonden.

### V **Voorzorgen voor het installeren en verbinden**

- De bevestiging en bedrading van dit product vereist vakbekwaamheid en ervaring. Laat voor de veiligheid het bevestigen en bedraden door een professionele installateur uitvoeren.
- Zorg dat het toestel op een negatieve 12 Volt gelijkstroomvoeding is geaard.
- Installeer het toestel niet op plaatsen die aan direct zonlicht, hitte of extreme vochtigheid blootstaan. Vermijd ook plaatsen waar het zeer stoffig is of waar waterspatten voorkomen.
- Gebruik geen los verkrijgbare schroeven. Gebruik uitsluitend de bij het toestel geleverde schroeven. Het toestel wordt mogelijk beschadigd door gebruik van andere schroeven.
- Wanneer de stroom niet wordt ingeschakeld ("Miswiring DC Offset Error", "Warning DC Offset Error" verschijnt), kan er kortsluiting zijn in een van de luidsprekerdraden of maakt een draad contact met het chassis van de auto, waardoor de beschermingsfunctie wordt geactiveerd. Controleer de verbinding van de luidsprekerdraden.
- Houd alle kabels en draden uit de buurt van metalen onderdelen die warmte afgeven.
- Indien het contactslot van uw auto geen ACC stand heeft, moet u de ontstekingsdraden verbinden met een stroombron die met de contactsleutel kan worden in- en uitgeschakeld. Indien u het ontstekingsdraad verbindt met een stroombron waar constant spanning op staat, bijvoorbeeld accudraden, zal de accu worden uitgeput.
- Als de zekering is doorgebrand, controleert u eerst of de kabels elkaar niet raken en kortsluiting veroorzaken en vervangt u vervolgens de oude zekering door een nieuwe met eenzelfde waarde.
- Isoleer niet-aangesloten draden met isolatieband of ander geschikt materiaal. Voorkom kortsluiting en verwijder derhalve niet de kapjes op het uiteinde van de niet-aangesloten draden of aansluitingen.
- Verbind de luidsprekerdraden juist met de overeenkomende aansluitingen. Het toestel kan beschadigd worden of niet functioneren als u de  $\Theta$  draden deelt of ze verbindt met een metalen onderdeel van de auto.
- Indien u slechts twee luidsprekers met het systeem verbindt, moet u de stekkers met ofwel beide voor-uitgangsaansluitingen of beide achteruitgangsaansluitingen verbinden (gebruik dus niet zowel voor als achter). Indien u bijvoorbeeld de  $\bigoplus$  stekker van de linkerluidspreker met een voor-uitgangsaansluiting verbindt, mag u niet de  $\ominus$  stekker met een achter-uitgangsaansluiting verbinden.
- Controleer na het installeren van het toestel of de remlichten, richtingaanwijzers, ruitenwissers enz. van de auto juist functioneren.
- Installeer het toestel met hooguit een hoek van 30˚.
- Druk niet hard op het paneeloppervlak bij het installeren van het toestel in de auto. Het paneel zal anders mogelijk worden beschadigd of niet functioneren.

# V **VOORZICHTIG**

- Installeer dit toestel in de console van uw auto. Raak de metalen onderdelen van dit toestel niet aan tijdens en kort na het gebruik. Metalen onderdelen als bijvoorbeeld de hittebak en behuizing worden namelijk heet.
- Schakel het toestel uit om de antenne in te trekken wanneer u onder een laag plafond of dak parkeert.

Het toestel is met de automatische functie voor de antenne in de auto geplaatst en de radioantenne wordt dus automatisch uitgetrokken bij het inschakelen van het toestel indien het antenneregeldraad (ANT CONT) verbonden. (Bladzijde 64)

# ❏**Bijgeleverde accessoires voor het installeren**

- $(1)$  Bedradingsbundel x 1
- $(2)$  Sierplaat x 1
- 3 Verlengdraad (2 m) x 1
- $\overline{4}$  Verwijdersleutels x 2
- $(5)$  Microfoon (3 m) x 1

### ❏**Installatieprocedure**

- **1** Voorkom kortsluiting en haal derhalve de sleutel uit het contact en ontkoppel de  $\ominus$ pool van de accu.
- **2** Verbind de draden van ieder toestel met de juiste in- en uitgangsaansluitingen.
- **3** Verbind de luidsprekerdraden van de bedradingsbundel.
- **4** Neem aansluiting B van de bedradingsbundel en verbind deze met de luidsprekeraansluiting in de auto.
- **5** Neem aansluiting A van de bedradingsbundel en verbind deze met de externe spanningsaansluiting van de auto.
- **6** Verbind de stekker van de bedradingsbundel met het toestel.
- **7** Installeer het toestel in de auto.
	- Controleer dat het toestel goed op zijn plaats is geïnstalleerd. Het toestel zal niet juist functioneren indien het niet goed is geplaatst (het geluid zal bijvoorbeeld overslaan).
- **8** Sluit de  $\ominus$  pool van de accu weer aan.
- **9** Druk op de terugsteltoets. (Bladzijde 3)
- **10** Configureer **<Initial Setup>**. (Bladzijde 4)

# **Installeren van het toestel**

# ❏**Installeren van het toestel**

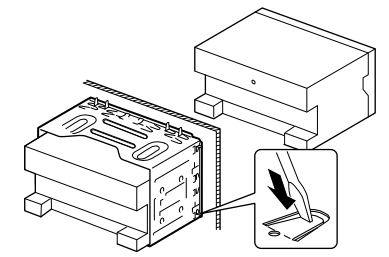

• Buig de lipjes van de bevestigingshuls met een schroevendraaier of iets dergelijks en bevestig op zijn plaats.

### ❏**Installeren van de sierplaat**

Bevestig de sierplaat (2).

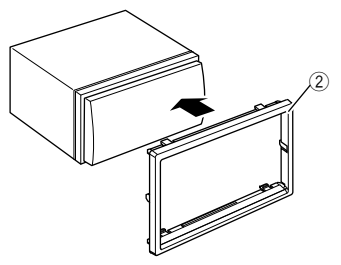

# **Verbinden**

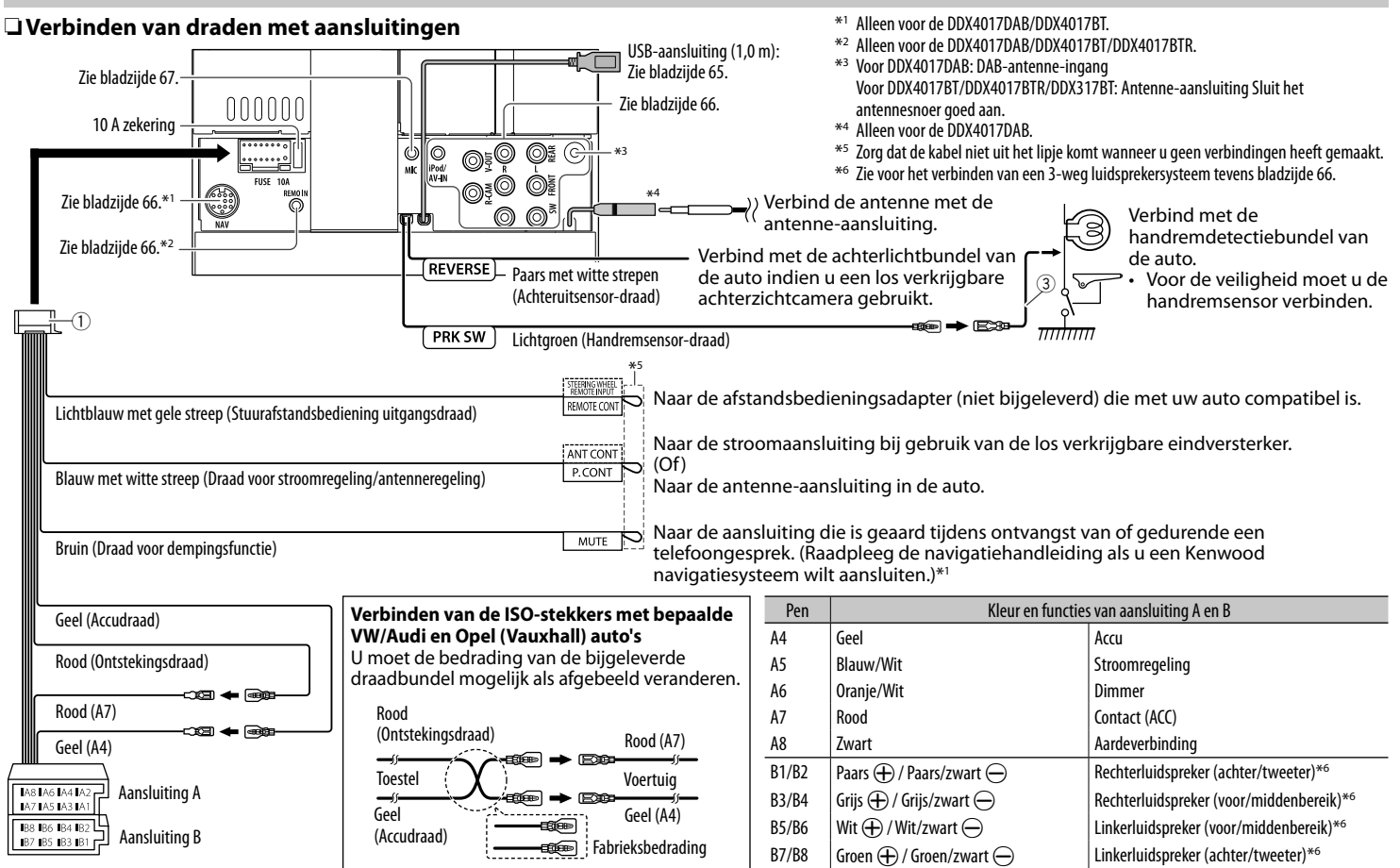

#### ❏ **Verbinden van een USB-apparaat**

#### **USB-apparaat**\*

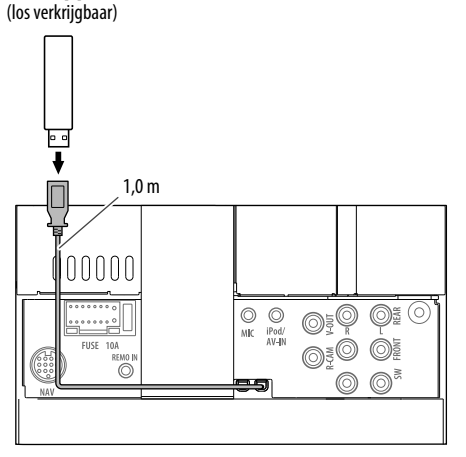

\* Gebruik de CA-U1EX indien de kabel moet worden verlengd. (Max. 500 mA, 5V)

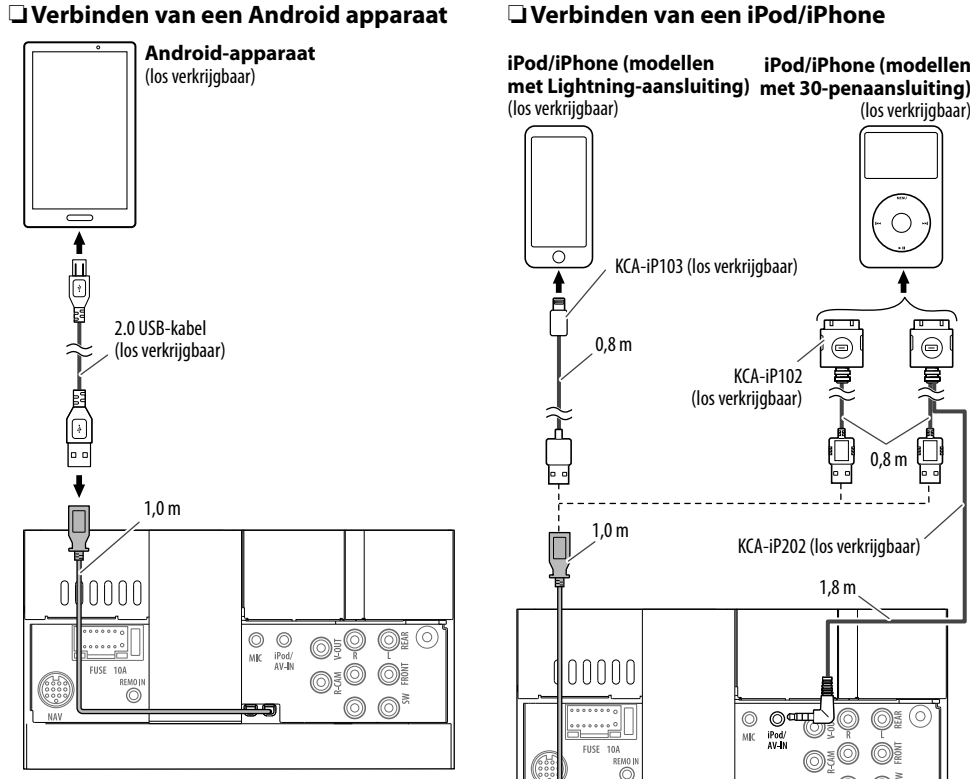

# ❏ **Verbinden van een iPod/iPhone**

**iPod/iPhone (modellen** 

(los verkrijgbaar)

 $\circ$ 

ē

L!

1,8 m

 $\overline{\mathbb{O}}$  $\odot$ 

 $\oplus$ 

Ġ

0,8 m

 $\circledcirc$ 

 $\circledcirc^\simeq$  $\odot$ 

### ❏ **Verbinden van externe componenten**

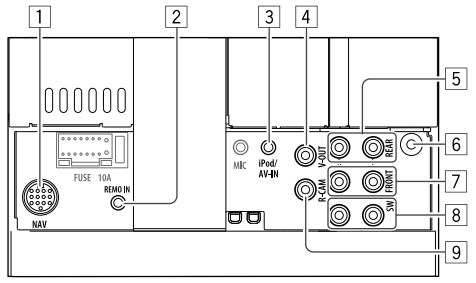

 $\frac{1}{2}$  NAVI I/F-ingang<sup>\*1</sup>

- 2 Ingang voor stuur-afstandsbediening\*2
- Verbind met de stuurafstandsbedieningsbundel van de auto. Raadpleeg uw Kenwood handelaar voor details.
- iPod/audio- en videoingang (iPod/AV-IN)\*<sup>3</sup>
- 4 Video-uitgang (geel)
- 5 Achter-vooruitgang\*4
	- Audio linkeruitgang (Wit)
	- Audio rechteruitgang (Rood)
- 6 DAB-antenne-ingang<sup>\*5</sup> / Antenne-aansluiting<sup>\*6</sup>
- 7 Voor-vooruitgang\*4
- Audio linkeruitgang (Wit)
- Audio rechteruitgang (Rood)
- $\sqrt{8}$  Subwoofer-vooruitgang<sup>\*4</sup>
	- Subwoofer linkeruitgang (Wit)
	- Subwoofer rechteruitgang (Rood)
- 9 Ingang achterzichtcamera (Geel)
- \*1 Alleen voor de DDX4017DAB/DDX4017BT.
- \*2 Alleen voor de DDX4017DAB/DDX4017BT/DDX4017BTR.
- \*3 Wanneer u een component verbindt voor weergave met **"AV-IN"**, moet u de CA-C3AV audio- en videokabel (los verkrijgbaar) gebruiken.
- \*4 Bij het verbinden van een externe versterker, moet u het aardedraad met het chassis van de auto verbinden; indien dit niet wordt uitgevoerd, wordt het toestel mogelijk beschadigd.
- \*5 Voor DDX4017DAB. Verbind de CX-DAB1 (los verkrijgbaar) voor het gebruik van de digitale radio.
- \*6 Voor DDX4017BT/DDX4017BTR/DDX317BT: Sluit het antennesnoer goed aan.

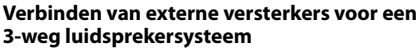

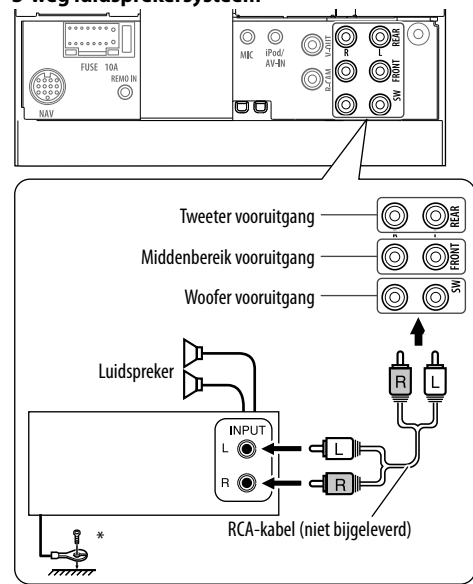

Bij het verbinden met een externe versterker, moet u het aardedraad verbinden met het chassis van de auto.

### ❏ **Verbinden van een microfoon voor Bluetooth**

Verbind een microfoon (5) met de MIC aansluiting.

• Verwijder de bescherming van de plakstrook en druk de microfoon op de plaats waar u hem wilt installeren. Richt de microfoon vervolgens naar het gezicht van de bestuurder. Bevestig na het installeren de microfoonkabel met klemmen (los verkrijgbaar) aan de auto.

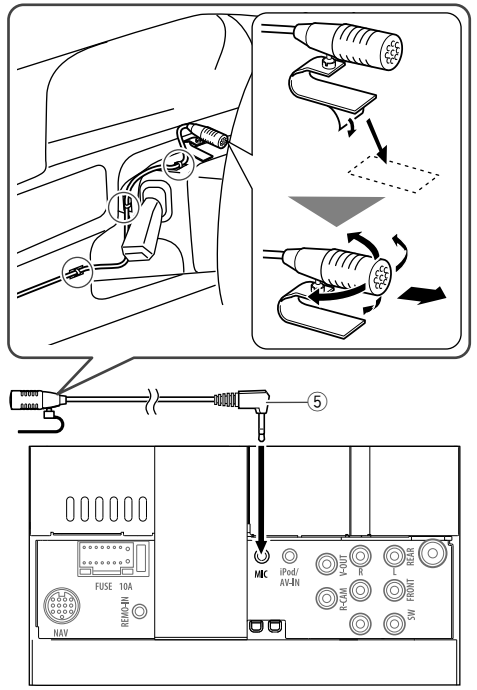

# **Verwijderen van het toestel**

# ❏**Verwijderen van de sierplaat**

**1** Haak de aanslagpennen op de verwijdersleutel (4) en ontgrendel de twee vergrendelingen op het onderste gedeelte. Druk het frame omlaag en trek naar u toe.

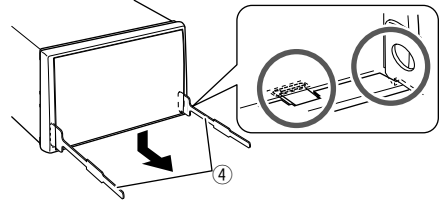

**2** Verwijder de bovenste twee haken.

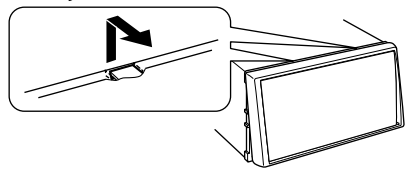

• Het frame kan op dezelfde wijze van de bovenkant worden verwijderd.

### ❏**Verwijderen van het toestel**

- **1** Verwijder de sierplaat. (Zie de linkerkolom.)
- **2** Steek de twee verwijdersleutels  $(\widehat{4})$  in en trek ze vervolgens als afgebeeld naar u toe zodat het toestel kan worden verwijderd.

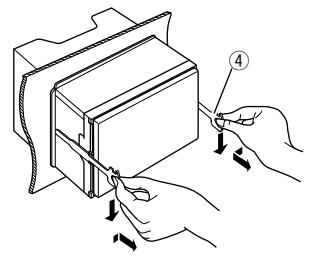

• Wees voorzichtig en voorkom letsel door de aanslagpennen op de sleutel voor het verwijderen.

# **REFERENTIES**

# **Onderhoud**

### ❏**Voorzorgen voor het schoonmaken van het toestel**

Gebruik geen oplosmiddelen (bijv. thinner en benzine), reinigingsmiddelen en insectensprays. Dit soort middelen beschadigen namelijk de monitor of het toestel.

#### **Aanbevolen manier voor het reinigen:**

Veeg het paneel voorzichtig schoon met een zachte, droge doek.

# ❏**Condensvorming**

Er wordt mogelijk condens op de lens in het toestel gevormd onder de volgende omstandigheden:

- Nadat de verwarming in de auto werd aangezet.
- Indien het zeer vochtig in de auto is.

Het toestel functioneert dan mogelijk onjuist. Werp dan de disc uit en laat het toestel een paar uur ingeschakeld totdat het vocht is verdampt.

# ❏**Behandeling van discs**

• Voor het verwijderen van een disc uit doosje, drukt u op de middenspil van de houder en haalt u de disc, terwijl u deze aan de randen vasthoudt, uit het doosje.

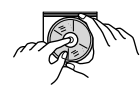

- Houd de disc altijd bij de randen vast. Raak het opname-oppervlak niet aan.
- Voor het weer terugplaatsen van een disc in het doosje, plaatst u de disc voorzichtig rond de middenspil (met de bedrukte kant boven).
	- Bewaar discs na gebruik beslist in de bijbehorende doosjes.

# ❏**Schoonhouden van discs**

Een vuile disc wordt mogelijk niet juist afgespeeld. Veeg een vuile disc met een zachte doek, in een rechte lijn vanaf het midden naar de rand toe, schoon.

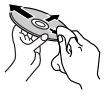

• Gebruik geen oplosmiddelen (bijvoobeeld normale platenreinigers, spray, thinner, benzine) voor het reinigen van discs.

# ❏**Afspelen van nieuwe discs**

Nieuwe discs hebben mogelijk ruwe plekjes aan de binnenste en buitenste rand. Een dergelijke disc wordt mogelijk niet door het toestel herkend.

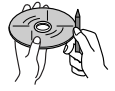

• Verwijder deze bramen door een potlood of pen langs de randen te halen.

# **Meer informatie**

### ❏ **Weergave van bestand**

### **Afspelen van DivX-bestanden**

- Dit toestel kan DivX-bestanden met de <.divx>, <.div> of <.avi> extensie (ongeacht hoofdletters en kleine letters) afspelen.
- Audio stream moet aan MP3 of Dolby Digital voldoen.
- Een bestand dat met de ineengestrengelde aftastfunctie is gecodeerd, wordt mogelijk niet juist afgespeeld.
- De maximale bitwaarde voor videosignalen (gemiddelde) is 8 Mbps.

### **Weergave van MPEG1/MPEG2 bestanden**

- Dit toestel is geschikt voor weergave van MPEG1/ MPEG2-bestanden met de <.mpg> of <.mpeg> extensiecode.
- Het stream-formaat moet aan MPEG system/ program stream voldoen. Het bestandsformaat moet MP@ML (Main Profile at Main Level)/SP@ML (Simple Profile at Main Level)/MP@LL (Main Profile at Low Level) zijn.
- De audiostream moet aan MPEG1 Audio Layer-2 of Dolby Digital voldoen.

## **Afspelen van JPEG-bestanden**

- Dit toestel is geschikt voor weergave van beeldbestanden met de <.jpg> of <.jpeg> extensiecode.
- Dit toestel kan bestanden met een resolutie van 32 x 32 t/m 8 192 x 7 680 tonen. Afhankelijk van de resolutie van het bestand duurt het even eer het verschijnt.
- Dit toestel kan baseline JPEG-bestanden tonen. Progressive JPEG-bestanden en lossless JPEGbestanden kunnen niet worden weergegeven.

# **REFERENTIES**

#### **Weergave van audiobestanden (MP3/WMA/WAV/ AAC/FLAC)**

- Dit toestel kan de bestanden afspelen die de volgende extensiecodes hebben:
	- Voor disc: <.mp3>, <.wma>, <.wav>, <.m4a>
	- Voor USB-massaopslagklasse-apparaat: <.mp3>,  $\langle$ -wma $\rangle$ ,  $\langle$ -wav $\rangle$ ,  $\langle$ -aac $\rangle$ ,  $\langle$ -m4a $\rangle$ ,  $\langle$ -flac $\rangle$
- Dit toestel is geschikt voor weergave van bestanden die aan de volgende voorwaarden voldoen:

– Bitwaarde: MP3: 8 kbps – 320 kbps WMA : Voor disc: 5 kbps – 320 kbps Voor USB: 32 kbps – 192 kbps AAC: 16 kbps – 320 kbps

- Bemonsteringsfrequentie: MP3/WMA: 8 kHz – 48 kHz WAV: 44,1 kHz  $AAC: 32 kHz - 48 kHz$ FLAC:  $8$  kHz – 48 kHz
- Dit toestel kan ID3 Tag Versie 1.0/1.1/2.2/2.3/2.4 (voor MP3) tonen.
- Het toestel kan tevens WMA/WAV/AAC/FLAC Tag tonen.
- Dit toestel kan bestanden afspelen die met VBR (variabele bitwaarde) zijn opgenomen.
- Er is een verschil in de aanduiding van de verstreken tijd wanneer de bestanden met VBR zijn opgenomen.
- Dit toestel is niet geschikt voor de volgende bestanden:
	- MP3-bestanden die met de MP3i en MP3 PRO formaten zijn gecodeerd.
	- MP3-bestanden die met Layer 1/2 zijn gecodeerd.
	- WMA-bestanden die met lossless, professional en stem-formaten zijn gecodeerd.
	- WMA-bestanden die niet op Windows Media® Audio zijn gebaseerd.
	- WMA/AAC-bestanden die met DRM tegen kopiëren zijn beschermd.
	- AAC-bestanden die met FairPlay tegen kopiëren zijn beschermd (uitgezonderd wanneer deze zijn opgeslagen op een iPod/iPhone).
	- Bestanden met data als AIFF, ATRAC3, enz.
- Dit toestel is geschikt voor het tonen van covers die aan de volgende voorwaarden voldoen:
	- Beeldformaat: 32 x 32 t/m 1 232 x 672 resolutie
	- Dataformaat: minder dan 500 KB
	- Bestandstype: JPEG

### ❏ **Discweergave Afspeelbare disctypes**

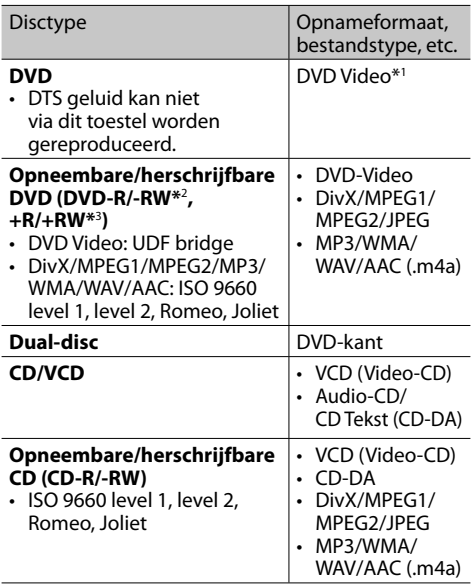

\*1 DVD-regiocode:

 Voor DDX4017DAB/DDX4017BT/DDX317BT: 2 Voor DDX4017BTR: 5

 Indien u een DVD-Video met een verkeerde regiocode heeft geplaatst, verschijnt "Region Code Error" op het scherm.

- \*2 Een DVD-R opgenomen met het "multi-border" formaat kan tevens worden afgespeeld (uitgezonderd dubbelzijdige discs). DVD-RW dual-discs zijn niet afspeelbaar.
- \*3 U kunt afgeronde +R/+RW (alleen videoformaat) discs afspelen. "DVD" is als disctype gekozen wanneer een +R/+RW-disc is geplaatst. +RW dual-discs zijn niet afspeelbaar.

#### **Niet afspeelbare discs**

- De volgende discs en formaten kunnen niet worden afgespeeld:
	- DVD-Audio/DVD-ROM
	- MPEG4/AAC (.aac)/FLAC/MKV/DVD–VR/ DVD+VR/DVD-RAM opgenomen op DVD-R/RW  $of + R/+RW$
	- SVCD (Super Video CD), CD-ROM, CD-I (CD-I Ready), DTS-CD
	- MPEG4/AAC (.aac)/FLAC/MKV opgenomen op CD-R/RW
- Discs die niet rond zijn.
- Discs met gekleurd opname-oppervlak of vuile discs.
- Opneembare/Herschrijfbare discs die niet zijn afgerond.
- 8 cm discs. Het plaatsen met gebruik van een adapter kan een onjuiste werking veroorzaken.

#### **DualDisc weergave**

De niet-DVD kant van een "DualDisc" voldoet niet aan de "Compact Disc Digital Audio" standaard. Het gebruik van de niet-dvd kant van een "DualDisc" met dit toestel wordt afgeraden.

#### **Afspelen van opneembare/herschrijfbare discs**

- Dit toestel kan maximaal 5 000 bestanden en 250 mappen herkennen (met maximaal 999 bestanden per map).
- Gebruik uitsluitend "finalized" discs.
- Dit toestel kan multi-sessie discs afspelen; de nietgesloten sessies worden echter tijdens weergave overgeslagen.
- Bepaalde discs of bestanden kunnen mogelijk vanwege de karakteristieken of opnameomstandigheden niet worden afgespeeld.

### ❏**Meer over op een verbonden USBapparaat/iPod/iPhone/Android opgeslagen data**

• Wij zijn niet aansprakelijk voor het verlies van data van een iPod/iPhone, Android en USBmassaopslagapparatuur door of tijdens het gebruik van dit toestel.

### ❏ **Weergave van USB**

#### **Afspeelbare bestanden op USB-apparatuur**

- Dit toestel kan de volgende soorten bestanden afspelen die op een USB-massaopslagapparaat zijn opgeslagen.
	- JPEG/Divx/MPEG1/MPEG2/MP3/WMA/WAV/AAC  $($ aac/m4a)/FLAC
- Dit toestel herkent:
	- In totaal 5 000 bestanden
	- 250 mappen voor videobestanden en maximaal 999 bestanden per map
	- 250 mappen voor fotobestanden en maximaal 999 bestanden per map
	- 999 mappen voor audiobestanden en maximaal 999 bestanden per map
- Voorkom dat u belangrijke data verliest en maak derhalve een back-up van belangrijke data.

#### **Opmerkingen aangaande het gebruik van USBapparatuur:**

- Het toestel kan op USB-apparatuur opgeslagen bestanden mogelijk niet afspelen indien de apparatuur via een USB-verlengsnoer is verbonden.
- USB-apparatuur met speciale functies, bijvoorbeeld databeveiligingsfuncties, kan niet met dit toestel worden gebruikt.
- Gebruik geen USB-apparatuur met 2 of meerdere partities.
- Afhankelijk van de vorm van de USB-apparatuur en aansluitingen, kan bepaalde USB-apparatuur mogelijk niet juist worden bevestigd of kan geen goede verbinding worden gemaakt.
- Dit toestel herkent mogelijk niet een geheugenkaart die in een USB-kaartlezer is gestoken.
- Gebruik een 2.0 USB-kabel voor het verbinden middels een USB-kabel.
- Maximale aantal tekens (indien de tekens 1 byte zijn):
	- Mapnamen: 50 tekens
	- Bestandsnamen: 50 tekens
- Gebruik de USB-apparatuur niet als het uw rijveiligheid mogelijk beïnvloedt.
- Verwijder of bevestig USB-geheugen niet herhaaldelijk terwijl "Reading" op het scherm wordt getoond.
- De weergave wordt mogelijk gestoord door elektrostatische schokken bij het verbinden van USB-apparatuur. Ontkoppel in dat geval de USBapparatuur even, stel dit toestel terug en sluit de USB-apparatuur weer aan.
- Met bepaald USB-apparatuur is de bediening en stroomtoevoer mogelijk anders.
- Voorkom vervorming en beschadiging en laat USB-apparatuur derhalve niet in de auto achter en stel niet aan het directe zonlicht en hoge temperaturen bloot.

### ❏ **Opmerkingen aangaande weergave van een iPod/iPhone**

• iPod/iPhone die kan worden aangesloten op dit toestel:

Via de USB-aansluiting:

#### Made for

- iPod nano (7th Generation)\*1
- iPod touch (6th Generation)\*1
- iPod touch (5th Generation)\*1
- iPhone SE\*1
- iPhone 6S Plus\*1
- $-$  iPhone 6S\*1
- $-$  iPhone 6 Plus<sup>\*1</sup>
- $-$  iPhone  $6*1$
- iPhone 5S\*1
- $-$  iPhone 5 $C^{*1}$
- $-$  iPhone  $5*1$
- iPhone 4S
- Via Bluetooth\*2 :
- Made for
- iPod touch (6th Generation)
- iPod touch (5th Generation)
- iPhone SE
- iPhone 6S Plus
- iPhone 6S
- iPhone 6 Plus
- iPhone 6
- iPhone 5S
- iPhone 5C
- iPhone 5
- iPhone 4S
- \*1 U kunt geen video bekijken wanneer een model met Lightningaansluiting is verbonden.
- \*2 U kunt geen video bekijken met een verbinding via Bluetooth.

# **REFERENTIES**

• Bepaalde bedieningen worden mogelijk onjuist of anders uitgevoerd bij gebruik van een iPod/ iPhone. Ga in dat geval naar de volgende KENWOOD website:

<www.kenwood.com/cs/ce/ipod>

- Met bepaalde iPod/iPhone modellen is de werking mogelijk abnormaal of instabiel. Ontkoppel in dat geval de iPod/iPhone en controleer de conditie. Stel de iPod/iPhone even terug indien de werking niet beter werd of nog steeds traag is.
- De iPod/iPhone wordt via dit toestel opgeladen indien dit toestel is ingeschakeld.
- De tekstinformatie wordt mogelijk niet juist getoond.

# ❏ **Taalcodes (voor kiezen van de taal van een DVD)**

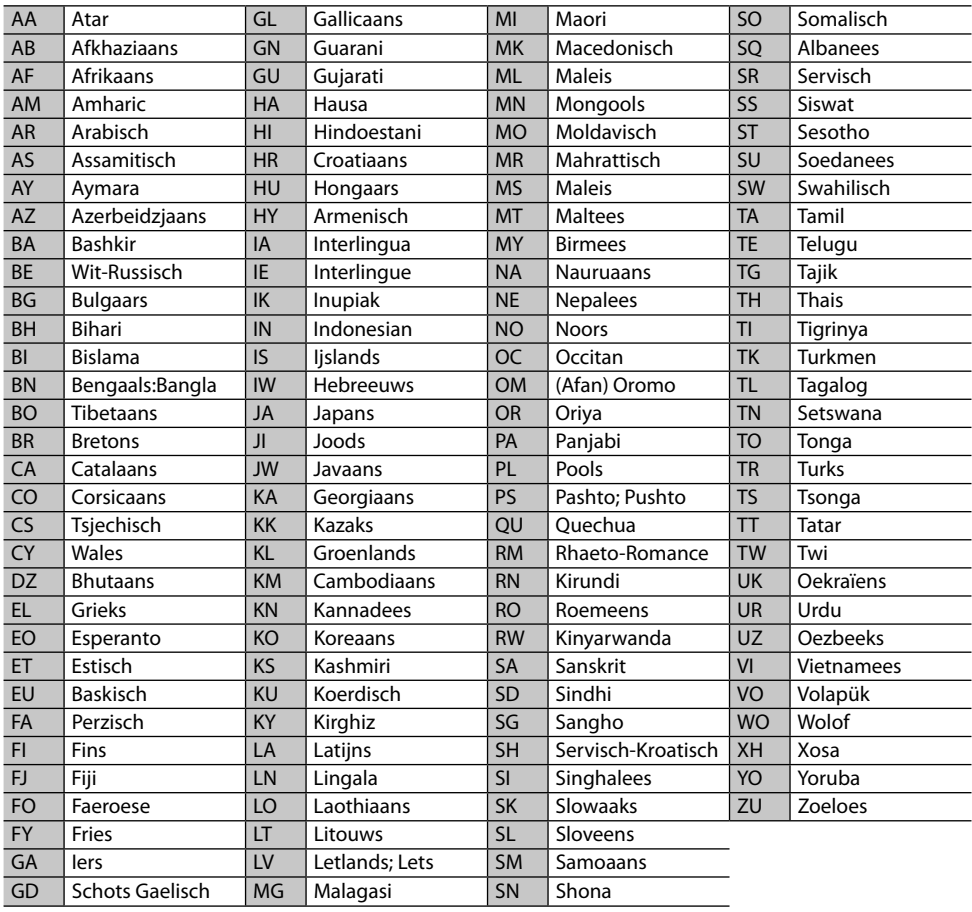

# **Lijst met foutmeldingen**

Er verschijnt een melding indien er een fout bij gebruik van het toestel is. Zie de volgende lijst met meldingen/oplossingen/oorzaken en neem de vereiste maatregelen.

#### **"No Signal"/"No Video Signal":**

- Start de weergave van het externe component dat is verbonden met de iPod/AV-IN ingangsaansluiting.
- Controleer de snoeren en verbindingen.
- Het ontvangen signaal is te zwak.

#### **"Miswiring DC Offset Error"/"Warning DC Offset Error":**

• Een luidsprekersnoer maakt kortsluiting of raakt het auto-chassis. Sluit het luidsprekersnoer juist aan of isoleer en stel het toestel vervolgens terug. (Bladzijden 3 en 64)

#### **"Parking off":**

• U kunt geen beelden bekijken wanneer de handrem niet is aangetrokken.

#### **"Authorization Error":**

• Controleer of de aangesloten iPod/iPhone met dit toestel kan worden gebruikt. (Bladzijde 70)

#### **"USB Device Error":**

- Het USB-voltage is afwijkend.
- Schakel het toestel vervolgens even uit en dan weer in.
- Sluit andere USB-apparatuur aan.

#### **"Connection Error":**

• Apparaat is geregistreerd maar verbinding wordt niet gemaakt. Verbind het geregistreerde apparaat. (Bladzijde 40)

#### **"Please Wait...":**

• Het toestel maakt voorbereiding voor gebruik van de Bluetooth functie. Indien de mededeling niet verdwijnt, schakel het toestel dan even uit en weer in en verbind de apparatuur opnieuw (of stel het toestel terug).

#### **"No Voice Device":**

• De verbonden mobiele telefoon heeft geen stemherkenningssysteem.

#### **"No Data":**

• De verbonden Bluetooth-telefoon bevat geen telefoonboekgegevens.

#### **"Initialize Error":**

• Het toestel heeft de Bluetooth module niet geïnitialiseerd. Voer de procedure nogmaals uit.

#### **"Dial Error":**

• Bellen niet uitgevoerd. Voer de procedure nogmaals uit.

#### **"Hung Up Error":**

• Gesprek is nog niet beëindigd. Parkeer de auto en gebruik de verbonden mobiele telefoon om het gesprek te beëindigen.

#### **"Pick Up Error":**

• Toestel heeft oproep niet ontvangen.

#### **"Antenna Error":**

- De antenne maakte kortsluiting en het beschermcircuit werd geactiveerd.
- Controleer de digitale radio-antenne. Stel de stroom van de antenne op "OFF" wanneer een passieve antenne zonder booster wordt gebruikt.

# **Oplossen van problemen**

Problemen zijn niet altijd van serieuze aard. Controleer de volgende punten alvorens een onderhoudscentrum te raadplegen.

• Zie tevens de bij de voor de verbindingen gebruikte adapters geleverde handleidingen en de handleidingen van de externe componenten voor detials aangaande de bediening van externe apparatuur.

# ❏**Algemeen**

#### **Geen geluid via de luidsprekers.**

- Stel het volume op het optimale niveau in.
- Controleer de snoeren en verbindingen.

#### **Geen beeld op het scherm.**

• Schakel het scherm in. (Bladzijde 8)

#### **Receiver werkt helemaal niet.**

• Terugstellen van het toestel. (Bladzijde 3)

#### **Afstandsbediening\* werkt niet.**

- Vervang de batterij.
- Koop de los verkrijgbare KNA-RCDV331.
# ❏**Discs**

# **Opneembare/herschrijfbare disc kan niet worden afgespeeld.**

- Plaats een afgeronde disc.
- Rond de discs af met het component dat u voor de opname heeft gebruikt.

### **Verspringen van fragmenten op een opneembare/herschrijfbare disc is onmogelijk.**

- Plaats een afgeronde disc.
- Rond de discs af met het component dat u voor de opname heeft gebruikt.

# **Weergave start niet.**

• Het formaat van de bestanden is niet geschikt voor dit toestel.

# **Geen beeld op de externe monitor.**

- Sluit het videosnoer juist aan.
- Kies de juiste ingang met de externe monitor.

### **DivX/MPEG1/MPEG2/MP3/WMA/WAV/AAC-discs kunnen niet worden afgespeeld.**

- Neem de fragmenten met een compatibel programma op een geschikte disc op. (Bladzijde 69)
- Voeg de juiste extensiecode toe aan de bestandsnamen.

## **Fragmenten op opneembare/herschrijfbare discs worden niet in de gewenste volgorde afgespeeld.**

• De weergavevolgorde is mogelijk anders dan bij gebruik van andere spelers.

# ❏**USB**

# **"Reading" verdwijnt niet van het scherm.**

• Schakel de stroom even uit en dan weer in.

## **Geluid wordt soms onderbroken tijdens weergave van een fragment.**

• De fragmenten zijn niet goed naar de USBapparatuur gekopieerd. Kopieer de fragmenten opnieuw en probeer nogmaals.

## **Fragmenten worden niet in de gewenste volgorde afgespeeld.**

• De weergavevolgorde is mogelijk anders dan bij gebruik van andere spelers.

# ❏**Android**

# **Geen geluid tijdens weergave.**

- Verbind het Android apparaat opnieuw.
- Wanneer **<Android Setup>** op **[HAND MODE]** is gesteld, start u een mediaplayerapp op het Android apparaat en start u vervolgens de weergave.

## **Geluid wordt alleen via Android apparaat uitgestuurd.**

- Wanneer **<Android Setup>** op **[HAND MODE]** is gesteld, start u de huidige mediaplayerapp opnieuw of gebruikt u een andere mediaplayerapp.
- Start het Android apparaat opnieuw op.
- Indien het probleem nog niet is opgelost, kan het Android apparaat het audiosignaal niet naar het toestel leiden.

### **Geen weergave wanneer <Android Setup> op [BROWSE MODE] is gesteld.**

- Controleer of de app KENWOOD Music Play op het Android apparaat is geïnstalleerd.
- Verbind het Android apparaat opnieuw en kies de juiste bedieningsfunctie.
- Indien het probleem nog niet is opgelost, ondersteunt het aangesloten Android apparaat Browse Mode niet.

# **"NO DEVICE" of "READING" blijft knipperen.**

- Schakel de opties van de fabrikant op het Android apparaat uit.
- Verbind het Android apparaat opnieuw.
- Indien het probleem nog niet is opgelost. ondersteunt het aangesloten Android apparaat Browse Mode niet.

# ❏**iPod/iPhone**

# **Geen geluid via de luidsprekers.**

- Ontkoppel de iPod/iPhone even en verbind weer.
- Kies een andere bron en kies vervolgens opnieuw **"iPod"**.

# **De iPod/iPhone kan niet worden ingeschakeld of werkt niet.**

- Controleer de aansluitkabel en de verbinding.
- Update de firmware-versie.
- Laad de batterij op.
- Stel de iPod/iPhone terug.

# **Geluid is vervormd.**

• Schakel de equalizer van dit toestel of van de iPod/iPhone uit.

# **Veel ruis.**

• Annuleer (verwijder het vinkje) de "VoiceOver" functie van de iPod/iPhone. Bezoek <http://www.apple.com> voor details.

### **U kunt geen bediening uitvoeren tijdens weergave van een fragment dat artwork (illustratie) heeft.**

• Bedien het toestel nadat artwork (illustratie) is geladen.

# **Video's kunnen niet worden afgespeeld.**

- Verbind middels een USB audio- en videokabel KCA-iP202 (los verkrijgbaar) met een iPod/iPhone met 30-penaansluiting. U kunt geen andere kabel gebruiken.
- Kies **[USB + AV-IN]** voor **<iPod Setup>**. (Bladzijde 21)

Vervolg op de volgende bladzijde...

# **Geen geluid van video.**

- Verbind middels een USB audio- en videokabel KCA-iP202 (los verkrijgbaar) met een iPod/iPhone met 30-penaansluiting. U kunt geen andere kabel gebruiken.
- Kies **[USB+AV-IN]** voor **<iPod Setup>**. (Bladzijde 21)

# ❏**Radio**

### **AME automatisch vastleggen werkt niet.**

• Leg de zenders handmatig vast. (Bladzijde 28)

## **Statische ruis tijdens het luisteren naar de radio.**

• Sluit de antenne goed aan.

# ❏**Digitale Radio (DAB) (alleen voor de DDX4017DAB)**

## **Geen ontvangst van ensemble.**

• Er zijn geen ensembles in uw gebied beschikbaar.

### **De DAB-antenne is niet goed uitgetrokken of verkeerd gericht.**

- Stel de antenne in en probeer opnieuw ensembles te zoeken.
- Verbind een actieve antenne (niet bijgeleverd).

# ❏**AV-IN**

### **"AV-IN" kan niet worden gekozen op het startscherm.**

• Kies een andere verbindingsmethode dan **[USB + AV-IN]** voor **<iPod Setup>**. (Bladzijde 21)

## **Geen beeld op het scherm.**

• Schakel het videocomponent in indien het nog niet is ingeschakeld.

# ❏**Spotify**

# **De app werkt niet.**

- Het aangesloten apparaat is niet compatibel met de Spotify bron.
- De app op uw iPod touch/iPhone/Android is niet de laatste versie. Update de app.

# ❏**Bluetooth**

# **Kwaliteit van het geluid van de telefoon is slecht.**

- Zorg dat de afstand tussen het toestel en de Bluetooth mobiele telefoon korter is.
- Rijd de auto naar een plaats waar de signaalontvangst beter is.

### **Geluid wordt onderbroken tijdens weergave van een Bluetooth audiospeler.**

- Zorg dat de afstand tussen het toestel en de Bluetooth audiospeler korter is.
- Ontkoppel de voor "Bluetooth phone" verbonden apparatuur.
- Schakel het toestel vervolgens even uit en dan weer in.

(Indien het geluid nog niet wordt hersteld,) verbind de speler opnieuw.

### **Verbonden audiospeler kan niet worden bediend.**

• Controleer of de verbonden audiospeler geschikt is voor AVRCP (Audio/Video Remote Control Profile).

### **Bluetooth apparaat herkent het toestel niet.**

• Zoek nogmaals met de Bluetooth apparatuur.

## **Toestel kan niet aan de Bluetooth apparatuur worden gekoppeld.**

- Voor apparaten die met Bluetooth 2.1 compatibel zijn: Registreer het apparaat met gebruik van een PIN-code. (Bladzijde 39)
- Voor apparaten die met Bluetooth 2.0 compatibel zijn: Voer dezelfde PIN-code in voor het toestel en het gewenste apparaat. Indien de handleiding geen PIN-code voor het apparaat geeft, probeer dan "0000" of "1234".
- Schakel het Bluetooth apparaat vervolgens even uit en dan weer in.

### **Echo of ruis.**

- Verander de positie van de microfoon.
- Stel het echovolume of ruisreductievolume in. (Bladzijde 41)

### **Het toestel reageert niet wanneer u probeert het telefoon naar het toestel te kopiëren.**

• U probeert mogelijk dezelfde invoer (als opgeslagen) naar het toestel te kopiëren.

# **Technische gegevens**

# ❏**Monitor gedeelte**

Beeldformaat (B x H) 6,2 inches (diagonaal) breed 137,5 mm x 77,2 mm Displaysysteem Transparent TN LCD-paneel Aandrijfsysteem TFT actief matrixsysteem Aantal pixels  $1152000 (800H \times 480V \times RGB)$ Effectieve pixels 99,99% Pixelopstelling RGB gestreepte opstelling Achterverlichting LED

# ❏**DVD-speler gedeelte**

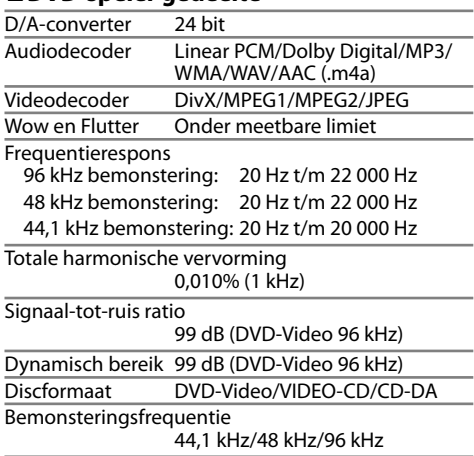

Quantiteit bitnummer

16/20/24 bit

# ❏**USB-interfacegedeelte**

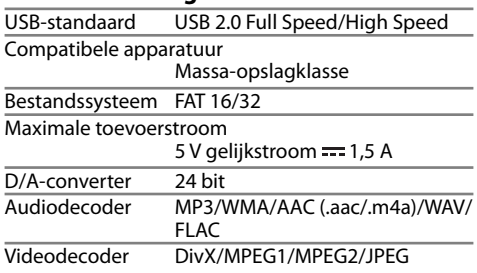

# ❏**Bluetooth gedeelte**

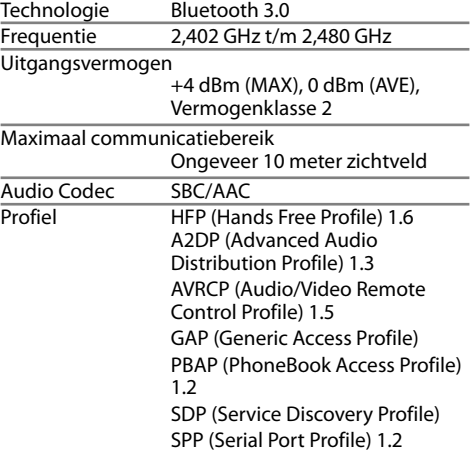

# ❏**DSP-gedeelte**

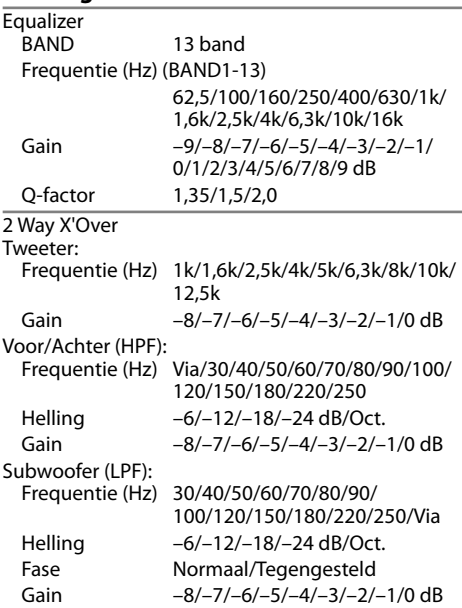

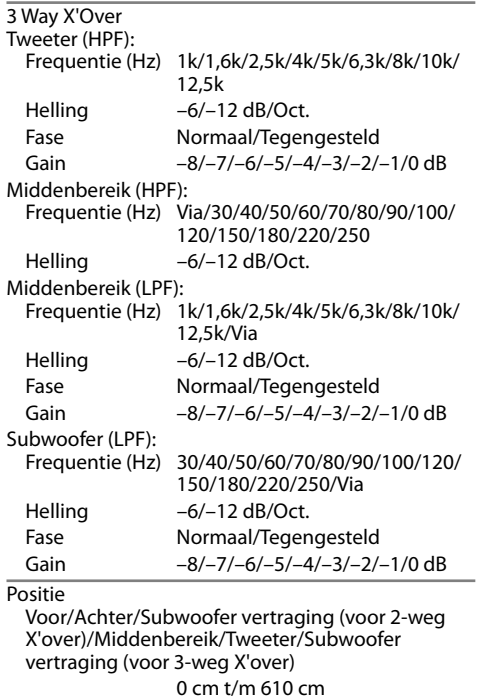

(stappen van 2,0 cm)

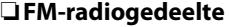

Frequentiebereik (50 kHz) 87,5 MHz t/m 108,0 MHz Bruikbare gevoeligheid (S/N: 26 dB) 6,2 dBf (0,56 μV/75 Ω) Quieting gevoeligheid (S/N: 46 dB) 15,2 dBf (1,58 μV/75 Ω) Frequentierespons (±3,0 dB) 30 Hz t/m 15 kHz Signaal-tot-ruis ratio 68 dB (MONO) Selectiviteit (±400 kHz) ≥ 80 dB Stereoscheiding 40 dB (1 kHz)

# ❏**LW-tunergedeelte**

Frequentiebereik (9 kHz) 153 kHz t/m 279 kHz

Bruikbare gevoeligheid 45 μV

# ❏**MW-tunergedeelte**

Frequentiebereik (9 kHz) 531 kHz t/m 1 611 kHz

Bruikbare gevoeligheid 28,5 μV

# ❏**Digital tuner (DAB) (DDX4017DAB)**

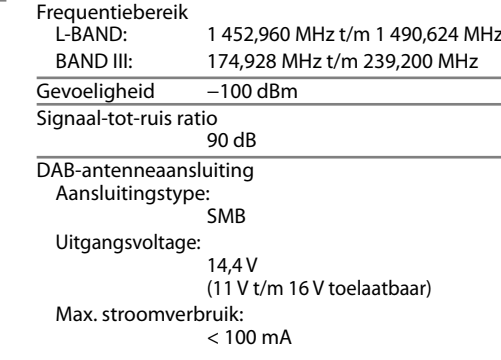

Gain −8 dB t/m 0 dB Subwooferniveau  $-50$  dB  $t/m + 10$  dB

# ❏**Video gedeelte**

Kleursysteem van externe video-ingang NTSC/PAL

Extern video-uitgangsniveau (mini-aansluiting)  $1$  Vp-p/75  $O$ 

Extern maximaal audio-ingangsniveau (miniaansluiting)

2 V/25 kΩ

Video-ingangsniveau (RCA-aansluiting) 1 Vp-p/75 Ω

Video-uitgangsniveau (RCA-aansluiting) 1 Vp-p/75 Ω

Analoog RGB-ingang 0.7 Vp-p/75  $\Omega^*$ 

\* Alleen voor de DDX4017DAB/DDX4017BT.

# ❏**Audio gedeelte**

Maximaal vermogen (Voor & Achter) 50 W x 4 Volledige bandbreedte vermogen (Voor & Achter)  $22$  W  $\times$  4 (minder dan 1%THV)

Preout-niveau

Voor DDX4017DAB/DDX4017BT/DDX4017BTR: 4 V/10 kΩ

Voor DDX317BT: 2,5 V/10 kΩ

Preout-impedantie

 $< 600$   $\Omega$ 

Luidsprekerimpedantie

 $4 \Omega t/m 8 \Omega$ 

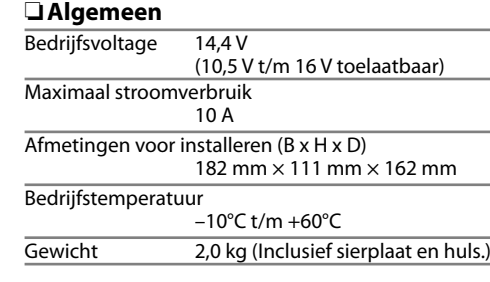

Ontwerp en technische gegevens zijn zonder voorafgaande kennisgeving wijzigbaar.

# ❏**Handelsmerken en licenties**

- Dolby, Dolby Audio and the double-D symbol are trademarks of Dolby Laboratories.
- "DVD Logo" is a trademark of DVD Format/Logo Licensing Corporation registered in the US, Japan and other countries.
- The "AAC" logo is a trademark of Dolby Laboratories.
- Microsoft and Windows Media are either registered trademarks or trademarks of Microsoft Corporation in the United States and/or other countries.
- "Made for iPod," and "Made for iPhone" mean that an electronic accessory has been designed to connect specifically to iPod, or iPhone, respectively, and has been certified by the developer to meet Apple performance standards. Apple is not responsible for the operation of this device or its compliance with safety and regulatory standards. Please note that the use of this accessory with iPod, or iPhone may affect wireless performance. iPhone, iPod, iPod classic, iPod nano, and iPod touch are trademarks of Apple Inc., registered in the U.S. and other countries.
- Lightning is a trademark of Apple Inc.
- This item incorporates copy protection technology that is protected by U.S. patents and other intellectual property rights of Rovi Corporation. Reverse engineering and disassembly are prohibited.
- Font for this product is designed by Ricoh.

- THIS PRODUCT IS LICENSED UNDER THE AVC PATENT PORTFOLIO LICENSE FOR THE PERSONAL USE OF A CONSUMER OR OTHER USES IN WHICH IT DOES NOT RECEIVE REMUNERATION TO (i) ENCODE VIDEO IN COMPLIANCE WITH THE AVC STANDARD ("AVC VIDEO") AND/OR (ii) DECODE AVC VIDEO THAT WAS ENCODED BY A CONSUMER ENGAGED IN A PERSONAL ACTIVITY AND/OR WAS OBTAINED FROM A VIDEO PROVIDER LICENSED TO PROVIDE AVC VIDEO. NO LICENSE IS GRANTED OR SHALL BE IMPLIED FOR ANY OTHER USE. ADDITIONAL INFORMATION MAY BE OBTAINED FROM MPEG LA, LLC SEE HTTP://WWW.MPEGLA.COM
- Android is a trademark of Google Inc.
- The Bluetooth® word mark and logos are registered trademarks owned by Bluetooth SIG, Inc. and any use of such marks by JVC KENWOOD Corporation is under license. Other trademarks and trade names are those of their respective owners.

• SPOTIFY and the Spotify logo are among the registered trademarks of Spotify AB.

#### • libFLAC

Copyright (C) 2000,2001,2002,2003,2004,2005, 2006,2007,2008,2009 Josh Coalson Redistribution and use in source and binary forms, with or without modification, are permitted provided that the following conditions are met:

- Redistributions of source code must retain the above copyright notice, this list of conditions and the following disclaimer.
- Redistributions in binary form must reproduce the above copyright notice, this list of conditions and the following disclaimer in the documentation and/or other materials provided with the distribution.
- Neither the name of the Xiph.org Foundation nor the names of its contributors may be used to endorse or promote products derived from this software without specific prior written permission.

THIS SOFTWARE IS PROVIDED BY THE COPYRIGHT HOLDERS AND CONTRIBUTORS "AS IS" AND ANY EXPRESS OR IMPLIED WARRANTIES, INCLUDING, BUT NOT LIMITED TO, THE IMPLIED WARRANTIES OF MERCHANTABILITY AND FITNESS FOR A PARTICULAR PURPOSE ARE DISCLAIMED. IN NO EVENT SHALL THE FOUNDATION OR CONTRIBUTORS BE LIABLE FOR ANY DIRECT, INDIRECT, INCIDENTAL, SPECIAL, EXEMPLARY, OR CONSEQUENTIAL DAMAGES (INCLUDING, BUT NOT LIMITED TO, PROCUREMENT OF SUBSTITUTE GOODS OR SERVICES; LOSS OF USE, DATA, OR PROFITS; OR BUSINESS INTERRUPTION) HOWEVER CAUSED AND ON ANY THEORY OF LIABILITY, WHETHER IN CONTRACT, STRICT LIABILITY, OR TORT (INCLUDING NEGLIGENCE OR OTHERWISE) ARISING IN ANY WAY OUT OF THE USE OF THIS SOFTWARE, EVEN IF ADVISED OF THE POSSIBILITY OF SUCH DAMAGE.

### **DIVX**

- Dit DivX Certified® apparaat heeft diverse zware testen ondergaan ter verificatie voor geschiktheid voor weergave van DivX® video. Voor weergave van DivX films, moet u uw apparaat eerst registreren bij vod.divx.com. Zoek uw registratiecode in het DivX VOD gedeelte in het installatiemenu van uw apparaat. (Bladzijde 58)
- DivX Certified® voor weergave van DivX® video. inclusief bonusdata.
- DivX®, DivX Certified® en daarmee samenhangende logo's zijn handelsmerken van DivX, LLC en worden onder licentie gebruikt.

### **Conformiteitsverklaring met betrekking tot de RE-richtlijn van de Europese Unie (2014/53/EU) Conformiteitsverklaring met betrekking tot de RoHS richtlijn van de Europese Unie (2011/65/EU) Fabrikant:**

JVC KENWOOD Corporation 3-12, Moriya-cho, Kanagawa-ku, Yokohama-shi, Kanagawa, 221-0022, Japan **EU-vertegenwoordiger:** JVCKENWOOD NEDERLAND B.V. Amsterdamseweg 37, 1422 AC UITHOORN, Nederland

### **English**

Hereby, JVCKENWOOD declares that the radio equipment "DDX4017DAB/ DDX4017BT/DDX4017BTR/DDX317BT" is in compliance with Directive 2014/53/EU. The full text of the EU declaration of conformity is available at the following internet address:

http://www.kenwood.com/cs/ce/eudoc/

### **Français**

Par la présente, JVCKENWOOD déclare que l'équipement radio « DDX4017DAB/ DDX4017BT/DDX4017BTR/DDX317BT » est conforme à la directive 2014/53/UE. L'intégralité de la déclaration de conformité UE est disponible à l'adresse Internet suivante :

http://www.kenwood.com/cs/ce/eudoc/

### **Deutsch**

Hiermit erklärt JVCKENWOOD, dass das Funkgerät "DDX4017DAB/DDX4017BT/ DDX4017BTR/DDX317BT" der Richtlinie 2014/53/EU entspricht. Der volle Text der EU-Konformitätserklärung steht unter der folgenden Internetadresse zur Verfügung:

http://www.kenwood.com/cs/ce/eudoc/

### **Nederlands**

Hierbij verklaart JVCKENWOOD dat de radioapparatuur "DDX4017DAB/ DDX4017BT/DDX4017BTR/DDX317BT" in overeenstemming is met Richtlijn 2014/53/EU.

De volledige tekst van de EU-verklaring van overeenstemming is te vinden op het volgende internetadres:

http://www.kenwood.com/cs/ce/eudoc/

#### **Italiano**

Con la presente, JVCKENWOOD dichiara che l΄apparecchio radio "DDX4017DAB/ DDX4017BT/DDX4017BTR/DDX317BT" è conforme alla Direttiva 2014/53/UE. Il testo integrale della dichiarazione di conformità UE è disponibile al seguente indirizzo internet:

http://www.kenwood.com/cs/ce/eudoc/

#### **Español**

Por la presente, JVCKENWOOD declara que el equipo de radio "DDX4017DAB/ DDX4017BT/DDX4017BTR/DDX317BT" cumple la Directiva 2014/53/EU. El texto completo de la declaración de conformidad con la UE está disponible en la siguiente dirección de internet: http://www.kenwood.com/cs/ce/eudoc/

#### **Português**

Deste modo, a JVCKENWOOD declara que o equipamento de rádio "DDX4017DAB/ DDX4017BT/DDX4017BTR/DDX317BT" está em conformidade com a Diretiva 2014/53/UE. O texto integral da declaração de conformidade da UE está disponível no seguinte endereço de internet: http://www.kenwood.com/cs/ce/eudoc/

#### **Polska**

Niniejszym, JVCKENWOOD deklaruje, że sprzęt radiowy "DDX4017DAB/DDX4017BT/ DDX4017BTR/DDX317BT" jest zgodny z dyrektywą 2014/53/UE. Pełny tekst deklaracji zgodności EU jest dostępny pod adresem: http://www.kenwood.com/cs/ce/eudoc/

#### **Český**

Společnost JVCKENWOOD tímto prohlašuje, že rádiové zařízení "DDX4017DAB/ DDX4017BT/DDX4017BTR/DDX317BT" splňuje podmínky směrnice 2014/53/EU. Plný text EU prohlášení o shodě je dostupný na následující internetové adrese: http://www.kenwood.com/cs/ce/eudoc/

#### **Magyar**

JVCKENWOOD ezennel kijelenti, hogy a "DDX4017DAB/DDX4017BT/DDX4017BTR/ DDX317BT" rádióberendezés megfelel a 2014/53/EU irányelvnek. Az EU konformitási nyilatkozat teljes szövege az alábbi weboldalon érhető el: http://www.kenwood.com/cs/ce/eudoc/

### **Svenska**

Härmed försäkrar JVCKENWOOD att radioutrustningen "DDX4017DAB/ DDX4017BT/DDX4017BTR/DDX317BT" är i enlighet med direktiv 2014/53/EU. Den fullständiga texten av EU-försäkran om överensstämmelse finns på följande Internetadress:

http://www.kenwood.com/cs/ce/eudoc/

### **Suomi**

JVCKENWOOD julistaa täten, että radiolaite "DDX4017DAB/DDX4017BT/DDX4017BTR/ DDX317BT" on direktiivin 2014/53/EU mukainen.

EU-vaatimustenmukaisuusvakuutusvaatim us löytyy kokonaisuudessaan seuraavasta internet-osoitteesta:

http://www.kenwood.com/cs/ce/eudoc/

## **Slovensko**

S tem JVCKENWOOD izjavlja, da je radijska oprema »DDX4017DAB/DDX4017BT/ DDX4017BTR/DDX317BT« v skladu z Direktivo 2014/53/EU. Celotno besedilo direktive EU o skladnosti je dostopno na tem spletnem naslovu: http://www.kenwood.com/cs/ce/eudoc/

### **Slovensky**

Spoločnosť JVCKENWOOD týmto vyhlasuje, že rádiové zariadenie "DDX4017DAB/ DDX4017BT/DDX4017BTR/DDX317BT" vyhovuje smernici 2014/53/EÚ. Celý text EÚ vyhlásenia o zhode nájdete na nasledovnej internetovej adrese: http://www.kenwood.com/cs/ce/eudoc/

### **Dansk**

Herved erklærer JVCKENWOOD, at radioudstyret "DDX4017DAB/ DDX4017BT/DDX4017BTR/DDX317BT" er i overensstemmelse med Direktiv 2014/53/EU. EU-overensstemmelseserklæringens fulde ordlyd er tilgængelig på følgende internetadresse: http://www.kenwood.com/cs/ce/eudoc/

## **Ελληνικά**

Με το παρόν, η JVCKENWOOD δηλώνει ότι ο ραδιοεξοπλισμός «DDX4017DAB/ DDX4017BT/DDX4017BTR/DDX317BT» συμμορφώνεται με την Οδηγία 2014/53/ΕΕ. Το πλήρες κείμενο της δήλωσης συμμόρφωσης της ΕΕ είναι διαθέσιμο στην ακόλουθη διεύθυνση στο διαδίκτυο: http://www.kenwood.com/cs/ce/eudoc/

### **Eesti**

Käesolevaga JVCKENWOOD kinnitab, et "DDX4017DAB/DDX4017BT/DDX4017BTR/ DDX317BT" raadiovarustus on vastavuses direktiiviga 2014/53/EL.

ELi vastavusdeklaratsiooni terviktekst on kättesaadav järgmisel internetiaadressil: http://www.kenwood.com/cs/ce/eudoc/

### **Latviešu**

JVCKENWOOD ar šo deklarē, ka radio aparatūra "DDX4017DAB/DDX4017BT/ DDX4017BTR/DDX317BT" atbilst direktīvas 2014/53/ES prasībām. Pilns ES atbilstības deklarācijas teksts ir pieejams šādā tīmekļa adresē: http://www.kenwood.com/cs/ce/eudoc/

#### **Lietuviškai**

Šiuo JVCKENWOOD pažymi, kad radijo įranga "DDX4017DAB/DDX4017BT/ DDX4017BTR/DDX317BT" atitinka 2014/53/EB direktyvos reikalavimus. Visą EB direktyvos atitikties deklaracijos tekstą galite rasti šiuo internetiniu adresu: http://www.kenwood.com/cs/ce/eudoc/

### **Malti**

B'dan, JVCKENWOOD jiddikjara li t-tagħmir tar-radju "DDX4017DAB/DDX4017BT/ DDX4017BTR/DDX317BT" huwa konformi mad-Direttiva 2014/53/UE. It-test kollu tad-dikjarazzjoni ta' konformità huwa disponibbli fl-indirizz intranet li gei: http://www.kenwood.com/cs/ce/eudoc/

### **HRVATSKI / SRPSKI JEZIK**

JVCKENWOOD ovim izjavljuje da je radio oprema "DDX4017DAB/DDX4017BT/ DDX4017BTR/DDX317BT" u skladu s Direktivom 2014/53/EU. Cjeloviti tekst deklaracije Europske unije o usklađenosti dostupan je na sljedećoj internet adresi: http://www.kenwood.com/cs/ce/eudoc/

## **ROMÂNĂ**

Prin prezenta, JVCKENWOOD declară că echipamentul radio "DDX4017DAB/ DDX4017BT/DDX4017BTR/DDX317BT" este în conformitate cu Directiva 2014/53/UE. Textul integral al declarației de conformitate UE este disponibil la urmatoarea adresă de internet:

http://www.kenwood.com/cs/ce/eudoc/

#### **БЪЛГАРСКИ**

С настоящото JVCKENWOOD декларира, че радиооборудването на "DDX4017DAB/ DDX4017BT/DDX4017BTR/DDX317BT" е в съответствие с Директива 2014/53/ЕС. Пълният текст на ЕС декларацията за съответствие е достъпен на следния интернет адрес: http://www.kenwood.com/cs/ce/eudoc/

#### **Turkish**

Burada, JVCKENWOOD "DDX4017DAB/ DDX4017BT/DDX4017BTR/DDX317BT" radyo ekipmanının 2014/53/AB Direktifine uygun olduğunu bildirir. AB uyumluluk deklarasyonunun tam metni aşağıdaki internet adresinde mevcuttur.

http://www.kenwood.com/cs/ce/eudoc/

### **Русский**

JVCKENWOOD настоящим заявляет, что радиооборудование «DDX4017DAB/ DDX4017BT/DDX4017BTR/DDX317BT» соответствует Директиве 2014/53/EU. Полный текст декларации соответствия ЕС доступен по следующему адресу в сети Интернет:

http://www.kenwood.com/cs/ce/eudoc/

#### **Українська**

Таким чином, компанія JVCKENWOOD заявляє, що радіообладнання «DDX4017DAB/DDX4017BT/DDX4017BTR/ DDX317BT» відповідає Директиві 2014/53/EU. Повний текст декларації про відповідність ЄС можна знайти в Інтернеті за такою адресою: http://www.kenwood.com/cs/ce/eudoc/